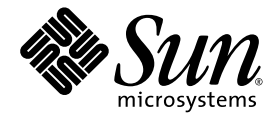

# Sun Fire™ 入门级中型系统 管理指南

固件版本 5.20.0

Sun Microsystems, Inc. www.sun.com

文件号码 819-5595-10 2006 年 4 月,修订版 A

请将有关本文档的意见和建议提交至:<http://www.sun.com/hwdocs/feedback>

版权所有 2006 Sun Microsystems, Inc., 4150 Network Circle, Santa Clara, California 95054, U.S.A. 保留所有权利。

对于本文档中介绍的产品, Sun Microsystems, Inc. 对其所涉及的技术拥有相关的知识产权。需特别指出的是(但不局限于此),这些知识产 权可能包含在 http://www.sun.com/patents 中列出的一项或多项美国专利,以及在美国和其他国家/地区申请的一项或多项其他专利或待批 专利。

本文档及其相关产品的使用、复制、分发和反编译均受许可证限制。未经 Sun 及其许可方 (如果有)的事先书面许可,不得以任何形式、任何 手段复制本产品或文档的任何部分。

第三方软件,包括字体技术,均已从 Sun 供应商处获得版权和使用许可。

本产品的某些部分可能是从 Berkeley BSD 系统衍生出来的,并获得了加利福尼亚大学的许可。 UNIX 是 X/Open Company, Ltd. 在美国和其他 国家/地区独家许可的注册商标。

Sun、Sun Microsystems、Sun 徽标、AnswerBook2、docs.sun.com、Sun Fire 和 Solaris 是 Sun Microsystems, Inc. 在美国和其他国家/地区的 商标或注册商标。

所有的 SPARC 商标的使用均已获得许可,它们是 SPARC International, Inc. 在美国和其他国家/地区的商标或注册商标。标有 SPARC 商标的 产品均基于由 Sun Microsystems, Inc. 开发的体系结构。

OPEN LOOK 和 Sun™ 图形用户界面是 Sun Microsystems, Inc. 为其用户和许可证持有者开发的。 Sun 感谢 Xerox 在研究和开发可视或图形用 户界面的概念方面为计算机行业所做的开拓性贡献。 Sun 已从 Xerox 获得了对 Xerox 图形用户界面的非独占性许可证,该许可证还适用于实现 OPEN LOOK GUI 和在其他方面遵守 Sun 书面许可协议的 Sun 许可证持有者。

美国政府权利 - 商业用途。政府用户应遵循 Sun Microsystems, Inc. 的标准许可协议,以及 FAR (Federal Acquisition Regulations,即 "联邦 政府采购法规")的适用条款及其补充条款。

本文档按 "原样"提供,对于所有明示或默示的条件、陈述和担保,包括对适销性、适用性或非侵权性的默示保证,均不承担任何责任,除非 此免责声明的适用范围在法律上无效。

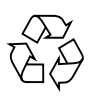

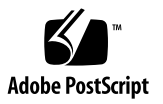

目录

[前言](#page-18-0) **xix**

#### **1.** [概述](#page-22-0) **1**

[系统控制器](#page-22-1) 1

I/O [端口](#page-23-0) 2

LOM [提示符](#page-24-0) 3

[Solaris](#page-25-0) 控制台 4

[环境监视](#page-25-1) 4

[系统指示灯板](#page-25-2) 4

[可靠性、可用性及可维护性](#page-26-0) (RAS) 5

[可靠性](#page-27-0) 6

[禁用组件或板和通电自测](#page-27-1) (POST) 6

[手动禁用组件](#page-27-2) 6

[环境监视](#page-27-3) 6

[可用性](#page-28-0) 7

[动态重新配置](#page-28-1) 7

[电源故障](#page-28-2) 7

[系统控制器重新引导](#page-28-3) 7

主机监视器 [\(Host Watchdog\) 7](#page-28-4)

[可维护性](#page-28-5) 7

LED [指示灯](#page-29-0) 8

[命名原则](#page-29-1) 8

[系统控制器错误日志](#page-29-2) 8

系统控制器 XIR [\(外部重置\)支持](#page-29-3) 8

[即需即用选项](#page-29-4) 8

**2.** 启动和设置 **Sun Fire** [入门级中型系统](#page-30-0) **9**

[设置硬件](#page-31-0) 10

- ▼ [安装硬件并连接硬件电缆](#page-31-1) 10 使用电源 [On/Standby](#page-31-2) 开关 10 [打开和关闭电源](#page-32-0) 11
	- ▼ 使用 [On/Standby](#page-32-1) 开关打开电源 11
	- ▼ 使用 LOM poweron [命令打开电源](#page-33-0) 12 [使系统进入待机模式](#page-33-1) 12
	- ▼ 使用 Solaris [shutdown](#page-34-0) 命令 13
	- ▼ 使用 LOM [shutdown](#page-34-1) 命令 13
	- ▼ 使用 [On/Standby](#page-34-2) 开关发出 shutdown 命令 13
	- ▼ 使用 [LOM](#page-35-0) poweroff 命令 14
	- ▼ 使用 [On/Standby](#page-35-1) 开关发出 poweroff 命令 14 [打开电源之后](#page-36-0) 15

[设置系统](#page-37-0) 16

- ▼ [设置日期和时间](#page-37-1) 16
- ▼ [设置密码](#page-38-0) 17
- ▼ [配置网络参数](#page-38-1) 17

[安装和引导](#page-40-0) Solaris 操作系统 19

▼ [安装和引导](#page-40-1) Solaris 操作系统 19

安装 [Lights Out Management](#page-41-0) 软件包 20

- ▼ 安装 LOM [驱动程序](#page-41-1) 20
	- ▼ 安装 LOM [实用程序](#page-43-0) 22
- ▼ 安装 LOM [手册页](#page-44-0) 23

[重置系统](#page-45-0) 24

- ▼ [强制重置系统](#page-45-1) 24
- ▼ [重置系统控制器](#page-46-0) 25

#### **3.** [切换过程](#page-48-0) **27**

建立 LOM [控制台连接](#page-49-0) 28

[使用串行端口访问](#page-49-1) LOM 控制台 28

- ▼ 连接到 [ASCII](#page-50-0) 终端 29
- ▼ [连接到网络终端服务器](#page-51-0) 30
- ▼ [连接到工作站的串行端口](#page-52-0) B 31
	- ▼ [使用远程连接访问](#page-53-0) LOM 控制台 32
- ▼ 断开 LOM [控制台连接](#page-54-0) 33

[在不同控制台之间切换](#page-55-0) 34

- ▼ [切换到](#page-57-0) LOM 提示符 36
- ▼ 从 LOM [提示符切换到](#page-57-1) Solaris 控制台 36
- ▼ 从 [OpenBoot PROM](#page-58-0) 切换到 LOM 提示符 37
- ▼ 在 Solaris [正在运行时切换到](#page-58-1) OpenBoot 提示符 37
- ▼ [在通过串行端口连接到系统控制器时终止会话](#page-58-2) 37
- ▼ [在通过网络连接到系统控制器时终止会话](#page-59-0) 38
- **4.** [系统控制器消息日志](#page-60-0) **39**
- **5.** 从 **Solaris OS** 中使用 **[Lights Out Management](#page-62-0)** 和系统控制器 **41** LOM [命令语法](#page-63-0) 42 在 Solaris [操作系统中监视系统](#page-63-1) 42 [查看联机](#page-64-0) LOM 文档 43 查看 LOM 配置 ([lom -c](#page-64-1)) 43 检查故障 LED 指示灯和报警 LED [指示灯的状态](#page-64-2) (lom -l) 43 [查看事件日志](#page-65-0) (lom -e) 44 [检查风扇](#page-66-0) (lom -f) 45 [检查内部电压传感器](#page-66-1) (lom -v) 45 [检查内部温度](#page-69-0) (lom -t) 48 [查看所有组件的状态数据和](#page-70-0) LOM 的配置数据  $(lom -a) 49$  $(lom -a) 49$  $(lom -a) 49$ 在 Solaris [中执行的其他](#page-71-0) LOM 任务 50 [打开和关闭报警](#page-71-1) (lom -A) 50 更改 1om> [提示符的转义序列](#page-71-2) (1om -X) 50 在 LOM 提示符下停止 LOM [向控制台发送报告](#page-72-0) (lom -E off) 51 [升级固件](#page-72-1) (1om -G 文件名) 51
- **6.** 运行 **[POST 5](#page-74-0)3**

用于配置 POST 的 [OpenBoot PROM](#page-75-0) 变量 54 使用 [bootmode](#page-78-0) 命令控制 POST 57 [控制系统控制器](#page-79-0) POST 58

**7.** [自动诊断和恢复](#page-82-0) **61**

[自动诊断和恢复概述](#page-83-0) 62 [自动恢复挂起系统](#page-85-0) 64 [诊断事件](#page-86-0) 65 [诊断和恢复控制](#page-86-1) 65 [诊断参数](#page-86-2) 65

[获取自动诊断和恢复信息](#page-88-0) 67

[查看自动诊断事件消息](#page-88-1) 67

[查看组件状态](#page-89-0) 68

[查看其他错误信息](#page-91-0) 70

#### **8.** [安全性指导](#page-92-0) **71**

[系统安全保护](#page-92-1) 71

[定义控制台密码](#page-93-0) 72

使用 SNMP [协议缺省配置](#page-93-1) 72

▼ 重新引导 SC [以应用设置](#page-93-2) 72

[选择远程连接类型](#page-94-0) 73

启用 [SSH](#page-94-1) 73

▼ 启用 [SSH](#page-95-0) 74

SSH [不支持的功能](#page-95-1) 74

更改 SSH [主机密钥](#page-96-0) 75

[其他安全注意事项](#page-97-0) 76

允许 RTOS Shell [访问的专用键序](#page-97-1) 76 [域最小化](#page-97-2) 76 Solaris [操作系统安全性](#page-97-3) 76

**9.** [即需即用](#page-98-0) **77**

[COD](#page-99-0) 概述 78 COD [许可证注册过程](#page-99-1) 78 COD RTU [许可证分配](#page-100-0) 79

[即时访问](#page-100-1) CPU 79

[用作热备用的即时访问](#page-101-0) CPU 80

[资源监视](#page-101-1) 80

[准备使用](#page-101-2) COD 80

管理 [COD RTU](#page-102-0) 许可证 81

▼ 获得 COD RTU [许可证密钥并将其添加到](#page-102-1) COD 许可证数据库 81

▼ 从 COD [许可证数据库中删除](#page-103-0) COD 许可证密钥 82

▼ 查看 COD [许可证信息](#page-104-0) 83

激活 [COD](#page-105-0) 资源 84

▼ [启用或禁用即时访问](#page-105-1) CPU 并保留 RTU 许可证 84 监控 [COD](#page-107-0) 资源 86

[COD CPU/](#page-107-1)内存板 86

▼ 标识 [COD CPU/](#page-107-2)内存板 86 COD [资源使用情况](#page-108-0) 87

▼ 查看 COD [使用情况](#page-108-1) 87

禁用 COD 的 [CPU](#page-109-0) 88

其他 [COD](#page-110-0) 信息 89

#### **10.** [维护和故障排除](#page-112-0) **91**

[设备映射](#page-113-0) 92

CPU/[内存映射](#page-113-1) 92

IB\_SSC [部件映射](#page-114-0) 93

[系统故障](#page-118-0) 97

[客户可更换单元](#page-119-0) 98

[Sun Fire E2900](#page-119-1) 系统 98

[Sun Fire V1280](#page-119-2) 系统 98

Netra 1280 和 [Netra 1290](#page-120-0) 系统 99

[手动列入黑名单 \(等待维修期间\)](#page-120-1) 99

有关 CPU/[内存板的特别注意事项](#page-121-0) 100

[恢复挂起的系统](#page-122-0) 101

▼ [手动恢复挂起的系统](#page-123-0) 102

[移动系统身份信息](#page-124-0) 103

[温度](#page-125-0) 104

[电源](#page-127-0) 106

[显示诊断信息](#page-128-0) 107

协助 Sun [服务人员查明故障原因](#page-128-1) 107

#### **11.** [固件升级过程](#page-130-0) **109**

使用 [flashupdate](#page-130-1) 命令 109

- ▼ 使用 flashupdate 命令将 [Sun Fire V1280](#page-132-0) 或 Netra 1280 系统的固件版本 从 5.13.*x* 升级到 5.17.0 111
- ▼ 使用 flashupdate [命令将运行固件版本](#page-133-0) 5.17.*x*、 5.18.*x* 或 5.19.x 的 Sun Fire E2900、 Sun Fire V1280 或 Netra 1280 系统升级到 5.20.0 112
- ▼ 使用 flashupdate [命令将运行固件版本](#page-133-1) 5.17.*x* 的 Sun Fire V1280 或 Netra 1280 系统降级到 5.13.*x* 112
- ▼ 使用 flashupdate [命令将运行固件版本](#page-134-0) 5.18.*x*、 5.19.x 或 5.20.0 的 Sun Fire E2900、 Sun Fire V1280 或 Netra 1280 系统降级到 5.17.*x* 113

使用 [lom –G](#page-134-1) 命令 113

[示例](#page-135-0) 114

- ▼ 使用 lom -G 命令升级 Sun Fire E2900、[Sun Fire V1280](#page-138-0) 或 Netra 1280 系统 的固件 117
- ▼ 使用 lom -G 命令降级 Sun Fire E2900、[Sun Fire V1280](#page-139-0) 或 Netra 1280 系统 的固件 118

#### **12. CPU/**[内存板更换和动态重新配置](#page-140-0) **(DR) 119**

[动态重新配置](#page-140-1) 119 [命令行界面](#page-140-2) 119 DR [概念](#page-141-0) 120 [静止](#page-141-1) 120 Suspend-Safe 和 [Suspend-Unsafe](#page-141-2) 设备 120 [连接点](#page-142-0) 121

DR [操作](#page-142-1) 121

[热插拔硬件](#page-143-0) 122

[情况和状况](#page-143-1) 122

[板状况和情况](#page-143-2) 122

[板插口状况](#page-143-3) 122

[板插卡状况](#page-144-0) 123

[板情况](#page-144-1) 123

[组件状况和情况](#page-145-0) 124

[组件插口状况](#page-145-1) 124

[组件插卡状况](#page-145-2) 124

[组件情况](#page-145-3) 124

[组件类型](#page-145-4) 124

[非持久性内存和持久性内存](#page-146-0) 125

[限制](#page-146-1) 125

[内存交错](#page-146-2) 125

[重新配置持久性内存](#page-146-3) 125

[命令行界面](#page-147-0) 126

[cfgadm](#page-147-1) 命令 126

▼ [显示基本板状态](#page-148-0) 127

▼ [显示详细板状态](#page-148-1) 127 [命令选项](#page-150-0) 129

[测试板和部件](#page-150-1) 129

▼ 测试 CPU/[内存板](#page-150-2) 129 [安装或更换](#page-152-0) CPU/内存板 131

▼ [安装新板](#page-152-1) 131

▼ [热交换](#page-153-0) CPU/内存板 132

▼ [从系统中拆除](#page-154-0) CPU/内存板 133

▼ 临时断开 CPU/[内存板的连接](#page-154-1) 133

[故障排除](#page-155-0) 134

CPU/[内存板取消配置故障](#page-155-1) 134

[无法取消配置其内存交叉存储于多块板上的板](#page-155-2) 134

[无法取消配置已绑定某进程的](#page-156-0) CPU 135

[无法在取消配置所有内存之前取消配置](#page-156-1) CPU 135

[无法取消配置具有持久性内存的板上的内存](#page-156-2) 135

[无法重新配置内存](#page-156-3) 135

[没有足够的可用内存](#page-157-0) 136

[内存需求增加](#page-157-1) 136

[无法取消配置](#page-157-2) CPU 136

[无法断开板的连接](#page-157-3) 136

CPU/[内存板配置故障](#page-158-0) 137

[无法同时配置](#page-158-1) CPU0 和 CPU1 137

板上的 CPU [必须在配置内存之前配置](#page-158-2) 137

#### **A.** [了解监视器定时器应用程序模式](#page-160-0) **139**

[了解监视器定时器应用程序模式](#page-161-0) 140 使用 ntwdt [驱动程序](#page-162-0) 141 [了解用户](#page-162-1) API 141 [设置超时间隔](#page-163-0) 142 [启用或禁用监视器](#page-163-1) 142 [重置,或复位监视器](#page-163-2) 142 [获取监视器定时器的状况](#page-164-0) 143 [查找和定义数据结构](#page-164-1) 143 [使用监视器程序范例](#page-165-0) 144 对报警 3 [进行编程](#page-166-0) 145

[了解错误消息](#page-167-0) 146

[EAGAIN 1](#page-167-1)46

- [EFAULT](#page-167-2) 146
- [EINVAL 1](#page-167-3)46
- [EINTR](#page-167-4) 146
- [ENXIO](#page-167-5) 146
- [了解不支持的特性和限制](#page-168-0) 147
- [词汇表](#page-170-0) **149**
- [索引](#page-174-0) **153**

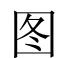

- 图 [1-1](#page-23-1) I/O 端口 2
- 图 [1-2](#page-25-3) 系统指示灯板 4
- 图 [2-1](#page-31-3) 电源 On/Standby 开关 10
- 图 [3-1](#page-56-0) 控制台间的切换过程 35
- 图 [4-1](#page-61-0) 系统控制器日志 40
- 图 [7-1](#page-83-1) 自动诊断和恢复过程 62
- 图 [10-1](#page-117-0) Sun Fire 入门级中型系统 IB\_SSC PCI 物理插槽分配 (针对 IB6) 96
- 图 [10-2](#page-118-1) 系统指示灯 97
- <sup>图</sup> [12-1](#page-149-0) cfgadm -av 显示内容的详细信息 128

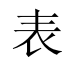

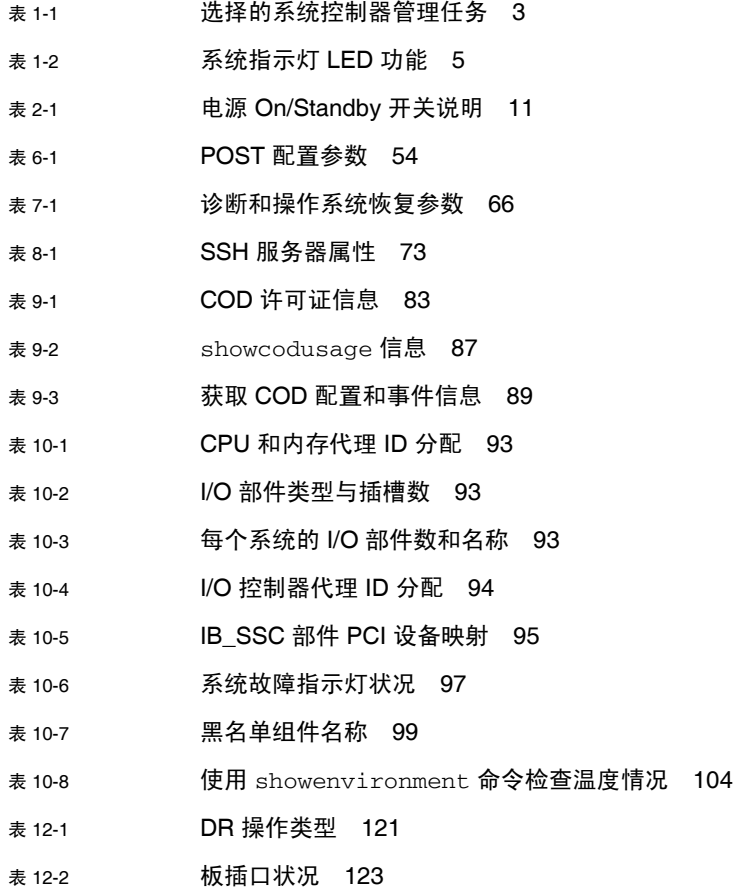

表 [12-3](#page-144-3) 板插卡状况 123

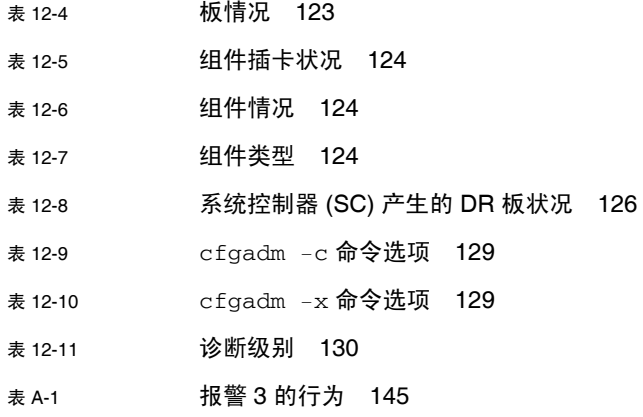

## 代码示例

- [代码示例](#page-36-1) 2-1 系统控制器产生的硬件重置输出 15
- [代码示例](#page-39-0) 2-2 setupnetwork 命令产生的输出 18
- [代码示例](#page-41-2) 2-3 **安装 LOM 驱动程序 20**
- [代码示例](#page-43-1) 2-4 **安装 LOM 实用程序 22**
- [代码示例](#page-44-1) 2-5 **安装 LOM 手册页 23**
- [代码示例](#page-64-3) 5-1 lom -c 命令的输出范例 43
- [代码示例](#page-64-4) 5-2 **com -1 命令的输出范例 43**
- [代码示例](#page-65-1) 5-3 LOM 事件日志的范例 (先报告最早的事件) 44
- [代码示例](#page-66-2) 5-4 lom -f 命令的输出范例 45
- [代码示例](#page-66-3) 5-5 **lom -v 命令的输出范例 45**
- [代码示例](#page-69-1) 5-6 **lom** -t 命令的输出范例 48
- [代码示例](#page-77-0) 6-1 使用 max 设置时的 POST 输出 56
- [代码示例](#page-79-1) 6-2 将 SC POST 诊断级别设为 min 58
- [代码示例](#page-79-2) 6-3 将诊断级别设为 min 时的 SC POST 输出 58
- [代码示例](#page-84-0) 7-1 在控制台上显示的自动诊断事件消息实例 63
- [代码示例](#page-85-1) 7-2 在操作系统心跳停止后自动恢复域时出现的消息输出实例 64
- [代码示例](#page-85-2) 7-3 在操作系统未响应中断请求后自动恢复域时出现的控制台输出实例 64
- [代码示例](#page-86-3) 7-4 域诊断事件消息 非致命性的域硬件错误 65
- [代码示例](#page-89-1) 7-5 自动诊断消息实例 68
- [代码示例](#page-89-2) 7-6 showboards 命令输出 状态为 Disabled 和 Degraded 的组件 68
- [代码示例](#page-90-0) 7-7 showcomponent 命令输出 状态为 Disabled 的组件 69
- [代码示例](#page-91-1) 7-8 showerrorbuffer 命令输出 硬件错误 70
- [代码示例](#page-109-1) 9-1 包含禁用 COD CPU 信息的控制台日志输出 88
- [代码示例](#page-109-2) 9-2 showcomponent 命令输出 禁用的 COD CPU 88
- [代码示例](#page-135-1) 11-1 下载 lw8pci.flash 映像 114
- [代码示例](#page-136-0) 11-2 下载 lw8cpu.flash 映像 115
- [代码示例](#page-148-2) 12-1 **基本 cfgadm 命令的输出 127**
- [代码示例](#page-148-3) 12-2 cfgadm -av 命令的输出 127
- [代码示例](#page-164-2) A-1 监视器/重置状况数据结构 143
- [代码示例](#page-164-3) A-2 监视器/重置控制数据结构 143
- [代码示例](#page-165-1) A-3 监视器实例 144
- [代码示例](#page-166-2) A-4 LOMIOCALCTL 和 LOMIOCALSTATE IOCTL 数据结构 145

# <span id="page-18-0"></span>前言

本书简要介绍系统的有关信息并逐步说明一般的管理过程。它介绍了如何在 Sun Fire™ 入门级中型服务器系列 - Sun Fire E2900 和 Sun Fire V1280/Netra 1280/Netra 1290 系 统 - 上配置和管理系统控制器固件,并说明了如何拆卸和更换组件以及执行固件升级。 此外,本书还包含有关系统安全、故障排除和技术术语词汇表的信息。

## 本书的结构

第 [1](#page-22-2) 章介绍系统控制器、板状况、冗余系统组件、最低系统配置以及系统的可靠性、可 用性和可维护性。

第 [2](#page-30-1) 章介绍如何初次通电并设置系统。

第 [3](#page-48-1) 章介绍如何切换系统控制器。

第 [4](#page-60-1) 章介绍系统控制器消息日志。

第 [5](#page-62-1) 章介绍如何在 Solaris™ 控制台中使用 LOM。

第 [6](#page-74-1) 章介绍如何运行通电自测 (POST) 诊断程序。

第 [7](#page-82-1) 章介绍固件的自动诊断和域恢复功能。

第 [8](#page-92-2) 章介绍安全准则。

第 [9](#page-98-1) 章介绍即需即用 (COD) 选项以及如何分配、激活和监控 COD 资源。

第 [10](#page-112-1) 章介绍故障排除信息,包括 LED 指示灯、系统故障、显示诊断信息、显示系统配 置信息、禁用组件 (列入黑名单)以及将设备路径名映射到物理系统设备。

第 [11](#page-130-2) 章介绍有关固件更新的信息, 包括如何更新闪存 PROM 以及更新系统控制器固件 的过程。

第 [12](#page-140-3) 章介绍动态重新配置功能以及您可执行的过程。

[附录](#page-160-1) A 介绍监视器定时器、报警 3 及其使用步骤。

# 使用 UNIX 命令

本书假定您熟悉 UNIX® 操作系统。如果您不熟悉 UNIX 操作系统, 请参阅下列一个或 多个文档,了解相关信息:

- 用于 Solaris 操作系统的 AnswerBook2™ 联机文档。
- 系统附带的其他软件文档。

# 印刷约定

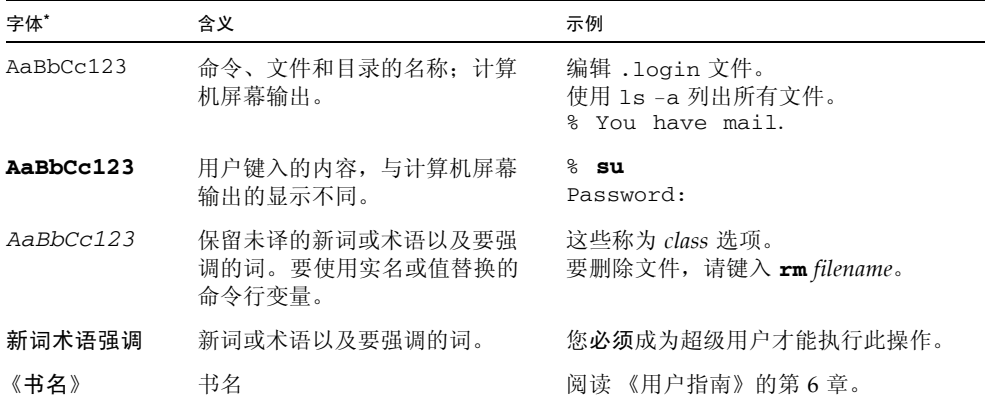

\* 浏览器的设置可能会与这些设置有所不同。

# Shell 提示符

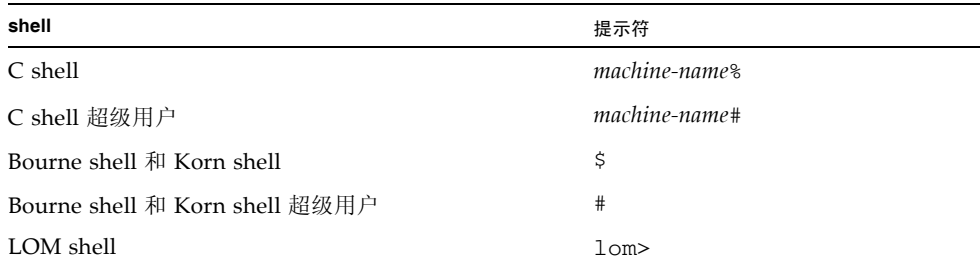

# 相关文档

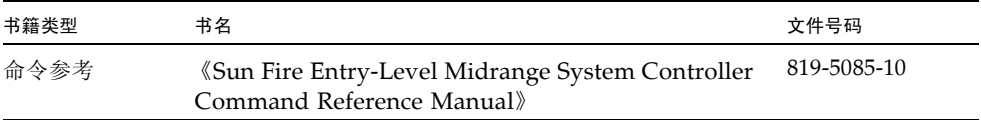

# 文档、支持和培训

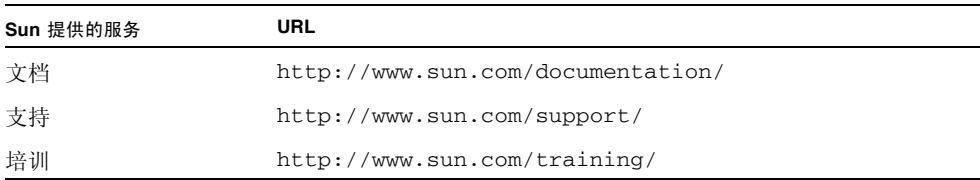

# Sun 欢迎您提出意见

Sun 致力于提高其文档的质量,并十分乐意收到您的意见和建议。您可以通过以下网址 提交您的意见和建议:

<http://www.sun.com/hwdocs/feedback>

请在电子邮件主题行内包含本文档的文件号码 (819-5595-10)。

<span id="page-22-2"></span>第 **1** 章

## <span id="page-22-0"></span>概述

本章简要介绍 Sun Fire 入门级中型服务器 (即 Sun Fire E2900 和 Sun Fire V1280/ Netra 1280/Netra 1290 系统)的功能。

系统设置过程概述以及详细的操作步骤将在第 [2](#page-30-1) 章中介绍。

本章包括下列主题:

- 第 1 [页的 "系统控制器"](#page-22-1)
- 第5页的"可靠性、可用性及可维护性 (RAS)"
- 第 8 [页的 "即需即用选项"](#page-29-4)

## <span id="page-22-1"></span>系统控制器

系统控制器 (SC) 是一种嵌入式系统,它驻留在与系统底板相连的 IB\_SSC 组件上。 SC 负责提供 Lights Out Management (LOM) 功能,包括通电排序、排序模块通电自测 (POST)、环境监视、故障指示以及报警。

SC 配有一个 RS-232 串行接口和一个 10/100 以太网接口。通过这些接口,可以共享和 获得对 LOM 命令行界面以及 Solaris 和 OpenBoot™ PROM 控制台的访问权限。

系统控制器的功能包括:

- 监视系统
- 提供 Solaris 和 OpenBoot PROM 控制台
- 提供虚拟 TOD (Time of Day)
- 执行环境监视
- 执行系统初始化
- 协调 POST

运行在 SC 上的软件应用程序提供了命令行界面,通过此界面可修改系统设置。

## <span id="page-23-0"></span>I/O 端口

系统背面设有以下端口:

- 控制台串行 (RS-232) 端口 (RJ-45)
- 保留备用的串行 (RS-232) 端口 (RJ-45)
- 两个千兆位以太网端口 (RJ-45)
- 报警端口 (DB-15)
- 系统控制器 10/100 以太网端口 (RJ-45)
- UltraSCSI 端口
- 六个 PCI 端口 (五个 33 MHz 端口, 一个 66 MHz 端口)

它们的位置如图 [1-1](#page-23-1) 中所示。

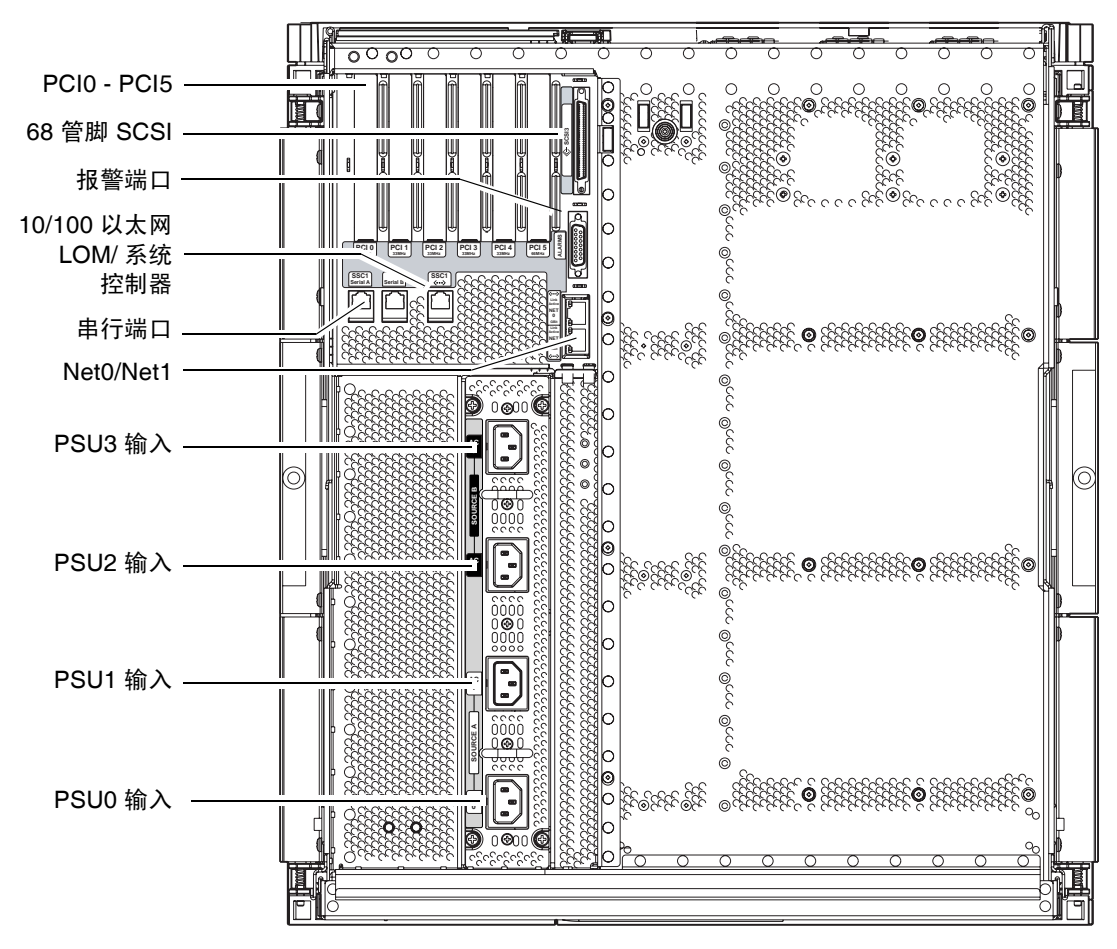

<span id="page-23-2"></span><span id="page-23-1"></span>图 **1-1** I/O 端口

控制台串行端口和 10/100 以太网端口可用于访问系统控制器。

控制台串行端口可以直接连接 ASCII 终端或 NTS (网络终端服务器)。使用串行电缆 连接系统控制器板时,您可以通过 ASCII 终端或 NTS 来访问系统控制器命令行界面。

10/100 以太网端口用于将 SC 连接到网络。

### <span id="page-24-0"></span>LOM 提示符

LOM 提示符提供了 SC 的命令行界面,同时它也是显示控制台消息的地方。

lom>

表 [1-1](#page-24-1) 列出了一些系统管理任务。

#### <span id="page-24-1"></span>表 **1-1** 选择的系统控制器管理任务

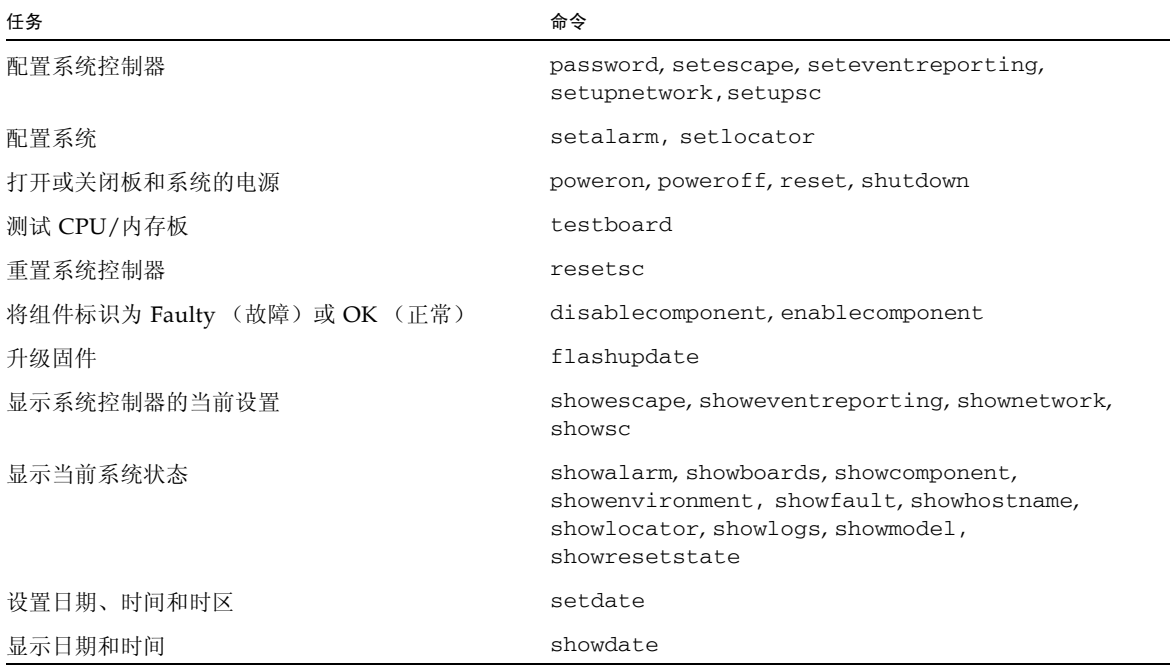

### <span id="page-25-0"></span>Solaris 控制台

如果您正在运行 Solaris 操作系统、OpenBoot PROM 或 POST, 则可以访问 Solaris 控 制台。连接到 Solaris 控制台后, 您将处于下列一种操作模式:

- Solaris 操作系统控制台 (% 或 # 提示符)。
- OpenBoot PROM (ok 提示符)。
- 系统将会运行 POST,并且您可以查看 POST 输出。

要在这些提示符和 LOM 提示符之间切换,请参见第 34 [页的 "在不同控制台之间切换"。](#page-55-1)

### <span id="page-25-1"></span>环境监视

系统配有用于监视温度、电压和通风情况的传感器。

SC 会及时轮询这些传感器,以便获取环境数据。 SC 会在必要时关闭各个组件,以防 损坏。

例如,当温度过高时, SC 会通知 Solaris 操作系统, 后者会采取相应的措施。当极度超 温时, SC 软件会在事先不通知操作系统的情况下直接关闭系统。

### 系统指示灯板

系统指示灯板包含 On/Standby (打开/待机) 开关和 LED 指示灯, 如图 [1-2](#page-25-3) 所示。

<span id="page-25-2"></span>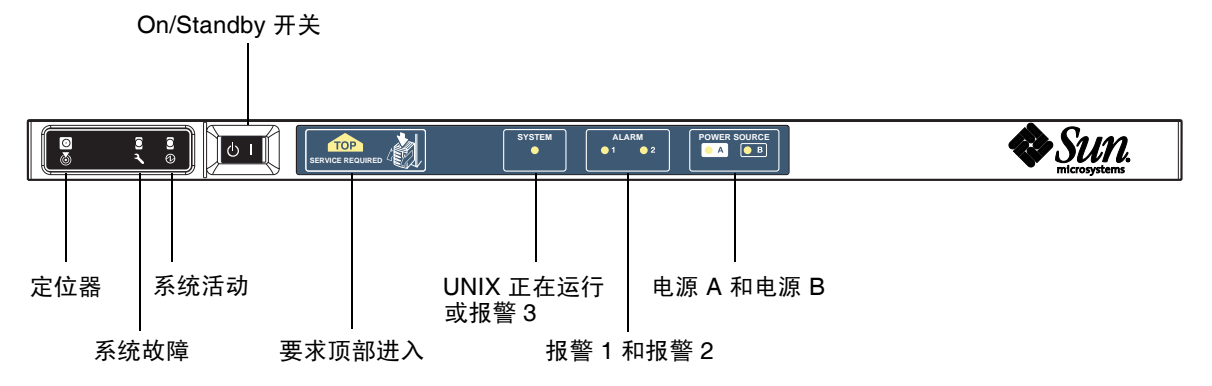

<span id="page-25-3"></span>图 **1-2** 系统指示灯板

<span id="page-26-1"></span>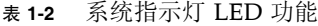

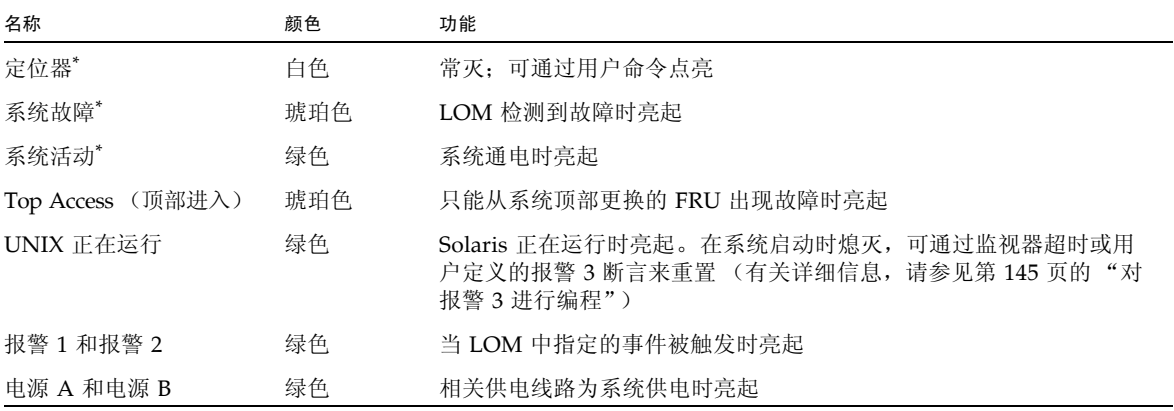

<span id="page-26-0"></span>\* 系统背面也有一个与此相同的指示灯。

# 可靠性、可用性及可维护性 (RAS)

可靠性、可用性和可维护性 (RAS) 是本系统具有的功能。

- 可靠性是指系统在正常环境条件下, 在指定的时间间隔内保持正常运行的可能性。 可靠性与可用性的不同之处在于:可靠性仅涉及系统故障,而可用性却与故障和恢 复都有关。
- 可用性也称为平均可用性,是指系统正常执行其功能所占时间的百分比。可用性既 可在系统级别上测定,也可根据终端客户机的可用服务来测定。"系统可用性"限制 可能会为安装在该系统顶端的任意产品强制设置可用性上限。
- 可维护性测定的是产品维护和系统维修的便利性与有效性。没有单一明确定义的尺 度,这是因为可维护性包含平均修复时间 (MTTR) 和可诊断性两方面。

以下几节提供有关 RAS 的详细信息。有关与硬件相关的 RAS 信息,请参见 《Sun Fire E2900 System Service Manual》或 《Sun Fire V1280/Netra 1280 Service Manual》。 有关与 Solaris 操作系统相关的 RAS 功能, 请参见 《Sun 硬件平台指南》。

## <span id="page-27-0"></span>可靠性

软件可靠性特性包括:

- [禁用组件或板和通电自测](#page-27-1) (POST)
- [手动禁用组件](#page-27-2)
- [环境监视](#page-27-3)

可靠性同时还提高了系统的可用性。

### <span id="page-27-1"></span>禁用组件或板和通电自测 (POST)

通电自测 (POST) 是系统开机过程的一部分。如果某一板或组件未能通过测试, POST 将会禁用该组件或板。 showboards 命令会将该板显示为失败或已降级。只有组件通 过 POST 测试时,才能引导运行 Solaris 操作系统的系统。

### <span id="page-27-2"></span>手动禁用组件

系统控制器可提供组件级状态并允许用户根据自身的需要修改组件的状态。

从控制台运行 setls 命令可以设置组件位置状态。下一次重新引导域、关闭并打开板电 源或者运行 POST (例如,无论何时执行 setkeyswitch on 或 off 命令操作均会运行 POST)时,将会更新组件位置状态。

注 **–** enablecomponent 和 disablecomponent 命令已由 setls 命令取代。这些命 令以前用于管理组件资源。虽然 enablecomponent 和 disablecomponent 命令仍 然可用,但还是建议您使用 setls 命令控制系统内外的组件配置。

showcomponent 命令用于显示组件是否被禁用等状态信息。

### <span id="page-27-3"></span>环境监视

SC 可以监视系统的温度、通风情况和电压传感器。SC 向 Solaris 操作系统提供最新的 环境状态信息。如果需要关闭硬件的电源, SC 会通知 Solaris 操作系统执行系统关闭 过程。

## <span id="page-28-0"></span>可用性

软件可用性特性包括:

- [动态重新配置](#page-28-1)
- [电源故障](#page-28-2)
- [系统控制器重新引导](#page-28-3)
- 主机监视器 [\(Host Watchdog\)](#page-28-4)

### <span id="page-28-1"></span>动态重新配置

以下组件可进行动态重新配置:

- 硬盘驱动器
- CPU/内存板
- 电源
- 风扇

### <span id="page-28-2"></span>电源故障

如果电源在中断后恢复供电, SC 会尝试将系统恢复到原来的状态。

### <span id="page-28-3"></span>系统控制器重新引导

SC 可重新引导,并会启动及恢复系统管理。重新引导不会影响当前运行的 Solaris 操作 系统。

### <span id="page-28-4"></span>主机监视器 (Host Watchdog)

SC 监视 Solaris 操作系统的状态,如果系统没有反应,它将会启动重置过程。

### <span id="page-28-5"></span>可维护性

软件可维护性特性可以提高系统日常及紧急维修的效率和时效。

- LED 指示灯
- 命名原则
- 系统控制器错误日志
- 系统控制器 XIR (外部重置)支持

### <span id="page-29-0"></span>LED 指示灯

所有可从系统外访问的现场可更换部件 (FRU) 都配有指示其状态的指示灯。除电源设 备 LED 指示灯之外, SC 可以管理系统中的所有 LED 指示灯, 电源设备 LED 指示灯由 电源设备管理。有关 LED 指示灯功能的说明,请参见 《Sun Fire V1280/Netra 1280 Service Manual》中相应的板或设备章节。

### <span id="page-29-1"></span>命名原则

SC、 Solaris 操作系统、通电自测 (POST) 和 OpenBoot PROM 错误消息所用的 FRU 名称与系统中 FRU 物理标签上的名称一致。唯一的例外是对 I/O 设备的 OpenBoot PROM 命名,此命名方法在设备检测过程中使用第 [10](#page-112-1) 章中介绍的设备路径名来指示  $I/O$  设备。

### <span id="page-29-2"></span>系统控制器错误日志

SC 错误消息会自动通知给 Solaris 操作系统。此外, SC 还有一个用于存储错误消息的 内部缓冲器。您可以使用 showlogs 命令来显示存储在 SC 消息缓冲器内的 SC 日志 事件。

### <span id="page-29-3"></span>系统控制器 XIR (外部重置)支持

SC reset 命令使您可以恢复挂起的系统并抽取 Solaris 操作系统核心文件。

## <span id="page-29-4"></span>即需即用选项

在包含 UltraSPARC IV CPU/内存板的系统 (例如:Sun Fire E2900 服务器)上,即需 即用 (COD) 选件可在必要时提供额外的处理资源 (即额外的 CPU)。这些附加 CPU 由安装在系统内的 COD CPU/内存板提供。但是, 要访问这些 COD CPU, 必须先为 其购买 COD 使用权 (RTU) 许可证。获得 COD CPU 的 COD RTU 许可证之后, 就可 以根据需要激活这些 CPU。有关 COD 的详细信息,请参见第 77 [页的 "即需即用"](#page-98-2)。

<span id="page-30-1"></span>第2章

# <span id="page-30-0"></span>启动和设置 Sun Fire 入门级中型系统

本章介绍如何使用系统控制器命令行界面 (LOM 提示符)打开系统电源, 如何使用 setupnetwork 命令设置系统控制器 (SC) 以及如何引导 Solaris 操作系统。

本章包括以下主题:

- 第 10 [页的 "设置硬件"](#page-31-0)
- 第 10 页的"使用电源 On/Standby 开关"
- 第 11 [页的 "打开和关闭电源"](#page-32-0)
- 第 16 [页的 "设置系统"](#page-37-0)
- 第 19 页的"安装和引导 Solaris 操作系统"
- 第 24 [页的 "重置系统"](#page-45-0)

下面列出了您在打开系统电源和设置系统时必须执行的主要步骤:

- 1. 安装硬件并连接硬件电缆。
- 2. 接通硬件的外部电源。
- 3. 设置系统日期和时间。
- 4. 设置 SC 密码。
- 5. 使用 setupnetwork 命令设置特定于系统的参数。
- 6. 使用 poweron 命令打开所有硬件的电源。
- 7. 安装 Solaris 操作系统 (如果没有预装)。
- 8. 引导 Solaris 操作系统。
- 9. 安装 Solaris Supplementary CD 中的 Lights Out Management 软件包。

## <span id="page-31-0"></span>设置硬件

- <span id="page-31-1"></span>▼ 安装硬件并连接硬件电缆
	- **1.** 将终端连接到系统控制器板的串行端口 (图 [1-1](#page-23-2))。
	- **2.** 设置终端,使其使用的波特率与 **SC** 串行端口 **(9600 8N1)** 相同。 系统控制器板的串行端口设置如下:
		- 9600 波特
		- 8 个数据位
		- 无奇偶校验
		- 1 个停止位

有关详细信息,请参阅 《Sun Fire V1280 Site Preparation and Installation Guide》。

# <span id="page-31-2"></span>使用电源 On/Standby 开关

Sun Fire 入门级中型系统的电源 (On/Standby) 开关是摇杆式瞬时动作开关。它只能控 制低压信号,不能控制高压电路。

注 **–** 电源开关不是 On/Off 开关,而是 On/Standby 开关。这种开关并不能完全切断 设备的电源。

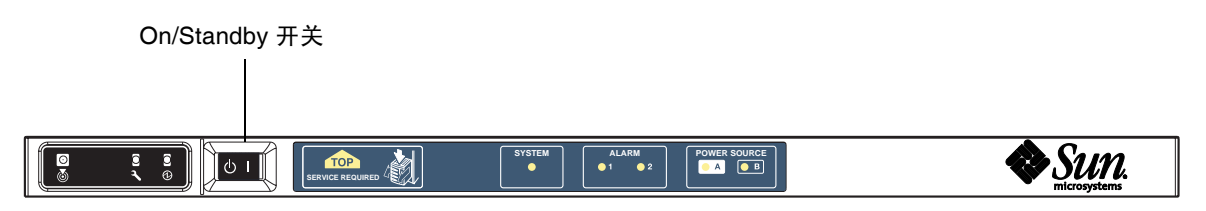

<span id="page-31-3"></span>图 **2-1** 电源 On/Standby 开关

下表介绍了开关的位置。

<span id="page-32-2"></span>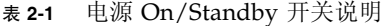

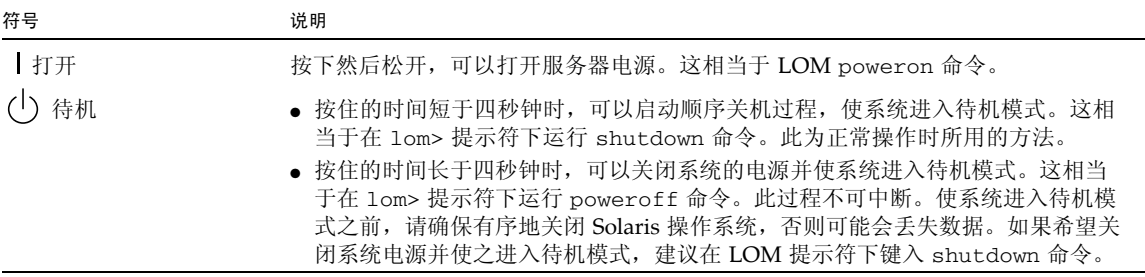

使用 LOM setupsc 命令可防止意外操作 On/Standby 开关。

## <span id="page-32-0"></span>打开和关闭电源

当所有电源线都连接好,且合上外部电路断路器时,系统即会进入待机模式。在系统指 示灯板上,只有电源 A 和电源 B LED 指示灯亮起。IB\_SSC 部件的活动 LED 指示灯也 会亮起,但从系统前面看不到。

用户可用下列任何一种方法在待机模式下打开系统的电源:

- 使用 On/Standby 开关
- 通过 LOM 端口发送 poweron 命令

如果在 OBP 中设置了 auto-boot? 变量, 则系统会自动引导至 Solaris 操作系统。

## <span id="page-32-1"></span>▼ 使用 On/Standby 开关打开电源

#### **1.** 检查系统是否已接通电源且处于待机模式。

在系统指示灯板上的所有 LED 指示灯中, 只有电源 A 和电源 B 指示灯亮起。 IB\_SSC 部件的活动 LED 指示灯也会亮起,但从系统前面看不到。

#### **2.** 快速将 **On/Standby** 开关按到右侧。

这会完全打开系统的电源。除电源 A 和电源 B 指示灯之外,系统活动指示灯也将亮 起。系统将执行通电自测 (POST) 过程。

<span id="page-33-0"></span>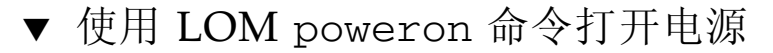

 $\bullet$  在  $1$ om> 提示符下键入:

#### lom>**poweron**

SC 首先打开所有电源设备的电源,然后打开风扇托盘的电源。最后, SC 打开系统板的 电源。如果 OpenBoot PROM 变量 auto-boot? 的值为 true, 则系统也会引导 Solaris 操作系统。

此外, poweron 命令还可用于打开各个模块的电源。有关详细信息, 请参见《Sun Fire Entry-Level Midrange System Controller Command Reference Manual》。 系统活动指示灯亮起。系统将会执行通电自测 (POST) 过程。

注 **–** poweron all 命令只能用于打开各个组件的电源,它不会引导 Solaris 软件。

有关 poweron 命令的详细信息,请参见 《Sun Fire Entry-Level Midrange System Controller Command Reference Manual》。

## <span id="page-33-1"></span>使系统进入待机模式

可用五种方法来实现此目的:

- 使用 UNIX shutdown 命令
- 通过 LOM 端口发送 shutdown 命令
- 使用 On/Standby 开关发送 shutdown 命令
- 通过 LOM 端口发送 poweroff 命令
- 使用 On/Standby 开关发送 poweroff 命令

注 **–** 使系统进入待机模式之前,请确保有序地关闭 Solaris 操作系统,否则可能会丢失 数据。

- <span id="page-34-0"></span>▼ 使用 Solaris shutdown 命令
	- 在系统提示符下键入:

# **shutdown -i5**

系统会关闭电源并进入待机模式。在系统指示灯板上,只有电源 A 和电源 B LED 指示 灯亮起。 IB\_SSC 部件的活动 LED 指示灯也会亮起, 但从系统前面看不到。

## <span id="page-34-1"></span>▼ 使用 LOM shutdown 命令

LOM shutdown 命令会有序地关闭系统,接着关闭所有模块和系统机箱的电源并进入 待机模式。

注 **–** 如果 Solaris 软件正在运行,此命令先尝试有序地终止系统,然后再关闭系统的电 源并使之进入待机模式。这相当于 Solaris init 5 命令。

● 在 lom> 提示符下键入:

#### lom>**shutdown**

在 Solaris 停止运行后,系统会关闭电源并进入待机模式。在系统指示灯板上,只有电 源 A 和电源 B LED 指示灯亮起。IB\_SSC 部件的活动 LED 指示灯也会亮起,但从系统 前面看不到。

有关 LOM shutdown 命令的详细信息,请参见 《Sun Fire Entry-Level Midrange System Controller Command Reference Manual》。

<span id="page-34-2"></span>▼ 使用 On/Standby 开关发出 shutdown 命令

#### ● 按下系统 **On/Standby** 开关的左侧。

这会启动系统的正常关闭过程,并使系统进入待机模式。这相当于在 lom> 提示符下运 行 shutdown 命令。

## <span id="page-35-0"></span>▼ 使用 LOM poweroff 命令

要关闭所有模块和系统机箱的电源并进入待机模式,请使用 poweroff 命令。

**1.** 在 lom> 提示符下键入:

#### lom>**poweroff**

```
This will abruptly terminate Solaris.
Do you want to continue? [no]
```
只有您想强制关闭系统电源而不考虑 Solaris 操作系统的运行状态时,才应回答 yes。 在正常操作情况下,您应使用 shutdown 命令。

**2.** 键入 **y** 继续或按回车键取消命令。

系统会关闭电源并进入待机模式。在系统指示灯板上,只有电源 A 和电源 B LED 指示 灯亮起。 IB\_SSC 部件的活动 LED 指示灯也会亮起, 但从系统前面看不到。

有关 poweroff 命令的详细信息,请参见 《Sun Fire Entry-Level Midrange System Controller Command Reference Manual》。

## <span id="page-35-1"></span>▼ 使用 On/Standby 开关发出 poweroff 命令

只有您想强制关闭系统电源而不考虑 Solaris 操作系统的运行状态时,才应使用此方法。 在正常操作情况下,您应在 lom> 提示符下或使用 On/Standby 开关发出 shutdown 命 令 (请参见第 13 页的 "使用 [On/Standby](#page-34-2) 开关发出 shutdown 命令")。

#### **● 按下 On/Standby 开关的左侧, 并至少按住四秒钟。**

系统会关闭电源并进入待机模式。在系统指示灯板上,只有电源 A 和电源 B LED 指示 灯亮起。 IB\_SSC 部件的活动 LED 指示灯也会亮起, 但从系统前面看不到。
### 打开电源之后

您会在系统控制器串行端口连接上看到以下输出信息:

代码示例 **2-1** 系统控制器产生的硬件重置输出

```
Hardware Reset...
@(#) SYSTEM CONTROLLER(SC) POST 23 2002/03/22 18:03
PSR = 0x044010e5
PCR = 0 \times 04004000Basic sanity checks done.
Skipping POST ...
ERI Device Present
Getting MAC address for SSC1
Using SCC MAC address
MAC address is 0:3:xx:xx:xx:xxHostname: some_name
Address: xxx.xxx.xxx.xxx
Netmask: 255.255.255.0
Attached TCP/IP interface to eri unit 0
Attaching interface lo0...done
Gateway: xxx.xxx.xxx.xxx
interrupt: 100 Mbps half duplex link up
           Copyright 2001-2002 Sun Microsystems, Inc. All rights reserved.
           Use is subject to license terms.
Lights Out Management Firmware
RTOS version: 23
ScApp version: 5.13.0007 LW8_build0.7
SC POST diag level: off
The date is Friday, July 19, 2002, 3:48:50 PM BST.
Fri Jul 19 15:48:51 some name lom: Boot: ScApp 5.13.0007, RTOS 23
Fri Jul 19 15:48:54 some_name lom: SBBC Reset Reason(s): Power On Reset 
Fri Jul 19 15:48:54 some_name lom: Initializing the SC SRAM
Fri Jul 19 15:48:59 some_name lom: Caching ID information
Fri Jul 19 15:49:00 some_name lom: Clock Source: 75MHz
Fri Jul 19 15:49:02 some name lom: /N0/PS0: Status is OK
Fri Jul 19 15:49:03 some name lom: /N0/PS1: Status is OK
Fri Jul 19 15:49:03 some_name lom: Chassis is in single partition mode.
Fri Jul 19 15:49:05 some name lom: Cold boot detected: recovering active domains
```
#### 代码示例 **2-1** 系统控制器产生的硬件重置输出 (续)

Fri Jul 19 15:49:06 some\_name lom: NOTICE: /N0/FT0 is powered off

Connected.

Hardware Reset...

lom>

## 设置系统

打开电源后,您必须使用本章所述的 SC setdate 和 setupnetwork 命令设置系统。 本节包括下列主题:

- 第 16 [页的 "设置日期和时间"](#page-37-0)
- 第 17 页的"配置网络参数"
- 第 19 页的"安装和引导 Solaris 操作系统"

### <span id="page-37-0"></span>▼ 设置日期和时间

如果您所在的时区使用标准时间或夏令时,则系统会自动进行此项设置。

**● 在 LOM 提示符下, 使用 setdate 命令设置系统日期、时间和时区:** 

以下实例根据与格林尼治标准时间 (GMT) 的时差将时区设为太平洋标准时间 (PST), 日期和时间设为星期二, 2004 年 4 月 20 日 18 点 15 分 10 秒。

```
lom>setdate -t GMT-8 042018152004.10
```
如果正在运行 Solaris 软件,请使用 Solaris date 命令。

有关 setdate 命令的详细信息, 请参见《Sun Fire Entry-Level Midrange System Controller Command Reference Manual》。

#### ▼ 设置密码

- **1.** 在 **LOM** 提示符下,键入 **SC** password 命令。
- **2.** 在 Enter new password: 提示符下,键入您的密码。
- **3.** 在 Enter new password again: 提示符下,重新键入您的密码。

```
lom>password
Enter new password:
Enter new password again:
1 \text{ cm}
```
<span id="page-38-1"></span>如果您丢失或遗忘了密码, 请与 Sun™ Service 联系, 获取相关建议。

### <span id="page-38-0"></span>▼ 配置网络参数

您可以在 SC LOM 提示符下以及通过 Solaris 软件来管理 Sun Fire 入门级中型系统。 访问 LOM 控制台连接的方法有两种:

- 通过 SC 串行端口连接。
- 通过远程 (网络) 连接 (使用 10/100 以太网端口)。

注 **–** 系统只能通过串行端口来管理,不过,如果您想使用 10/100 以太网端口,请使用独 立的安全子网实现此连接。默认情况下,未启用远程连接功能。如您要使用 SSH 或 Telnet 来管理本系统, 则必须使用 setupnetwork 命令将连接类型设置为 SSH 或 Telnet。

● 在 **LOM** 提示符下键入 setupnetwork

lom>**setupnetwork** 

注 **–** 如果您在每个问题后都按回车键,则当前值均不会改变。

有关 setupnetwork 命令的详细信息,请参见 《Sun Fire Entry-Level Midrange System Controller Command Reference Manual》[。代码示例](#page-39-0) 2-2 显示了 setupnetwork 命令的实例。

```
代码示例 2-2 setupnetwork 命令产生的输出
```

```
LOM> setupnetwork
Network Configuration
---------------------
Is the system controller on a network? [yes]:
Use DHCP or static network settings? [static]:
Hostname [hostname]: 
IP Address [xxx.xxx.xxx.xxx]:
Netmask [xxx.xxx.xxx.x]:
Gateway [xxx.xxx.xxx.xxx]:
DNS Domain [xxxx.xxx.xxx]:
Primary DNS Server [xxx.xxx.xxx.xx]:
Secondary DNS Server [xxx.xxx.xx.x]:
Connection type (ssh, telnet, none) [ssh]:
Rebooting the SC is required for changes in the above network settings to take 
effect. 
lom>
```
有关输入每个参数值条目的信息,可参照使用[代码示例](#page-39-0) 2-2 中的信息。

## 安装和引导 Solaris 操作系统

要使用 LOM 命令, 就必须从 Solaris Supplemental 光盘中安装 Lights Out Management 2.0 软件包 (SUNWlomu、 SUNWlomr 和 SUNWlomm)。

### <span id="page-40-0"></span>▼ 安装和引导 Solaris 操作系统

#### **1.** 进入 **LOM** 提示符下。

有关如何进入 LOM 提示符下的详细信息,请参见第 [3](#page-48-0) 章。

**2.** 要打开系统电源,请键入 poweron。

根据 OpenBoot PROM auto-boot? 参数的设置,系统将尝试引导 Solaris 操作系统或 继续处于 OpenBoot PROM ok 提示符下。默认设置为 true,此时,系统会尝试引导 至 Solaris 操作系统。如果 auto-boot? 的设置为 false 或没有安装可引导的 Solaris 映像,则您会看到 OpenBoot PROM ok 提示符。

```
lom>poweron
<POST 消息在此显示 . . . >
. . .
. . .
ok
```
**3.** 安装 **Solaris** 操作系统 (如有必要)。

请参见 Solaris 操作系统版本附带的安装文档。 在 ok 提示符下键入 OpenBoot PROM boot 命令以引导 Solaris 操作系统:

ok **boot** [*device*]

有关其他可选的设备参数,请参见可用于显示预定义别名的 OpenBoot PROM devalias 命令。

引导 Solaris 操作系统之后, 会显示 login: 提示符。

login:

## <span id="page-41-0"></span>安装 Lights Out Management 软件包

Solaris Supplementary CD 中提供了 Sun Fire 入门级中型系统所需的三个 LOM 软件包。

- SUNWlomu (LOMlite 实用程序 (usr))
- SUNWlomm (LOMlite 手册页)
- SUNWlomr (LOM 驱动程序)

注 **–** 您可从 SunSolve™ 获得这些软件包的最新修补程序。 Sun 强烈建议您从 SunSolve 获取最新版本的修补程序并将其安装在 Sun Fire E2900 和 Sun Fire V1280/ Netra 1280/Netra 1290 上, 以便使用最新的 LOM 实用程序。

### ▼ 安装 LOM 驱动程序

● 以超级用户身份键入:

#### 代码示例 2-3 安装 LOM 驱动程序

#### # **pkgadd -d . SUNWlomr**

Processing package instance <SUNWlomr> from </var/tmp> LOMlite driver (root) (sparc) 2.0,REV=2000.08.22.14.14 Copyright 2000 Sun Microsystems, Inc. All rights reserved. ## Executing checkinstall script. Using </> as the package base directory. ## Processing package information. ## Processing system information. 9 package pathnames are already properly installed. ## Verifying package dependencies. ## Verifying disk space requirements. ## Checking for conflicts with packages already installed. ## Checking for setuid/setgid programs. This package contains scripts which will be executed with super-user permission during the process of installing this package. Do you want to continue with the installation of  $\leq$  SUNWlomr> [y,n,?] y Installing LOMlite driver (root) as <SUNWlomr> ## Installing part 1 of 1. 20 blocks i.drivers (INFO): Starting

代码示例 **2-3** 安装 LOM 驱动程序 (续)

```
i.drivers (INFO): Installing /var/tmp/SUNWlomr/reloc/platform/sun4u/kernel/drv/lom
i.drivers (INFO): Installing /var/tmp/SUNWlomr/reloc/platform/sun4u/kernel/drv/lomp
i.drivers (INFO): Installing /var/tmp/SUNWlomr/reloc/platform/sun4u/kernel/drv/sparcv9/lom
i.drivers (INFO): Installing 
/var/tmp/SUNWlomr/reloc/platform/sun4u/kernel/drv/sparcv9/lomp
i.drivers (INFO): Installing 
/var/tmp/SUNWlomr/reloc/platform/sun4u/kernel/drv/sparcv9/lomv
i.drivers (INFO): Identified drivers 'lom lomp lomv'
i.drivers (INFO): Cleaning up old driver 'lom'...
Cleaning up old devlink entry 'type=ddi_pseudo;name=SUNW,lom lom'
i.drivers (INFO): Cleaning up old driver 'lomp'...
Cleaning up old devlink entry 'type=ddi_pseudo;name=lomp lomp'
i.drivers (INFO): Cleaning up old driver 'lomv'...
Cleaning up old devlink entry 'type=ddi_pseudo;name=SUNW,lomv \M0
type=ddi_pseudo;name=lomv \M0'
i.drivers (INFO): Cleaning up old driver 'lomh'...
Cleaning up old devlink entry 'type=ddi_pseudo;name=SUNW,lomh lom'
i.drivers (INFO): Adding driver 'lomp'...
  driver = 'lomp'
 aliases = 'link = 'lomp'spec = 'lomp'Adding devlink entry 'type=ddi_pseudo;name=lomp lomp'
adding driver with aliases '' perm '* 0644 root sys'
devfsadm: driver failed to attach: lomp
Warning: Driver (lomp) successfully added to system but failed to attach
i.drivers (INFO): Adding driver 'lomv'...
  driver = 'lomv'
   aliases = 'SUNW,lomv'
   link = 'SUNW,lomv lomv'
 spec = 'M0'Adding devlink entry 'type=ddi_pseudo;name=SUNW,lomv \M0'
Adding devlink entry 'type=ddi_pseudo;name=lomv \M0'
adding driver with aliases 'SUNW,lomv' perm '* 0644 root sys'
devfsadm: driver failed to attach: lomv
Warning: Driver (lomv) successfully added to system but failed to attach
i.drivers (INFO): Adding driver 'lom'...
  driver = 'lom'
   aliases = 'SUNW,lomh SUNW,lom'
   link = 'SUNW,lomh SUNW,lom'
  spec = 'lom'Adding devlink entry 'type=ddi_pseudo;name=SUNW,lomh lom'
Adding devlink entry 'type=ddi_pseudo;name=SUNW,lom lom'
adding driver with aliases 'SUNW,lomh SUNW,lom' perm '* 0644 root sys'
devfsadm: driver failed to attach: lom
```
代码示例 2-3 安装 LOM 驱动程序 (续)

```
Warning: Driver (lom) successfully added to system but failed to attach
i.drivers (SUCCESS): Finished
[ verifying class <drivers> ]
Installation of <SUNWlomr> was successful.
#
```
注 **–** 由于 Sun Fire 入门级中型系统上未使用 SUWNlomr 软件包,因此在安装 SUNWlomr 软件包期间,可以忽略与 lomp、 lomv 和 lom 驱动程序附件相关的警告消 息。不过,用户必须安装此软件包,以后才能使用修补程序进行升级。

#### ▼ 安装 LOM 实用程序

● 以超级用户身份键入:

#### 代码示例 **2-4** 安装 LOM 实用程序

```
# pkgadd -d . SUNWlomu
```

```
Processing package instance <SUNWlomu> from 
</cdrrom/suppcd_s28u7_multi_s28u7_supp.08al1/Lights_Out_Management_2.0/Product>
LOMlite Utilities (usr)
(sparc) 2.0,REV=2000.08.22.14.14
Copyright 2000 Sun Microsystems, Inc. All rights reserved.
Using </> as the package base directory.
## Processing package information.
## Processing system information.
    4 package pathnames are already properly installed.
## Verifying package dependencies.
## Verifying disk space requirements.
## Checking for conflicts with packages already installed.
## Checking for setuid/setgid programs.
Installing LOMlite Utilities (usr) as <SUNWlomu>
## Installing part 1 of 1.
1432 blocks
Installation of <SUNWlomu> was successful.
#
```
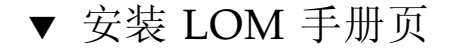

● 以超级用户身份键入:

#### 代码示例 **2-5** 安装 LOM 手册页

#### # **pkgadd -d .SUNWlomm**

Processing package instance <SUNWlomm> from </cdrom/suppcd\_s28u7\_multi\_s28u7\_supp.08al1/Lights\_Out\_Management\_2.0/Product> LOMlite manual pages (sparc) 2.0,REV=2000.08.22.14.14 Copyright 2000 Sun Microsystems, Inc. All rights reserved. Using </> as the package base directory. ## Processing package information. ## Processing system information. 5 package pathnames are already properly installed. ## Verifying disk space requirements. ## Checking for conflicts with packages already installed. ## Checking for setuid/setgid programs. Installing LOMlite manual pages as <SUNWlomm> ## Installing part 1 of 1. 71 blocks Installation of <SUNWlomm> was successful.

## 重置系统

在系统挂起或硬件出现故障时,可用 reset 命令来重置本系统。如果正在运行 Solaris 操作系统,系统会提示您确认此操作。

#### ▼ 强制重置系统

● 键入:

#### lom>**reset**

This will abruptly terminate Solaris. Do you want to continue? [no] y NOTICE: XIR on CPU 3

默认情况下,重置程序将会使用 XIR (外部启动重置)方式来重置系统中的 CPU 处理 器。外部启动重置程序会强制引导处理器进入 OpenBoot PROM,并启动 OpenBoot PROM 错误重置恢复操作。错误重置恢复操作将保留大部分的 Solaris 状态, 以收集调 试硬件和软件所需的数据,包括 Solaris 操作系统核心文件。保存调试信息后, 如果 OpenBoot PROM 变量 auto-boot? 的值为 true,系统将引导 Solaris 操作系统。通 过设置 OpenBoot PROM error-reset-recovery 配置变量,可以控制 OpenBoot PROM 错误重置恢复操作。

在待机模式下无法使用 reset 命令。如果使用,则系统会显示消息 reset not allowed, domain A keyswitch is set to off。

注 **–** 如果系统仍处于挂起状态 (即您无法登录到 Solaris 操作系统),请键入 break 命令强制系统返回到 OpenBoot PROM ok 提示符下。如果第一次键入 reset 命令不 起作用,下次您必须键入 reset -a 以进行全面重置。

reset -a 命令相当于 OpenBoot PROM 下的 reset-all 命令。

- ▼ 重置系统控制器
	- 可用 resetsc 命令来重置系统控制器 **(SC)**。当 **SC** 应用程序因硬件或软件问题而出现 故障时,您可用此命令来重置 **SC**。

```
lom>resetsc
```
Are you sure you want to reboot the system controller now? [no] y

此命令将重置 SC,执行通过 setupsc 命令指定的 SC POST 级别,并重新启动 LOM 软件。

<span id="page-48-0"></span>第 **3** 章

## 切换过程

本章逐步介绍连接系统以及在 LOM shell 和控制台之间进行切换的过程 (附有图解)。 此外,本章还介绍了如何终止系统控制器 (SC) 会话。

本章包括下列主题:

- 第 28 页的"建立 LOM [控制台连接"](#page-49-0)
	- 第 29 页的"连接到 ASCII 终端"
	- 第 30 [页的 "连接到网络终端服务器"](#page-51-0)
	- 第 31 页的"连接到工作站的串行端口 B"
	- 第 32 [页的 "使用远程连接访问](#page-53-0) LOM 控制台"
- 第 34 [页的 "在不同控制台之间切换"](#page-55-0)
	- 第 36 页的"切换到 LOM 提示符"
	- 第 36 页的"从 LOM [提示符切换到](#page-57-1) Solaris 控制台"
	- 第 37 页的"从 [OpenBoot PROM](#page-58-0) 切换到 LOM 提示符"
	- 第 37 页的"在 Solaris [正在运行时切换到](#page-58-1) OpenBoot 提示符"
	- 第 37 [页的 "在通过串行端口连接到系统控制器时终止会话"](#page-58-2)
	- 第 38 [页的 "在通过网络连接到系统控制器时终止会话"](#page-59-0)

## <span id="page-49-0"></span>建立 LOM 控制台连接

可用两种方法访问 LOM 控制台连接。

- 通过 SC 串行端口 (直接) 连接。
- 通过 Telnet (网络) 连接 (使用 10/100 以太网端口)。

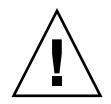

注意 **–** 从 5.17.0 版的固件起,缺省情况下会禁用网络连接。除非您使用 setupnetwork 命令启用了网络连接,否则您必须使用串行 (直接)连接来访问 LOM 控制台。

在正常运行 (Solaris 正在运行或系统处于 OpenBoot PROM 提示符下)时, 连接到 LOM 控制台将使系统自动选择一个到 Solaris 控制台的连接。如果系统不能连接到 Solaris 控制台, 则会选择到 LOM 提示符的连接。

LOM 提示符为:

lom>

## 使用串行端口访问 LOM 控制台

通过串行端口,您可以连接到以下三种类型的设备。

- ASCII 终端
- 网络终端服务器
- 工作站

有关如何进行物理连接的详细信息,请参见 《Sun Fire V1280 Site Preparation and Installation Guide》。连接这些设备的过程各不相同,如下所述。

### <span id="page-50-0"></span>▼ 连接到 ASCII 终端

如果已设置 LOM 密码 (且原来的连接已退出),则系统将提示您输入密码。

**1.** 正确输入以前使用 password 命令所设置的密码。

Enter Password:

如果密码被接受, SC 会表明连接已完成。 如果系统处于待机模式,则会自动显示 lom 提示符。

Connected.

 $1 \text{ cm}$ 

**2.** 否则,请按回车键,系统会显示 **Solaris** 控制台提示符。

```
Connected.
#
```
**3.** 如果已通过网络端口建立了到 **LOM** 控制台的连接,则您可强行退出其他连接以实现连 接目的:

```
Enter Password:
The console is already in use.
Host: somehost.acme.com
Connected: May 24 10:27
Idle time: 00:23:17
Force logout of other user? (y/n) y
Connected.
lom>
```
否则,请按回车键,系统会显示 Solaris 控制台提示符。

Connected. #

### <span id="page-51-0"></span>▼ 连接到网络终端服务器

系统会提供您可连接的各个服务器的菜单。选择所需的服务器。 如果已设置 LOM 密码 (且原来的连接已退出),系统会提示您输入密码。

**1.** 正确输入以前使用 password 命令所设置的密码。

```
Enter Password:
```
如果密码被接受, SC 会表明连接已完成。 如果系统处于待机模式,则会自动显示 lom 提示符。

Connected.

lom>

**2.** 否则,请按回车键,系统会显示 **Solaris** 控制台提示符。

```
Connected.
#
```
**3.** 如果已通过网络端口建立了到 **LOM** 控制台的连接,则您可强行退出其他连接以实现连 接目的:

```
Enter Password:
The console is already in use.
Host: somehost.acme.com
Connected: May 24 10:27
Idle time: 00:23:17
Force logout of other user? (y/n) y
Connected.
lm >
```
**4.** 否则,请按回车键,系统会显示 **Solaris** 控制台提示符。

```
Connected.
#
```
<span id="page-52-0"></span>▼ 连接到工作站的串行端口 B

**1.** 在 **Solaris shell** 提示符下键入:

# **tip hardwire**

有关 tip 命令的完整说明,请参见 tip 手册页。

如果已设置 LOM 密码 (且原来的连接已退出),系统会提示您输入密码。

**2.** 正确输入以前使用 password 命令所设置的密码。

Enter Password:

如果密码被接受, SC 会表明连接已完成。 如果系统处于待机模式,则会自动显示 lom 提示符。

Connected.

lom>

否则,请按回车键,系统会显示 Solaris 控制台提示符。

Connected.

#

**3.** 如果已通过网络端口建立了到 **LOM** 控制台的连接,则您可强行退出其他连接以实现连 接目的:

```
Enter Password:
The console is already in use.
Host: somehost.acme.com
Connected: May 24 10:27
Idle time: 00:23:17
Force logout of other user? (y/n) y
Connected.
lom>
```
<span id="page-53-0"></span>▼ 使用远程连接访问 LOM 控制台

要通过连接至 10/100 以太网端口的远程连接 (例如: SSH 连接)访问 LOM 控制台, 您必须首先配置该接口。

请参阅第 17 [页的 "配置网络参数"。](#page-38-1)

**1.** 在 **Solaris** 提示符下键入 ssh 命令以连接到 **SC**。

% **ssh** *hostname*

**2.** 如果已设置 **LOM** 密码,系统会提示您输入密码。

# Enter password:

**3.** 正确输入以前使用 password 命令所设置的密码。

如果密码被接受, SC 会表明连接已完成。 如果系统处于待机模式,则会自动显示 lom 提示符。

Connected.

lom>

**4.** 否则,请按回车键,系统会显示 **Solaris** 控制台提示符。

```
Connected.
#
```
**5.** 如果已通过串行端口建立了到 **LOM** 控制台的连接,则您可强行退出其他连接以实现连 接目的:

```
# ssh hostname
The console is already in use.
Host: somehost.acme.com
Connected: May 24 10:27
Idle time: 00:23:17
Force logout of other user?(y/n) y
Connected.
lom>
```
此情况下,您应首先在串行连接上运行 LOM logout 命令,以使该连接可用。有关详 细信息,请参阅 《Sun Fire Entry-Level Midrange System Controller Command Reference Manual》。

### ▼ 断开 LOM 控制台连接

使用 LOM 控制台后,您可以使用 logout 命令断开连接。

通过串行端口连接时,系统会作出以下回应:

lom>**logout** Connection closed.

通过网络连接时,系统会作出以下回应:

```
lom>logout
Connection closed.
Connection to hostname closed by remote host.
Connection to hostname closed.Connection closed.
\mathsf{\dot{S}}
```
# 在不同控制台之间切换

通过 SC 控制台连接, 用户可访问 SC LOM 命令行界面、 Solaris 操作系统和 OpenBoot PROM。

本节介绍如何在以下控制台之间进行切换:

- LOM 提示符。
- Solaris OS。

<span id="page-55-0"></span>

■ OpenBoot PROM。

图 [3-1](#page-56-0) 汇总了这些切换过程。

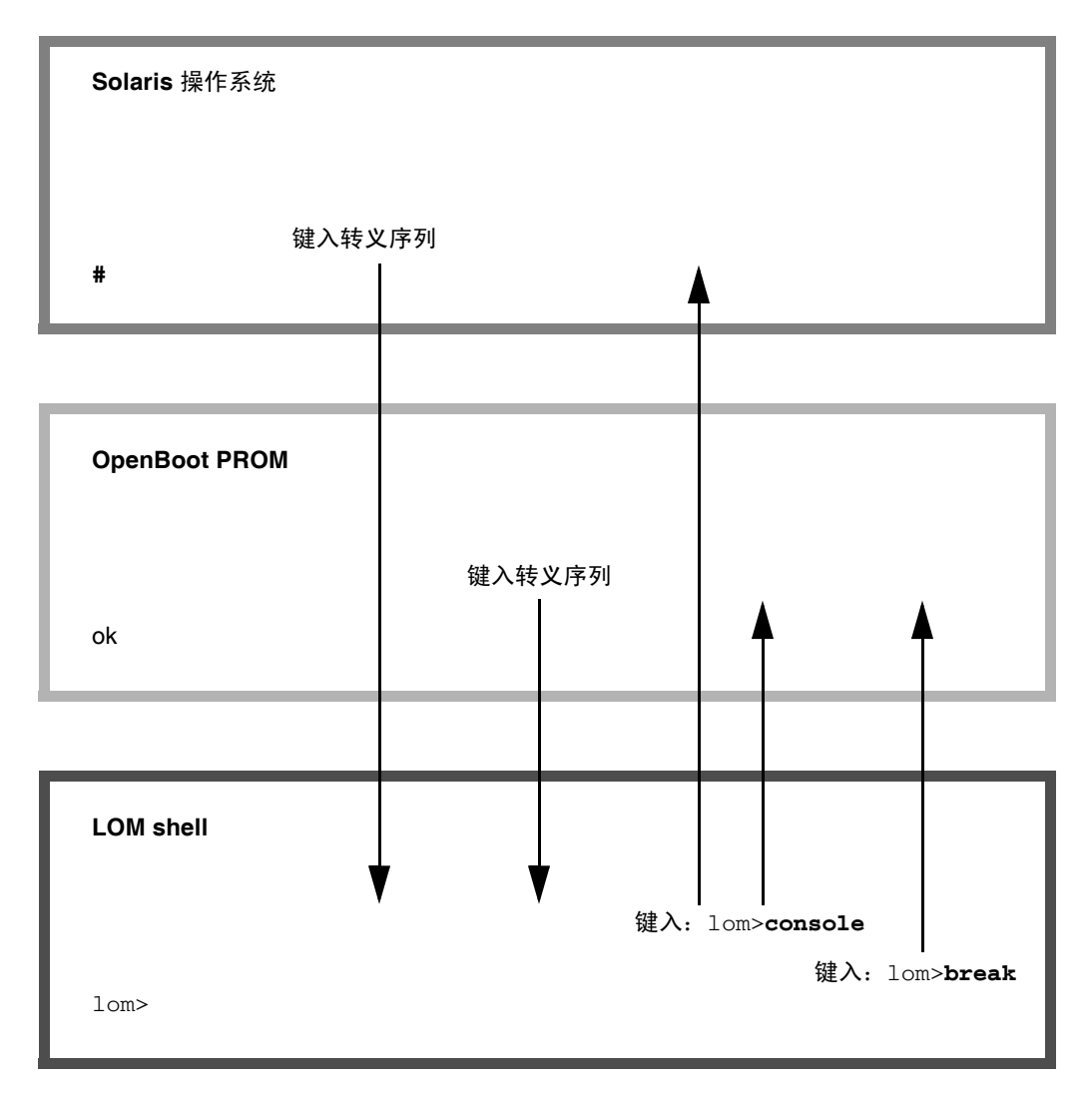

<span id="page-56-0"></span>图 **3-1** 控制台间的切换过程

<span id="page-57-0"></span>▼ 切换到 LOM 提示符

● 连接到 Solaris 控制台时,键入转义序列可从该控制台切换到 LOM 提示符。 缺省情况下,转义序列设置为 '**#.**'。即 # 符号后面加一个英文句号。

例如,如果转义序列为缺省的 #**.**,您将看到:

lom>

当您键入转义序列的第一个字符时,这个字符在一秒钟后才会显示在屏幕上。这是因为 系统在等待下一个键入的字符是否是转义序列中的下一个字符。第二个字符必须在这一 秒内键入。键入所有转义序列字符后,系统将显示 lom> 提示符。如果下一个键入的字 符不是转义序列的下一个字符,屏幕将显示已键入的转义序列字符。

在选择转义序列时,不要以那些经常在控制台上键入的字符开头,否则,您所敲击的字 符键与显示在屏幕上的字符可能会出现延迟,并且可能会造成混乱。

### <span id="page-57-1"></span>▼ 从 LOM 提示符切换到 Solaris 控制台

● 在 LOM 提示符下键入 console 命令, 然后按回车键。

如果 Solaris 软件正在运行,则系统会显示 Solaris 提示符:

```
lom>console
```
#

如果系统先前处于 OpenBoot PROM 提示符下,则会显示 OpenBoot PROM 提示符:

lom>**console** {2} ok

如果系统处于待机模式,则会生成以下消息:

lom>**console** Solaris is not active

- <span id="page-58-0"></span>▼ 从 OpenBoot PROM 切换到 LOM 提示符
	- 从 **OpenBoot PROM** 切换到 **LOM** 提示符的过程与从 **Solaris** 操作系统切换到 **LOM**  提示符的过程相同。

键入转义序列字符 (缺省为 #.)。

```
{2} ok
lom>
```
- <span id="page-58-1"></span>▼ 在 Solaris 正在运行时切换到 OpenBoot 提示符
	- 在 Solaris 操作系统正在运行时, 向控制台发送中断信号常见的效果是强制系统进入 **OpenBoot PROM** 或内核调试程序。

在 LOM 提示符下键入 break 命令可以实现此目的:

```
lom>break
This will suspend Solaris.
Do you want to continue? [no] y
Type 'go' to resume
debugger entered.
{1} ok
```
- <span id="page-58-2"></span>▼ 在通过串行端口连接到系统控制器时终止会话
	- 如果您现处于 Solaris 提示符或 OpenBoot PROM 下, 请键入转义序列以转至 LOM 提示符,然后键入 logout 并按回车键以终止 LOM 提示符会话:

lom>logout

- 如果您通过终端服务器连接到系统控制器, 请调用终端服务器命令以断开连接。
- 如果该连接是通过 tip 命令建立的,请键入 tip 退出序列 ~. (波浪号和句点):

**~.**

- <span id="page-59-0"></span>▼ 在通过网络连接到系统控制器时终止会话
	- 如果您处于 Solaris 提示符或 OpenBoot PROM 下,请键入 lom 转义序列转至 LOM 提示符下,然后键入 logout 命令以终止 **LOM** 提示符会话。 远程会话 (SSH 或 Telnet, 取决于使用 setupnetwork 命令所选的设置)会自动终止:

lom>**logout** Connection closed by foreign host. %

第 **4** 章

## 系统控制器消息日志

对于各种系统事件,如打开电源、引导系统、关闭电源、更改可热插拔的装置、环境警 告等, SC 可以生成具有时戳的消息。

最初,消息存储在 SC 板内存的缓冲区内,此缓冲器可循环存储 128 条消息 (注意一条 消息可跨越多行)。此外, SC 还会在运行 Solaris 软件时将这些消息发送给 Solaris 主 机,并由系统日志守护进程 (syslogd) 处理。 Solaris 软件正在运行时, SC 会在生成 消息的同时将它们发送出去。引导 Solaris 操作系统或重置 SC 时,系统会检索尚未从 SC 中复制的消息。

另外, 也可以使用 lom(1m) 实用程序在 Solaris 提示符处显示消息 (请参阅第 [5](#page-62-0) 章)。

一般情况下,这些消息存储在 Solaris 主机的 /var/adm/messages 文件中,唯一的 限制因素是可用的磁盘空间。

存储在 SC 消息缓冲区内的消息很容易丢失。如果发生以下情况,消息将会丢失:

- 两个电源同时断电而导致关闭 SC 的电源
- 可运行的电源少于两个
- 拆除 IB\_SSC
- 重置 SC

重新引导 Solaris 操作系统时,存储在系统磁盘上的消息仍可使用。

在 lom> 提示符下,用户可用 seteventreporting 命令来控制在共享 Solaris/SC 控 制台端口上的消息显示 (请参阅 《Sun Fire Entry-Level Midrange System Controller Command Reference Manual》)。该命令确定系统控制器在生成消息时是否立即在 lom> 提示符下打印消息,以及是否将消息传送给 Solaris 日志系统,以便将其写入 /var/adm/messages文件。

注 **–** 在装有增强内存 SC (也称 SC V2)的系统中,可另外使用 112 KB 的 SC 内存区 域来存储固件消息。此内存是非易失性的;当关闭 SC 的电源时,其存储的消息不会丢 失。原来的 LOM 历史记录缓冲区是动态的,在电源关闭时会丢失信息。在 lom> 提示 符下使用 showlogs -p 命令或 showerrorbuffer -p 命令可显示在 SC V2 持久性历 史记录日志中存储的消息。有关说明,请参阅 《Sun Fire Entry-Level Midrange System Controller Command Reference Manual》中的相应章节。

图 [4-1](#page-61-0) 显示了这两种消息缓冲区。

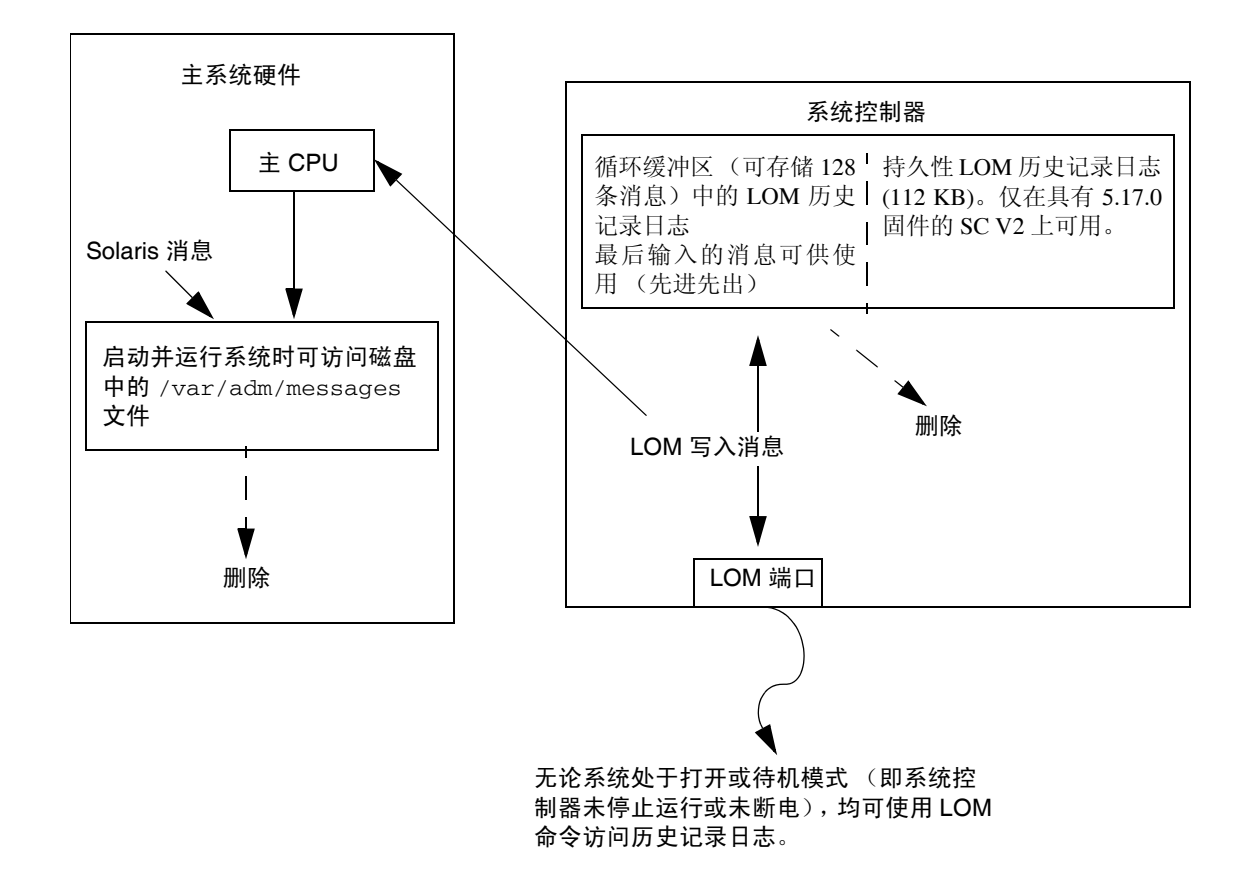

<span id="page-61-0"></span>图 **4-1** 系统控制器日志

## <span id="page-62-0"></span>从 Solaris OS 中使用 Lights Out Management 和系统控制器

本章介绍如何在 Solaris 中通过可用的 Lights Out Management (LOM) 特定命令来监 视和管理 Sun Fire 入门级中型系统。要使用这些命令,您必须从 Solaris Supplemental 光盘中安装 Lights Out Management 2.0 软件包 (SUNWlomr、 SUNWlomu 和 SUNWlomm)。有关如何安装 LOM 软件包的说明,请参见第 20 [页的 "安装](#page-41-0) Lights [Out Management](#page-41-0) 软件包"。

注 **–** 可以从 SunSolve 的修补程序 110208 中获得这些软件包的最新修补程序。 Sun 强 烈建议您从 SunSolve 获取最新版本的修补程序 110208,并将其安装在 Sun Fire 入门 级中型系统上,从而使用最新的 LOM 实用程序更新。

本章包括下列主题:

- 第 42 页的"在 Solaris [操作系统中监视系统"](#page-63-0)
- 第 50 页的"在 Solaris [中执行的其他](#page-71-0) LOM 任务"

## LOM 命令语法

lom [-c] [-l] [-f] [-v] [-t] [-a] [-G] [-X] lom -e *<n>, [x]* lom -A on|off *<n>* lom -E on|off

其中:

-c 显示 LOM 配置。

-1 显示故障 LED 指示灯和报警 LED 指示灯的状态。

-e 显示事件日志。

- -f 显示风扇状态。另外,此信息还显示在 Solaris prtdiag -v 命令的输出中。
- -v 显示电压传感器的状态。另外, 此信息还显示在 Solaris prtdiag -v 命令的输出中。
- -t 显示温度信息。另外, 此信息还显示在 Solaris prtdiag -v 命令的输出中。
- -a 显示所有组件的状态数据。
- -A 打开和关闭报警。
- -X 更改转义序列。
- -E 打开或关闭控制台事件日志。
- -G 升级固件。

## <span id="page-63-0"></span>在 Solaris 操作系统中监视系统

可用两种方法查询 LOM 设备 (SC) 或向其发送要执行的命令:

- 在 lom> shell 提示符下执行 LOM 命令 (请参见第 [3](#page-48-0) 章)。
- 在 UNIX # 提示符下执行 LOM 特定的 Solaris 命令,如本章所述。

本节介绍的 Solaris 命令均可通过在 UNIX # 提示符下运行 /usr/sbin/lom 实用程序来 获得。

本节在介绍这些命令行时还根据需要附带了它们的典型输出。

### 查看联机 LOM 文档

● 要查看 **LOM** 实用程序的手册页,请键入:

# **man lom**

### 查看 LOM 配置 (lom -c)

● 要查看 **LOM** 的当前配置,请键入:

代码示例 **5-1** lom -c 命令的输出范例

```
# lom -c
LOM configuration settings:
serial escape sequence=#.
serial event reporting=default
Event reporting level=fatal, warning & information
firmware version=5.17.0, build 5.0
product ID=Netra T12
```
检查故障 LED 指示灯和报警 LED 指示灯的状态  $(1 \text{om } -1)$ 

● 要检查是否已打开 (或关闭)系统故障 **LED** 指示灯和报警 **LED** 指示灯,请键入:

代码示例 **5-2** lom -l 命令的输出范例

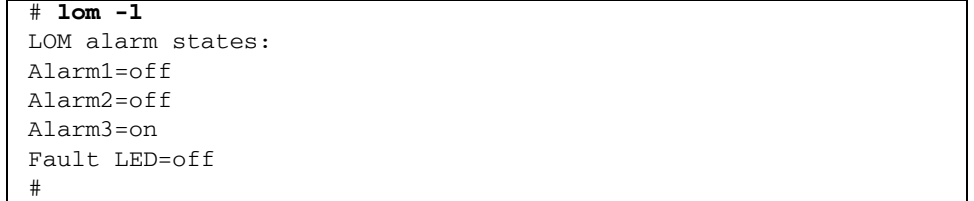

报警 1 和报警 2 是软件标志。它们与特定的条件无关,您可通过自己的进程或通过命令 行来进行设置 (请参见第 50 [页的 "打开和关闭报警](#page-71-1) (lom -A)")。有关报警 3 (系统报 警)及其与监视器定时器关系的信息,请参见第 145 [页的 "对报警](#page-166-0) 3 进行编程"。

### 查看事件日志 (lom -e)

#### ● 要查看事件日志, 请键入:

#### # **lom -e** *n,*[*x*]

其中, n是您要查看的报告数(最多 128 条), x 则指定您感兴趣的报告级别。共有四种 事件级别:

1. 致命事件

2. 警告事件

3. 信息事件

4. 用户事件 (不适用于 Sun Fire 入门级中型系统)

如果您指定一个级别,将会看到该级别以及该级别以上的事件报告。例如,如果指定级 别 2, 将会看到级别 2 和级别 1 的事件报告。如果指定级别 3, 将会看到级别 3、级别 2 和级别 1 的事件报告。

如果未指定级别,将会看到级别 3、级别 2 和级别 1 的事件报告。

[代码示例](#page-65-0) 5-3 显示了事件日志的范例。

<span id="page-65-0"></span>代码示例 **5-3** LOM 事件日志的范例 (先报告最早的事件)

```
# lom -e 11
LOMlite Event Log:
 Fri Jul 19 15:16:00 commando-sc lom: Boot: ScApp 5.13.0007, RTOS 
23
  Fri Jul 19 15:16:06 commando-sc lom: Caching ID information
  Fri Jul 19 15:16:08 commando-sc lom: Clock Source: 75MHz
  Fri Jul 19 15:16:10 commando-sc lom: /N0/PS0: Status is OK
 Fri Jul 19 15:16:11 commando-sc lom: /N0/PS1: Status is OK
  Fri Jul 19 15:16:11 commando-sc lom: Chassis is in single 
partition mode.
  Fri Jul 19 15:27:29 commando-sc lom: Locator OFF
  Fri Jul 19 15:27:46 commando-sc lom: Alarm 1 ON
  Fri Jul 19 15:27:52 commando-sc lom: Alarm 2 ON
  Fri Jul 19 15:28:03 commando-sc lom: Alarm 1 OFF
  Fri Jul 19 15:28:08 commando-sc lom: Alarm 2 OFF
```
检查风扇 (lom -f)

● 要检查风扇的状态,请键入:

代码示例 **5-4** lom -f 命令的输出范例

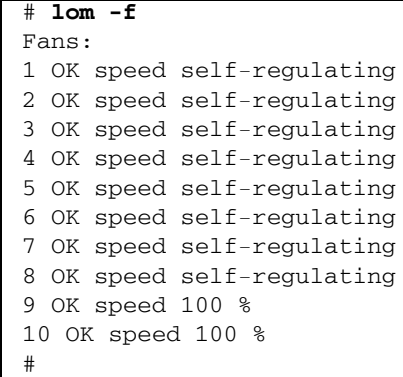

如果需要更换风扇,请与 Sun 当地的销售代表联系,并提供所需组件的部件号码。有关 信息,请参见《Sun Fire V1280/Netra 1280 Service Manual》。

另外,此命令的信息输出也包含在 Solaris prtdiag -v 命令的输出中。

### 检查内部电压传感器 (lom -v)

-v 选项可以显示 Sun Fire 入门级中型系统内部电压传感器的状态。

● 要检查各条供电干线和内部电压传感器的状态, 请键入:

代码示例 **5-5** lom -v 命令的输出范例

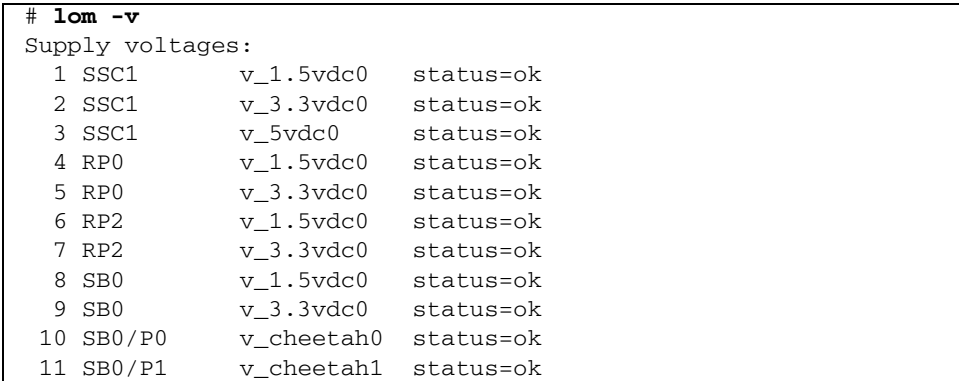

代码示例 **5-5** lom -v 命令的输出范例 (续)

| 12 SB0/P2                                                  | v_cheetah2     | status=ok |
|------------------------------------------------------------|----------------|-----------|
| 13 SB0/P3                                                  | v_cheetah3     | status=ok |
| 14 SB2                                                     | v_1.5vdc0      | status=ok |
| 15 SB2                                                     | $v_3.3vdc0$    | status=ok |
| 16 SB2/P0                                                  | v_cheetah0     | status=ok |
| 17 SB2/P1                                                  | v_cheetah1     | status=ok |
| 18 SB2/P2                                                  | v cheetah2     | status=ok |
| 19 SB2/P3                                                  | v cheetah3     | status=ok |
| 20 IB6                                                     | $v_1.5vdc0$    | status=ok |
| 21 IB6                                                     | $v$ 3.3 $vdc0$ | status=ok |
| 22 IB6                                                     | v 5vdc0        | status=ok |
| 23 IB6                                                     | $v_12$ vdc $0$ | status=ok |
| 24 IB6                                                     | $v_3.3vdc1$    | status=ok |
|                                                            |                |           |
| 25 IB6                                                     | $v_3.3vdc2$    | status=ok |
| 26 IB6                                                     | $v_1.8vdc0$    | status=ok |
| 27 IB6                                                     | $v_2.4vdc0$    | status=ok |
| System status flags:                                       |                |           |
| $1$ PS $0$                                                 | status=okay    |           |
| 2 PS1                                                      | status=okay    |           |
| 3 FT0                                                      | status=okay    |           |
| 4 FTO/FANO                                                 | status=okay    |           |
| 5 FT0/FAN1                                                 | status=okay    |           |
| 6 FT0/FAN2                                                 | status=okay    |           |
| 7 FT0/FAN3                                                 | status=okay    |           |
| 8 FT0/FAN4                                                 | status=okay    |           |
| 9 FTO/FAN5                                                 | status=okay    |           |
| 10 FT0/FAN6                                                | status=okay    |           |
| 11 FT0/FAN7                                                | status=okay    |           |
| 12 RP0                                                     | status=okay    |           |
| 13 RP2                                                     | status=okay    |           |
| 14 SB0                                                     | status=ok      |           |
| 15 SB0/P0                                                  | status=online  |           |
| 16 SB0/P0/B0/D0 status=okay                                |                |           |
| 17 SB0/P0/B0/D1 status=okay                                |                |           |
| 18 SB0/P0/B0/D2 status=okay                                |                |           |
| 19 SB0/P0/B0/D3 status=okay                                |                |           |
| 20 SB0/P1                                                  | status=online  |           |
| 21 SB0/P1/B0/D0 status=okay                                |                |           |
| 22 SB0/P1/B0/D1 status=okay                                |                |           |
| 23 SB0/P1/B0/D2 status=okay                                |                |           |
|                                                            |                |           |
| 24 SB0/P1/B0/D3 status=okay<br>25 SB0/P2<br>status=online  |                |           |
| 26 SB0/P2/B0/D0 status=okay                                |                |           |
| 27 SB0/P2/B0/D1 status=okay                                |                |           |
|                                                            |                |           |
| 28 SB0/P2/B0/D2 status=okay<br>29 SB0/P2/B0/D3 status=okay |                |           |
|                                                            |                |           |
| 30 SB0/P3                                                  | status=online  |           |

代码示例 **5-5** lom -v 命令的输出范例 (续)

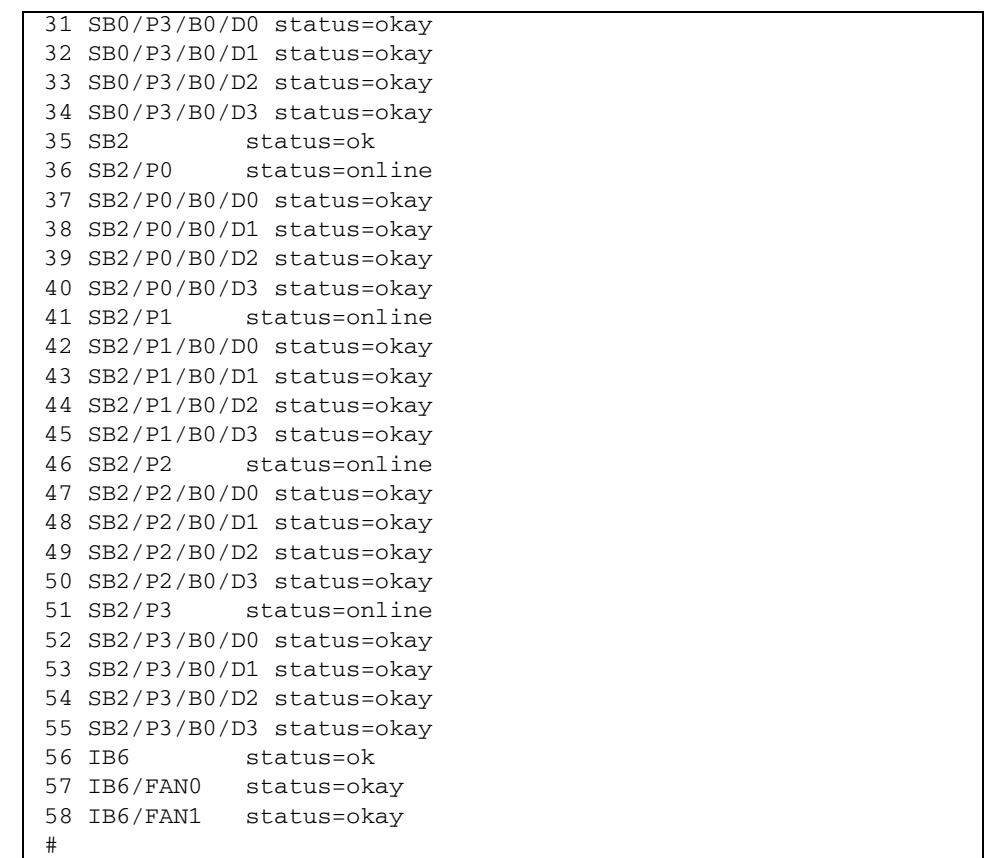

另外,此命令的信息输出也包含在 Solaris prtdiag -v 命令的输出中。

## 检查内部温度 (lom -t)

● 要检查系统内部温度以及系统警告和关闭的临界温度, 请键入:

代码示例 **5-6** lom -t 命令的输出范例

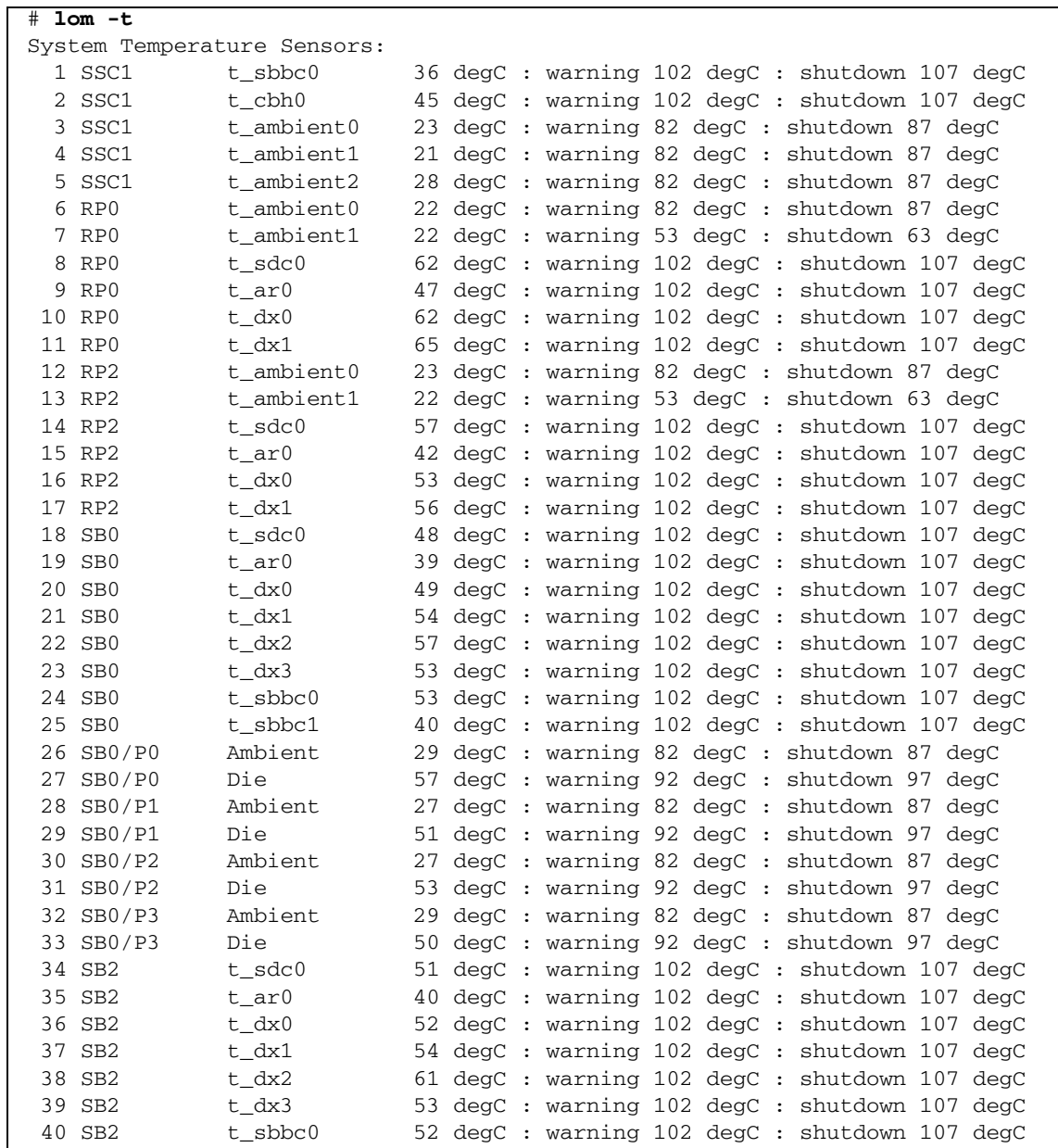

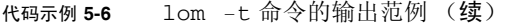

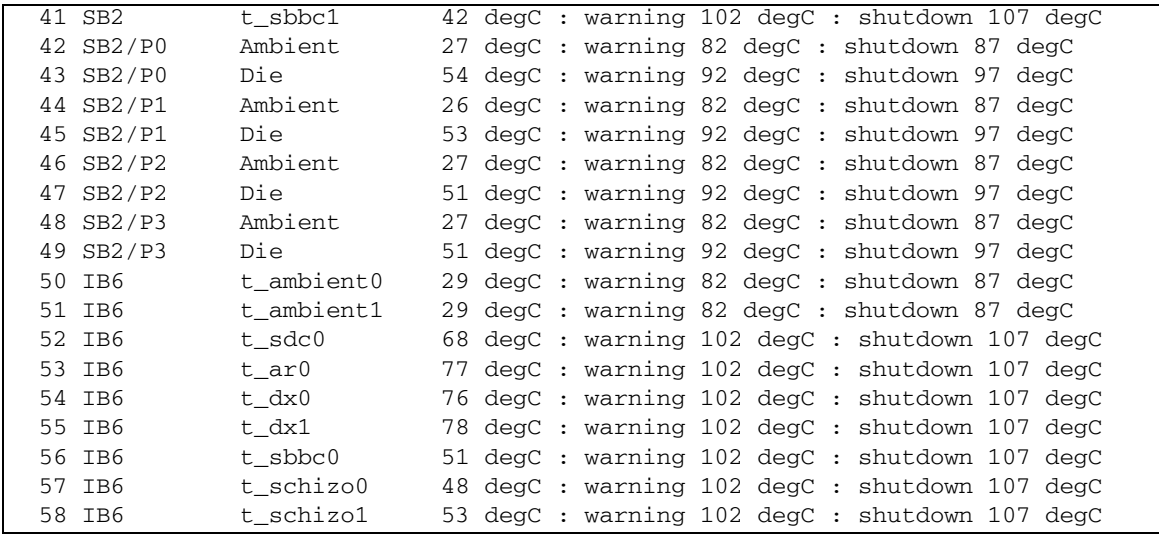

另外,此命令的信息输出也包含在 Solaris prtdiag -v 命令的输出中。

查看所有组件的状态数据和 LOM 的配置数据  $(lom -a)$ 

● 要查看所有 **LOM** 的状态和配置数据,请键入:

# **lom -a**

## <span id="page-71-0"></span>在 Solaris 中执行的其他 LOM 任务

本节介绍如何:

- 打开和关闭报警指示灯
- 更改 LOM 转义序列
- 停止 LOM 向控制台发送报告
- 升级固件

### <span id="page-71-1"></span>打开和关闭报警 (lom -A)

与 LOM 关联的报警有两个。它们与特定条件无关,只是软件标记,您可按自己的方式或 通过命令行进行设置。

**1.** 要通过命令行打开报警,请键入:

# **lom -A on,***n*

其中,  $n$  是您想设置的报警的编号: 1 或 2。

**2.** 要关闭报警,请键入:

#### # **lom -A off,***n*

其中,  $n \neq 0$  然想关闭的报警的编号: 1 或 2。

### 更改 lom> 提示符的转义序列 (lom -X)

字符序列 #. (井号, 句点)可以使您从 Solaris 操作系统切换到 1om> 提示符下。

● 要更改缺省的转义序列, 请键入:

# **lom -X** *xy*

其中, *xy* 是您想使用的字母数字字符。
注 **–** 对于需要通过 Shell 编译的特殊字符,可能需要加上引号。

如果您在控制台键入转义序列的第一个字符,这个字符在一秒钟后才会显示在屏幕上。 这是因为系统在等待下一个键入的字符是否是转义序列中的下一个字符。键入所有转义 序列字符后,系统将显示 lom> 提示符。如果下一个键入的字符不是转义序列的下一个 字符,屏幕将显示已键入的转义序列字符。

### 在 LOM 提示符下停止 LOM 向控制台发送报告 (lom -E off)

LOM 事件报告可能会对您试图于控制台上发送或接收的信息造成干扰。

要在 LOM 提示符下停止 LOM 消息的显示,请关闭连续事件报告。这相当于 《Sun Fire Entry-Level Midrange System Controller Command Reference Manual》中介绍 的 seteventreporting 命令。

**1.** 要停止 **LOM** 向控制台发送报告,请键入:

# **lom -E off**

**2.** 要打开连续事件报告,请键入:

# **lom -E on**

升级固件 (1om -G 文件名)

有关详细信息,请参见第 [11](#page-130-0) 章。

### 第 **6** 章

# 运行 POST

每个系统板 (CPU/内存板和 IB\_SSC 部件)均装有闪存 PROM。此 PROM 用于为通 电自测 (POST) 诊断程序提供存储空间。 POST 诊断程序可测试以下各项:

- CPU 芯片
- 外部高速缓存
- 内存
- 总线互连
- I/O ASIC
- I/O 总线

POST 提供了多个诊断级别,您可以通过 OpenBoot PROM 变量 diag-level 来选择这 些级别。另外,使用 bootmode 命令可以声明系统下次重新引导时所用的 POST 设置。

系统安装了专用于诊断 SC 的 POST, 它可以通过 setupsc 命令来进行控制。

本章包括下列主题:

- 第 54 页的"用于配置 POST 的 [OpenBoot PROM](#page-75-0) 变量"
- 第 57 页的"使用 bootmode 命令控制 POST"
- 第 58 页的"控制系统控制器 POST"

# <span id="page-75-0"></span>用于配置 POST 的 OpenBoot PROM 变量

可以使用 OpenBoot PROM 来设置用于配置 POST 运行方式的变量。《OpenBoot 4.x Command Reference Manual》中介绍了这些变量。

您可以使用 OpenBoot printenv 命令来显示当前设置:

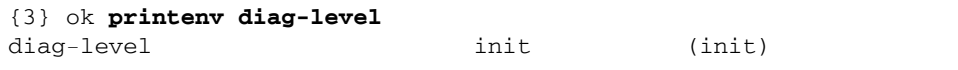

可以使用 OpenBoot PROM setenv 命令更改变量的当前设置:

```
{1} ok setenv diag-level quick
diag-level=quick
```
例如,您可以使用以下命令配置 POST, 使其以最快的速度运行:

```
{1} ok setenv diag-level init
diag-level=init
{1} ok setenv verbosity-level off
verbosity-level=off
```
这和在 LOM 提示符处使用 SC 命令 bootmode skipdiag 有相同的效果。区别在于 OpenBoot 命令将持久性地保留这些设置,直到您再次作出更改。

#### 表 **6-1** POST 配置参数

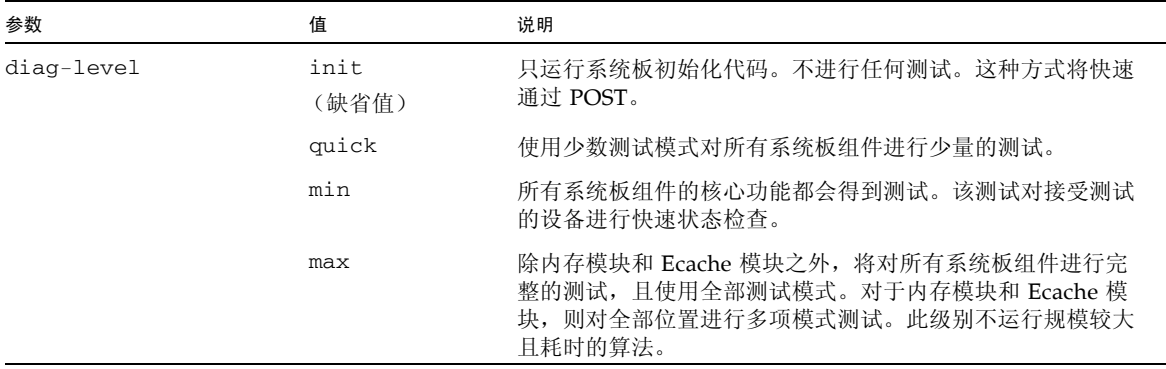

#### 表 **6-1** POST 配置参数 (续)

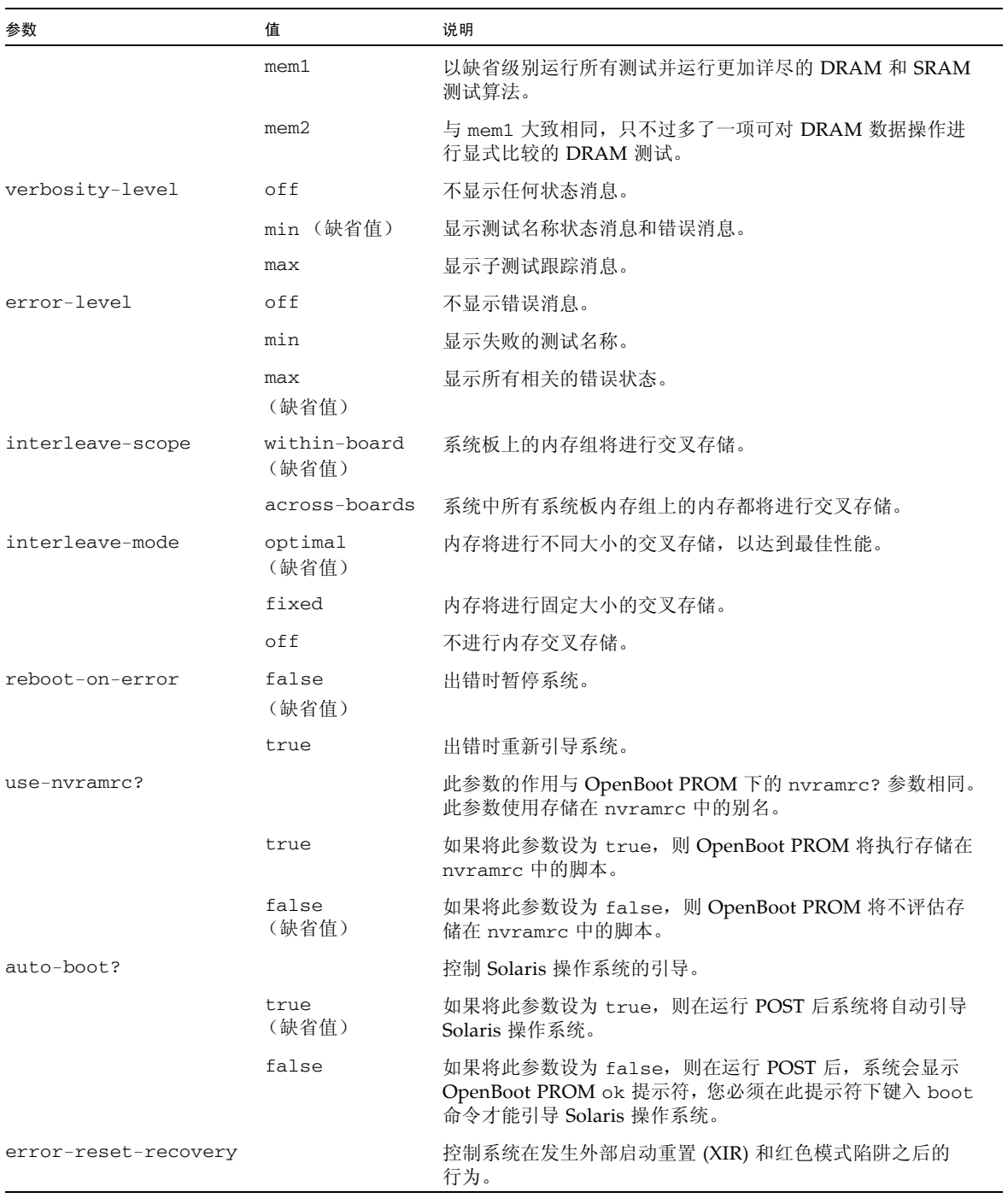

#### 表 **6-1** POST 配置参数 (续)

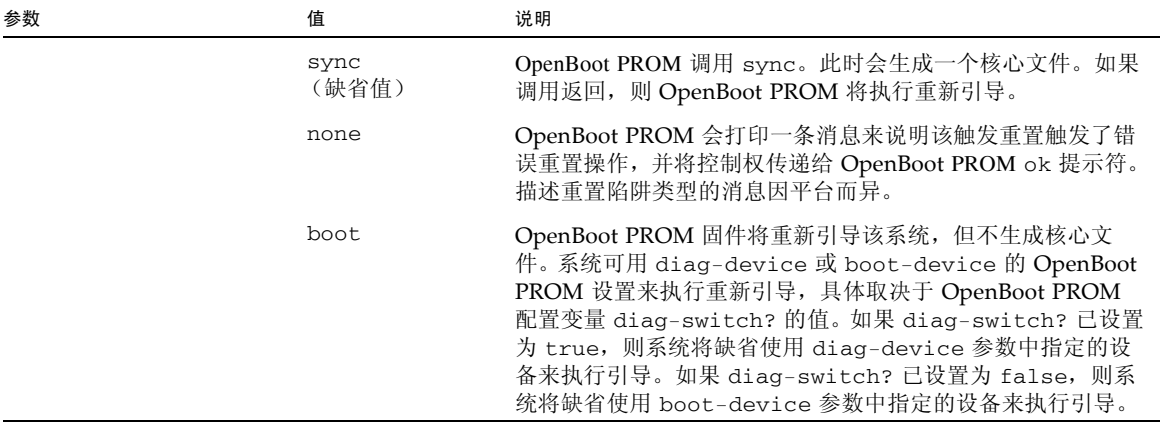

POST 的缺省输出类似于[代码示例](#page-77-0) 6-1。

<span id="page-77-0"></span>代码示例 **6-1** 使用 max 设置时的 POST 输出

```
Testing CPU Boards ...
Loading the test table from board SB0 PROM 0 ...
{/N0/SB0/P0} Running CPU POR and Set Clocks
{/N0/SB0/P1} Running CPU POR and Set Clocks
{/N0/SB0/P2} Running CPU POR and Set Clocks
{/N0/SB0/P3} Running CPU POR and Set Clocks
{/N0/SB0/P0} @(#) lpost 5.13.0007 2002/07/18 12:45
{/N0/SB0/P2} @(#) lpost 5.13.0007 2002/07/18 12:45
{/N0/SB0/P1} @(#) lpost 5.13.0007 2002/07/18 12:45
{/N0/SB0/P0} Copyright 2001 Sun Microsystems, Inc. All rights reserved.
{/N0/SB0/P0} Subtest: Setting Fireplane Config Registers 
{/N0/SB0/P0} Subtest: Display CPU Version, frequency 
{/N0/SB0/P0} Version register = 003e0015.21000507
\{/NO/SB0/P0\} Cpu/System ratio = 6, cpu actual frequency = 900
{/N0/SB0/P1} Copyright 2001 Sun Microsystems, Inc. All rights reserved.
. . .
. . .
. . . <更多 POST 输出>
. . .
. . .
pci bootbus-controller pci
Probing /ssm@0,0/pci@18,700000 Device 1 Nothing there
Probing /ssm@0,0/pci@18,700000 Device 2 Nothing there
Probing /ssm@0,0/pci@18,700000 Device 3 ide disk cdrom
Probing /ssm@0,0/pci@18,600000 Device 1 Nothing there
Probing /ssm@0,0/pci@18,600000 Device 2 scsi disk tape scsi disk tape
pci pci
```
代码示例 **6-1** 使用 max 设置时的 POST 输出 (续)

Probing /ssm@0,0/pci@19,700000 Device 1 Nothing there Probing /ssm@0,0/pci@19,700000 Device 2 Nothing there Probing /ssm@0,0/pci@19,700000 Device 3 Nothing there Probing /ssm@0,0/pci@19,600000 Device 1 network Probing /ssm@0,0/pci@19,600000 Device 2 network Sun Fire V1280 OpenFirmware version 5.13.0007 (07/18/02 12:45) Copyright 2001 Sun Microsystems, Inc. All rights reserved. SmartFirmware, Copyright (C) 1996-2001. All rights reserved. 16384 MB memory installed, Serial #9537054. Ethernet address 8:0:xx:xx:xx:xx, Host ID: 80xxxxxx. NOTICE: obp\_main: Extended diagnostics are now switched on. {0} ok

## <span id="page-78-0"></span>使用 bootmode 命令控制 POST

SC bootmode 命令允许您专为系统下次重新引导时指定所用的引导配置。这样就不必 将系统切换到 OpenBoot PROM 下作这些更改,例如更改 diag-level 变量。

例如,使用以下命令强迫系统在下次重新引导之前运行最高级别的 POST 测试:

```
lom>shutdown
lom>bootmode diag
lom>poweron
```
要强迫系统在下次重新引导之前运行最低级别的 POST 测试,请使用:

```
lom>shutdown
lom>bootmode skipdiag
lom>poweron
```
如果系统未在发出 bootmode 命令之后的十分钟内重新引导,则 bootmode 设置将返 回到 normal 状态,并应用先前设置的 diag-level 值和 verbosity-level 值。

有关这些命令的详细信息,请参阅《Sun Fire Entry-Level Midrange System Controller Command Reference Manual》。

# <span id="page-79-0"></span>控制系统控制器 POST

SC 的通电自测 (POST) 程序通过 LOM setupsc 命令进行配置。此命令可将 SC 的 POST 级别设为 off、min 或 max。有关此命令的详细信息,请参阅《Sun Fire Entry-Level Midrange System Controller Command Reference Manual》。

SC POST 输出仅出现于 SC 串行连接。

将 SC POST 诊断级别缺省值设为 min:

代码示例 **6-2** 将 SC POST 诊断级别设为 min

```
lom>setupsc
System Controller Configuration
SC POST diag Level [off]: min
Host Watchdog [enabled]:
Log Reset Data [true]:
Verbose Reset Data [true]:
Rocker Switch [enabled]:
Secure Mode [off]:
PROC RTUs installed: 8
PROC Headroom Ouantity (0 to disable, 4 MAX) [0]:
 Tolerate correctable memory errors [false]:
  lom>
```
将 SC POST diag-level 设置为 min 时, 如果您重置 SC, 则串行端口上会产生以下 输出:

代码示例 **6-3** 将诊断级别设为 min 时的 SC POST 输出

```
@(#) SYSTEM CONTROLLER(SC) POST 21 2001/12/11 17:11
PSR = 0x044010e5
PCR = 0x04004000 SelfTest running at DiagLevel:0x20
SC Boot PROM Test
      BootPROM CheckSum Test
IU Test
       IU instruction set Test
```
代码示例 **6-3** 将诊断级别设为 min 时的 SC POST 输出 (续)

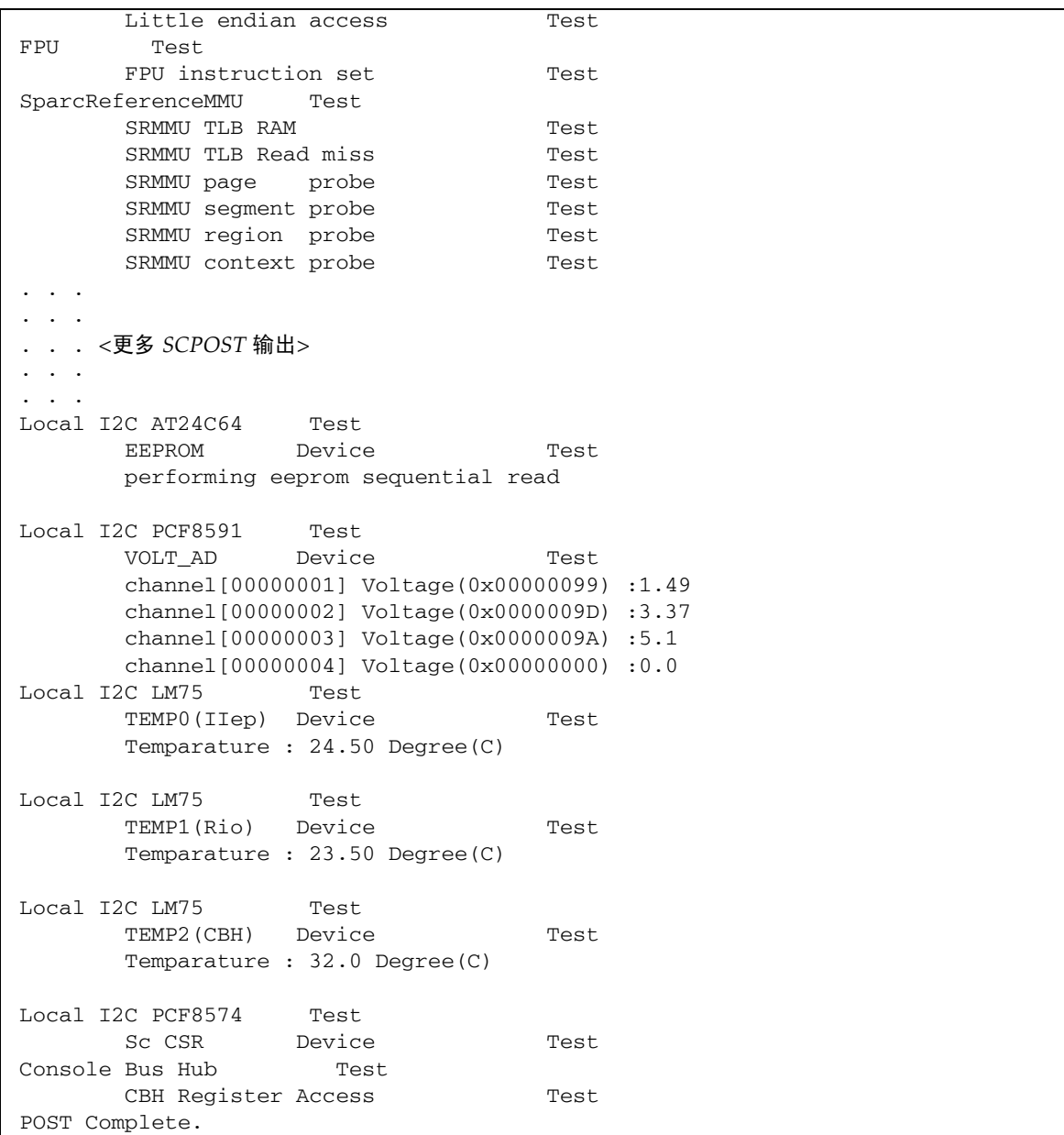

第7章

# 自动诊断和恢复

本章介绍随 Sun Fire 入门级中型系统的固件一起提供的错误诊断和域恢复功能。

本章包括下列主题:

- 第 62 [页的 "自动诊断和恢复概述"](#page-83-0)
- 第 64 [页的 "自动恢复挂起系统"](#page-85-0)
- 第 65 [页的 "诊断事件"](#page-86-0)
- 第 65 [页的 "诊断和恢复控制"](#page-86-1)
- 第 67 [页的 "获取自动诊断和恢复信息"](#page-88-0)

# <span id="page-83-0"></span>自动诊断和恢复概述

缺省情况下, Sun Fire 中型系统上启用诊断和恢复功能。本节概述这些功能的工作方式。

根据硬件错误出现的类型和已设置的诊断控制,系统控制器将执行图 [7-1](#page-83-1) 中所示的特定 诊断和恢复步骤。固件包含自动诊断 (AD) 引擎,通过该引擎,可以对影响系统可用性 的硬件错误进行检测与诊断。

注 **–** 尽管入门级中型系统不支持其他中型系统所支持的多个域,但按约定,诊断输出 会提供和域 A 状态相同的状态。

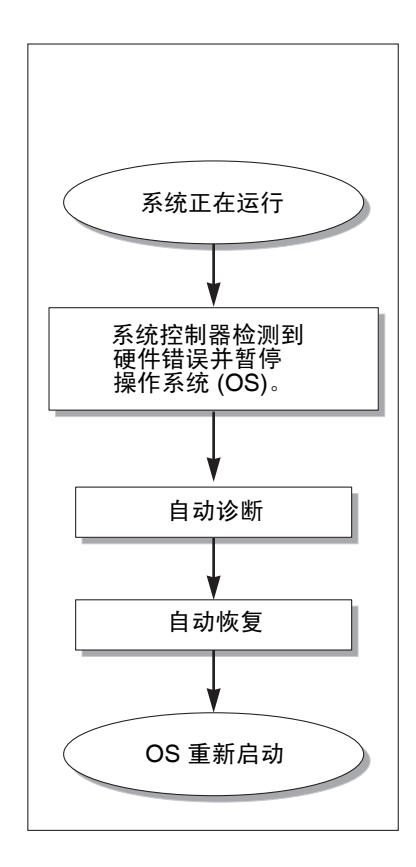

<span id="page-83-1"></span>图 **7-1** 自动诊断和恢复过程

下面简要说明图 [7-1](#page-83-1) 中所示的过程:

- **1. SC** 检测硬件错误并暂停操作系统。
- 2. 自动诊断。AD 引擎分析硬件错误并确定与硬件错误相关的现场可更换部件 (FRU)。 AD 引擎根据硬件错误及相关组件提供下列一种诊断结果:
	- 标识导致错误的单个 FRU。
	- 确定导致错误的多个 FRU。请注意,并非所有列出的组件都可能出现故障。硬件 错误可能与标识组件中的一小部分有关。
	- 指示无法确定导致错误的 FRU。这种情况被视为 "unresolved" (未解决),需要 服务人员进一步分析。

AD 引擎记录受影响组件的诊断信息,并将这些信息作为组件运行状态 (CHS) 的一 部分来维护。

AD 引擎以控制台事件消息的形式报告诊断信息。

■ [代码示例](#page-84-0) 7-1 显示了出现在控制台上的自动诊断事件消息。在本示例中, 硬件错误由 单个 FRU 所致。有关 AD 消息内容的详细信息,请参见第 67 [页的 "查看自动诊断](#page-88-1) [事件消息"。](#page-88-1)

<span id="page-84-0"></span>代码示例 **7-1** 在控制台上显示的自动诊断事件消息实例

```
[AD] Event: E2900.ASIC.AR.ADR_PERR.10473006
     CSN: DomainID: A ADInfo: 1.SCAPP.17.0
     Time: Fri Dec 12 09:30:20 PST 2003
     FRU-List-Count: 2; FRU-PN: 5405564; FRU-SN: A08712; FRU-LOC: /N0/IB6
                         FRU-PN: 5404974; FRU-SN: 000274; FRU-LOC: /N0/RP2
     Recommended-Action: Service action required
```
注 **–** 如果看到这些自动诊断消息,请与服务提供商联系。服务提供商将查看自动诊断 信息并采取相应的维修措施。

■ showlogs、 showboards、 showcomponent 和 showerrorbuffer 命令的输出 (有关这些命令显示的与诊断相关的详细信息,请参见第 67 [页的 "获取自动诊断和](#page-88-0) [恢复信息"\)](#page-88-0)。

这些命令的输出补充了事件消息中提供的诊断信息,可用于进一步排除故障。

3. 自动恢复。自动恢复期间, POST 将会查看由 AD 引擎更新的 FRU 的组件运行状 态。 POST 使用此信息并通过在域中取消配置 (禁用)那些被确定为导致硬件错误 的任何 FRU,从而试图隔离故障。即使 POST 无法隔离故障,作为域恢复的一部 分,系统控制器也会自动重新启动域。

注 **–** 要利用自动恢复功能,请确保已将 Openboot PROM 变量 hang-policy 设置为 reset。

# <span id="page-85-0"></span>自动恢复挂起系统

系统控制器可自动监视在出现以下任一情况时系统是否会挂起:

■ 在指定的超时间隔内操作系统心跳停止。

缺省的超时值为 3 分钟。但是,您可以通过在域 /etc/systems 文件中设置 watchdog\_timeout\_seconds 参数来覆盖此值。如果您将此值设置为小于 3 分 钟,则系统控制器就会将 3 分钟 (缺省值)作为超时期间。有关此系统参数的详细 信息,请参见 Solaris 操作系统版本的 system(4) 手册页。

■ 系统未响应中断。

当启用 host watchdog (如 setupsc 命令中所述)时,系统控制器可自动执行外部 启动重置 (XIR) 并重新引导挂起的操作系统。如果已将 OpenBoot PROM nvram 变量 error-reset-recovery 设置为 sync,则在执行 XIR 之后,系统还会生成一个核心 文件,而且可用它来对挂起的操作系统进行故障排除。

[代码示例](#page-85-1) 7-2 显示了在操作系统心跳停止时所显示的控制台消息。

#### <span id="page-85-1"></span>代码示例 **7-2** 在操作系统心跳停止后自动恢复域时出现的消息输出实例

Tue Dec 09 12:24:47 commando lom: Domain watchdog timer expired. Tue Dec 09 12:24:48 commando lom: Using default hang-policy (RESET). Tue Dec 09 12:24:48 commando lom: Resetting (XIR) domain.

[代码示例](#page-85-2) 7-3 显示了在操作系统未响应中断请求时所显示的控制台消息。

<span id="page-85-2"></span>代码示例 **7-3** 在操作系统未响应中断请求后自动恢复域时出现的控制台输出实例

Tue Dec 09 12:37:38 commando lom: Domain is not responding to interrupts. Tue Dec 09 12:37:38 commando lom: Using default hang-policy (RESET). Tue Dec 09 12:37:38 commando lom: Resetting (XIR) domain

# <span id="page-86-0"></span>诊断事件

某些非致命的硬件错误可由 Solaris 操作系统标识并报告给系统控制器。系统控制器提 供以下功能:

- 作为组件运行状况的一部分,为受影响的资源记录并维护此信息。
- 通过在控制台上显示事件消息来报告此信息。

POST 在下一次运行时会检查受影响资源的运行状况,并且如果可能,会从系统中取消 相应资源的配置。

[代码示例](#page-86-2) 7-4 显示非致命性域错误的事件消息。当看到此类事件消息时,请与您的服务 提供商联系,以便采取相应的维修措施。第 67 [页的 "查看自动诊断事件消息"中](#page-88-1)对提 供的事件消息信息进行了说明。

<span id="page-86-2"></span>代码示例 **7-4** 域诊断事件消息 - 非致命性的域硬件错误

[DOM] Event: SFV1280.L2SRAM.SERD.0.60.10040000000128.7fd78d140 CSN: DomainID: A ADInfo: 1.SF-SOLARIS-DE.5\_8\_Generic\_116188-01 Time: Wed Nov 26 12:06:14 PST 2003 FRU-List-Count: 1; FRU-PN: 3704129; FRU-SN: 100ACD; FRU-LOC: /N0/SB0/P0/E0 Recommended-Action: Service action required

> 您可以使用 showboards 和 showcomponent 命令获取有关 POST 解除配置的组件的 更多信息,如第 68 [页的 "查看组件状态"](#page-89-0)中所述。

## <span id="page-86-1"></span>诊断和恢复控制

本节介绍影响恢复特性的各种控制和参数。

#### 诊断参数

表 [7-1](#page-87-0) 介绍了控制诊断和操作系统恢复过程的各种参数设置。诊断和操作系统恢复参数 的缺省值是建议使用的设置。

注 **–** 如果您不使用缺省设置,则恢复特性的运行情况不会如第 62 [页的 "自动诊断和恢](#page-83-0) [复概述"](#page-83-0)中所述。

#### <span id="page-87-0"></span>表 **7-1** 诊断和操作系统恢复参数

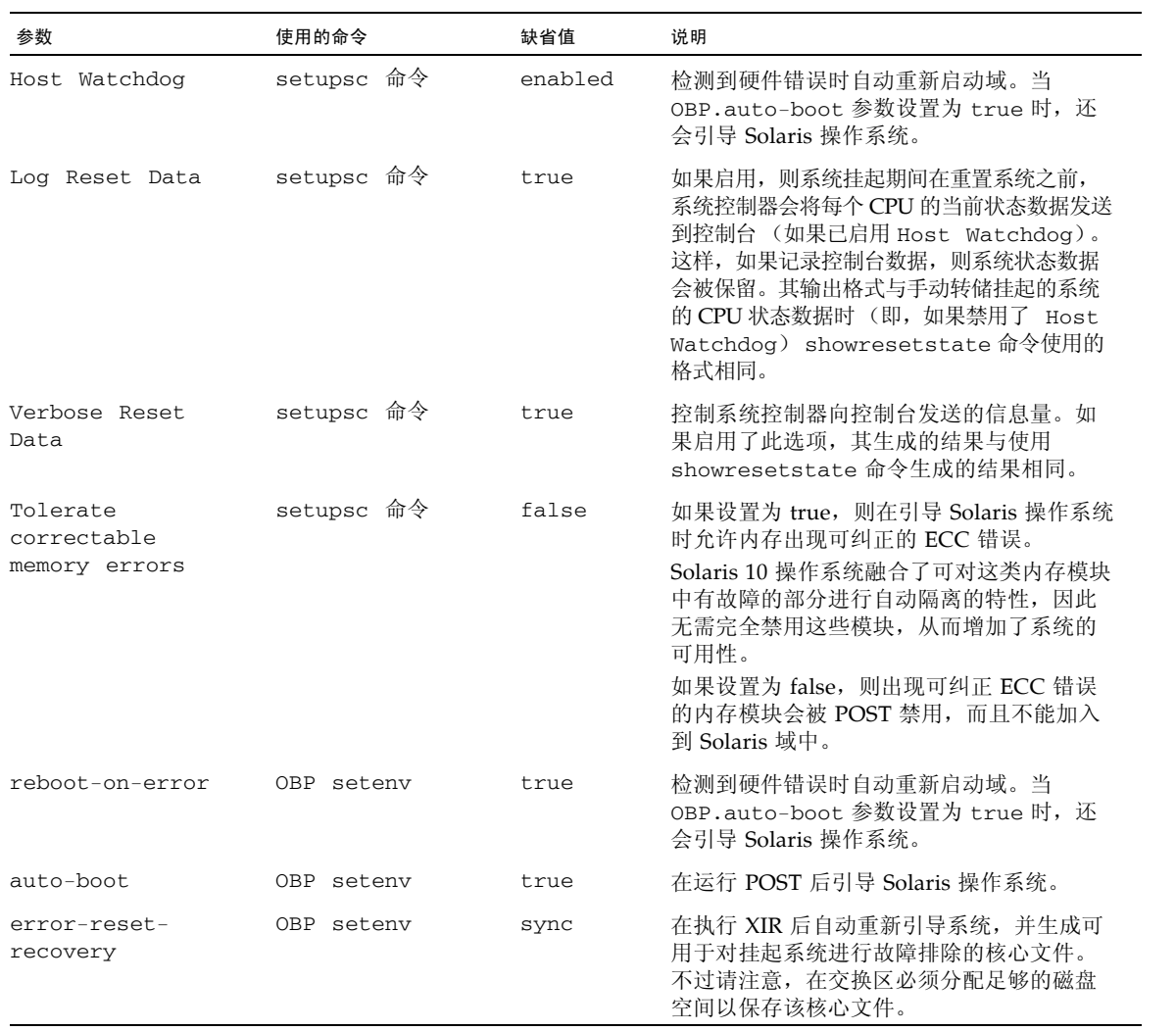

## <span id="page-88-0"></span>获取自动诊断和恢复信息

您可利用本节介绍的各种方法来监控硬件错误,并获取与硬件错误相关的组件的其他 信息。

### <span id="page-88-1"></span>查看自动诊断事件消息

自动诊断 [AD] 和域 [DOM] 事件消息显示在控制台以及以下部分中:

- /var/adm/messages 文件, 假设您已正确地设置了该事件报告, 如第4章中所述。
- showlogs 命令输出, 它显示了记录在控制台上的事件消息。

在装有增强内存系统控制器 (SC V2) 的系统中,日志消息保存在持久性缓冲区中。 您可以使用 showlogs -p -f 过滤器命令,根据消息类型 (比如故障事件消息)选 择性地查看某些类型的日志消息。有关详细信息,请参见 《Sun Fire Entry-Level Midrange System Controller Command Reference Manual》中的 showlogs 命令 说明。

[AD] 或 [DOM] 事件消息 (请参见[代码示例](#page-84-0) 7-1[、代码示例](#page-86-2) 7-4[、代码示例](#page-89-1) 7-5 和[代码](#page-89-2) [示例](#page-89-2) 7-6)包含以下信息:

- [AD] 或 [DOM] 位于消息的开始处。 AD 指明 ScApp 或 POST 自动诊断引擎生成 事件消息。 DOM 指明受影响域上的 Solaris 操作系统生成了自动诊断事件消息。
- Event 字母数字文本字符串,用于标识服务提供商使用的平台和特定于事件的信息。
- CSN 底盘序列号, 用于标识 Sun Fire 中型系统。
- DomainID 受硬件错误影响的域。入门级中型系统始终为域 A。
- ADInfo 自动诊断消息的版本、诊断引擎的名称 (SCAPP 或 SF-SOLARIS DE) 和自动诊断引擎的版本。对于域诊断事件,诊断引擎为 Solaris 操作系统 (SF-SOLARIS-DE),并且诊断引擎的版本为当前使用的 Solaris 操作系统版本。
- Time 自动诊断发生的星期、 月份、 日期、 时间 (小时、 分钟和秒)、 时区和年 份。
- FRU-List-Count 与错误有关的组件 (FRU) 数量以及以下 FRU 数据:
	- 如果错误只与一个组件有关,则显示该组件的 FRU 部件号码、序列号和位置,如 [代码示例](#page-84-0) 7-1 所示。
	- 如果错误与多个组件有关,则报告各个组件的 FRU 部件号码、序列号和位置,如 [代码示例](#page-89-1) 7-5 所示。

在某些情况下,请注意并非所有列出的 FRU 均存在故障。故障可能只存在于列出 的部分组件上。

■ 如果 SCAPP 诊断引擎无法找到与错误有关的特定组件, 则会显示术语 UNRESOLVED, [如代码示例](#page-89-2) 7-6 所示。

■ Recommended-Action: Service action required - 此消息用于通知管理员 与服务提供商联系,以便进一步获得维修服务。此外,它还指明自动诊断消息的结尾。

<span id="page-89-1"></span>代码示例 **7-5** 自动诊断消息实例

Tue Dec 02 14:35:56 commando lom: ErrorMonitor: Domain A has a SYSTEM ERROR **. . .** Tue Dec 02 14:35:59 commando lom: [AD] Event: E2900 CSN: DomainID: A ADInfo: 1.SCAPP.17.0 Time: Tue Dec 02 14:35:57 PST 2003 FRU-List-Count: 0; FRU-PN: ; FRU-SN: ; FRU-LOC: UNRESOLVED Recommended-Action: Service action required Tue Dec 02 14:35:59 commando lom: A fatal condition is detected on Domain A. Initiating automatic restoration for this domain

#### <span id="page-89-0"></span>查看组件状态

您可以查看下列项目,获得那些在自动诊断期间被取消配置或由于其他原因被禁用的组 件的其他信息:

■ 执行了自动诊断之后的 showboards 命令输出

[代码示例](#page-89-2) 7-6 显示了系统中所有组件的位置分配和状态。组件的 Status 栏中提供 了与诊断相关的信息。具有 Failed 或 Disabled 状态的组件是从系统中取消配置 的组件。 Failed 状态表示板未通过测试,不可使用。 Disabled 状态表示板因被 setls 命令禁用或未通过 POST 而从系统中取消配置。 Degraded 状态表示板上的 某些组件发生故障或被禁用,但板上仍有可用部件。具有 Degraded 状态的组件仍 配置在系统中。

通过查看 showcomponent 命令的输出,您可以获取有关 Failed、 Disabled 或 Degraded 组件的其他信息。

<span id="page-89-2"></span>代码示例 **7-6** showboards 命令输出 - 状态为 Disabled 和 Degraded 的组件

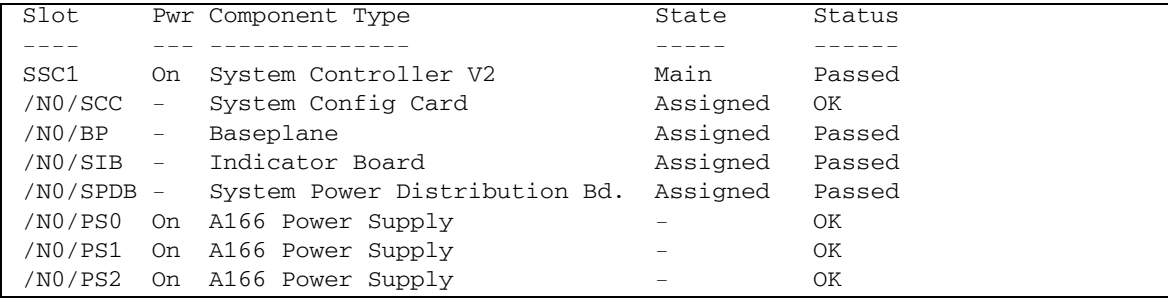

|            |    | /NO/PS3 On A166 Power Supply |                   | OK.      |
|------------|----|------------------------------|-------------------|----------|
| /N0/FT0    | On | Fan Tray                     | Auto Speed Passed |          |
|            |    | /N0/RP0 On Repeater Board    | Assigned          | OK       |
|            |    | /N0/RP2 On Repeater Board    | Assigned          | OK       |
|            |    | /N0/SB0 On CPU Board         | Active            | Passed   |
|            |    | /N0/SB2 On CPU Board V3      | Assigned          | Disabled |
|            |    | /N0/SB4 On CPU Board         | Active            | Degraded |
|            |    | /N0/IB6 On PCI I/O Board     | Active            | Passed   |
| $/N0/MB$ - |    | Media Bay                    | Assigned          | Passed   |

代码示例 **7-6** showboards 命令输出 - 状态为 Disabled 和 Degraded 的组件 (续)

■ 执行了自动诊断之后的 showcomponent 命令输出

[代码示例](#page-90-0) 7-7 的 Status 栏显示了组件的状态。状态为 enabled 或 disabled。系 统中已取消配置状态为 disabled 的组件。 POST 状态 chs (组件运行状况的缩写) 可标志那些需要服务提供商进一步分析的组件。

注 **–** 使用 setls 命令无法启用 POST 状态为 chs 的禁用组件。有关帮助信息,请与 服务提供商联系。某些情况下,属于与硬件错误相关的"父"组件的子组件也会如父 组件一样,显示禁用状态。您无法重新启用与硬件错误相关的父组件的子组件。要确定 与错误相关的父组件,请查看自动诊断事件消息。

<span id="page-90-0"></span>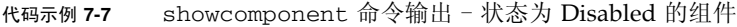

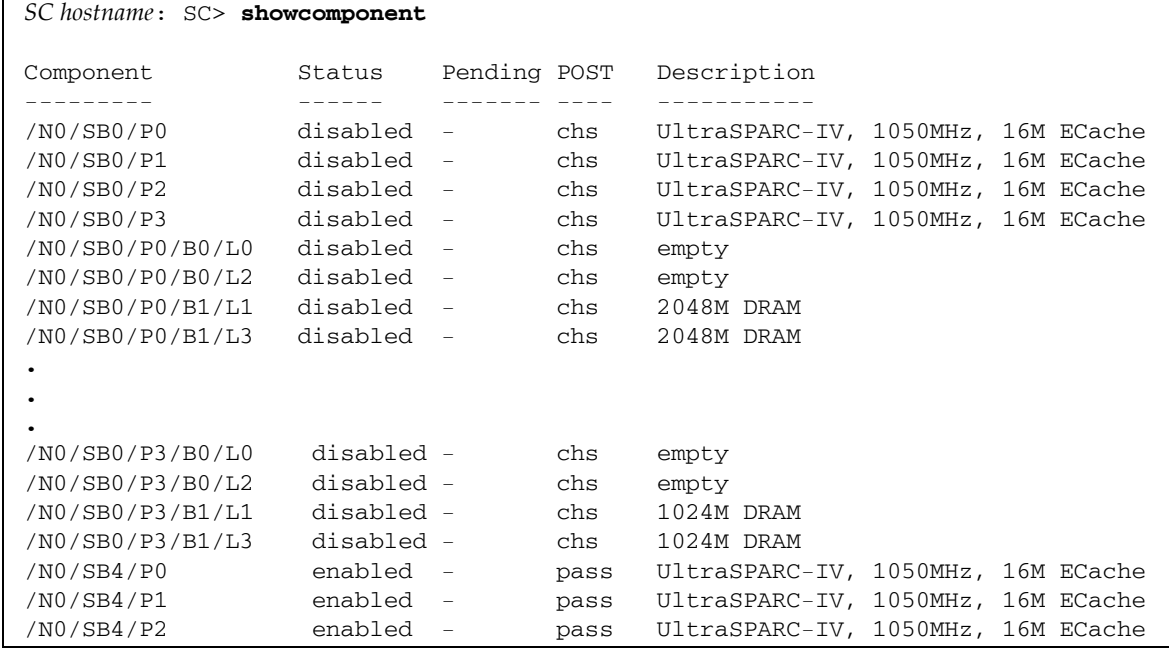

#### 代码示例 7-7 showcomponent 命令输出 - 状态为 Disabled 的组件 (续)

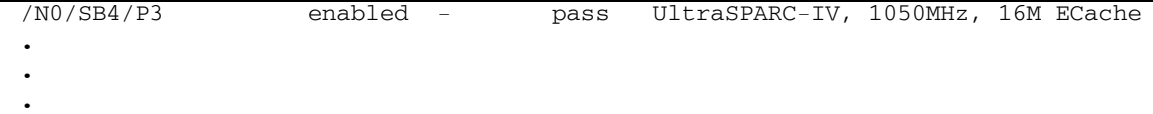

### 查看其他错误信息

对于装有增强内存 SC (SC V2) 的系统, showerrorbuffer -p 命令显示在持久性缓 冲区中保存的系统错误内容。

但是,对于没有增强内存 SC 的系统, showerrorbuffer 命令显示动态缓冲区的内 容,并显示作为域恢复过程一部分重新引导您的域时可能丢失的错误消息。

无论何种情况,显示的信息都可供服务提供商进行故障排除。

[代码示例](#page-91-0) 7-8 显示了出现域硬件错误时所显示的输出。

<span id="page-91-0"></span>代码示例 **7-8** showerrorbuffer 命令输出 - 硬件错误

```
EX07:
lom>showerrorbuffer
ErrorData[0]
   Date: Fri Jan 30 10:23:32 EST 2004
   Device: /SSC1/sbbc0/systemepld
   Register: FirstError[0x10] : 0x0200
             SB0 encountered the first error
ErrorData[1]
   Date: Fri Jan 30 10:23:32 EST 2004
   Device: /SB0/bbcGroup0/repeaterepld
   Register: FirstError[0x10]: 0x0002
             sdc0 encountered the first error
ErrorData[2]
   Date: Fri Jan 30 10:23:32 EST 2004
   Device: /SB0/sdc0
   ErrorID: 0x60171010
   Register: SafariPortError0[0x200] : 0x00000002
                ParSglErr [01:01] : 0x1 ParitySingle error
```
第 **8** 章

## 安全性指导

本章介绍关于系统安全保护的重要信息,并介绍了安全建议和域最小化操作。此外,它 还提供了关于 Solaris 操作系统安全的参考文献。

本章包括下列主题:

- 第 71 [页的 "系统安全保护"](#page-92-0)
- 第 73 [页的 "选择远程连接类型"](#page-94-0)
- 第 76 [页的 "其他安全注意事项"](#page-97-0)

## <span id="page-92-0"></span>系统安全保护

以下是要考虑的安全事项:

- 确保所有密码符合安全准则。
- 定期更改密码。
- 定期审查日志文件,确定是否存在异常情况。

配置系统以限制未授权访问的做法称为强化。有多个配置步骤可以帮助您强化系统。这 些步骤是系统配置的指导原则:

- 在更新 Sun Fire RTOS 和系统控制器应用程序固件之后和配置或安装任何 Sun Fire 域之前,都应立即执行安全性修改。
- 通常情况下, 目标是限制访问系统控制器操作系统 RTOS。
- 限制对串行端口的物理访问。
- 根据配置的变化,可能需要重新引导。

### 定义控制台密码

SC 控制台密码的唯一限制是:密码字符必须是 ASCII 和当前所用终端仿真程序支持的 字符。系统控制器使用 MD5 算法生成输入密码的散列。相应地, 输入的所有字符都是 有意义的。

针对最短 16 个字符长度的密码,提倡使用密码短语来代替密码。密码应包含大写字 母、小写字母、数字和标点符号的组合。有关如何设置控制台密码的信息,请参[阅第](#page-38-0) 17 [页的 "设置密码"](#page-38-0)。

### 使用 SNMP 协议缺省配置

简单网络管理协议 (SNMP) 常用于监控和管理联网的设备和系统。缺省情况下, SNMP 处于禁用状态。

注 **–** 使用 Sun Management Center 软件需要 SNMP。但是,由于系统控制器不支持安 全版本的 SNMP 协议,因此除非必须使用 Sun Management Center 软件,否则请不要 启用 SNMP。

### ▼ 重新引导 SC 以应用设置

如果控制台消息类似于下面显示的消息,则需要重新引导系统控制器:

Rebooting the SC is required for changes in network settings to take effect.

● 键入 resetsc -y 以重新引导 **SC**

SC 可在 Solaris 域启动和运行期间重新引导。

重新引导 SC 后,使用 shownetwork 命令验证是否应用了所有网络修改。

有关使用 Sun Security Toolkit 为运行 Solaris 操作系统的系统创建安全配置的信息, 请访问以下网站:

http://www.sun.com/security/jass

## <span id="page-94-0"></span>选择远程连接类型

缺省情况下, SC 上的 SSH 和 Telnet 服务处于禁用状态。

### 启用 SSH

如果系统控制器位于通用网络上,则您可以使用 SSH (而不是 Telnet)来确保安全地 对系统控制器进行远程访问。 SSH 对主机与客户机之间的数据流进行加密。它提供识 别主机和用户的身份验证机制,实现已知系统间的安全连接。由于 Telnet 协议传输的 信息 (包括密码)不进行加密,因此 Telnet 本质上是不安全的。

注 **–** SSH 并不会对 FTP、HTTP、SYSLOG 或 SNMPv1 协议的安全性有所增强。这些 协议不安全,在通用网络上应谨慎使用。

系统控制器提供有限的 SSH 功能,只支持 SSH 版本 2 (SSHv2) 客户机请求。表 [8-1](#page-94-1) 列 出了各类 SSH 服务器属性并且说明了如何在该子集中处理这些属性。这些属性设置不 可配置。

<span id="page-94-1"></span>表 **8-1** SSH 服务器属性

| 属性                   | 值                                  | 注释                                |
|----------------------|------------------------------------|-----------------------------------|
| Protocol             | $\overline{2}$                     | 仅支持 SSH v2                        |
| Port                 | 22                                 | 监听端口                              |
| ListenAddress        | 0.0.0.0                            | 支持多个 IP 地址                        |
| AllowTcpForwarding   | no                                 | 不支持端口转发                           |
| RSAAuthentication    | no                                 | 禁用公共密钥验证                          |
| PubkeyAuthentication | no                                 | 禁用公共密钥验证                          |
| PermitEmptyPasswords | yes                                | 由系统控制器控制密码<br>验证                  |
| MAC.                 | hmac-sha1, hmac-md5                | 与 Solaris 9 操作系统相<br>同的 SSH 服务器实现 |
| Ciphers              | aes128-cbc, blowfish-cbc, 3des-cbc | 与 Solaris 9 操作系统相<br>同的 SSH 服务器实现 |

#### ▼ 启用 SSH

**1.** 要启用 **SSH**,请键入**:**

#### *LOM*> **setupnetwork**

系统会提示您输入网络配置和连接参数。例如:

```
LOM> setupnetwork
Network Configuration
---------------------
Is the system controller on a network? [yes]:
Use DHCP or static network settings? [static]:
Hostname [hostname]: 
IP Address [xxx.xxx.xxx.xxx]:
Netmask [xxx.xxx.xxx.x]:
Gateway [xxx.xxx.xxx.xxx]:
DNS Domain [xxxx.xxx.xxx]:
Primary DNS Server [xxx.xxx.xxx.xx]:
Secondary DNS Server [xxx.xxx.xx.x]:
Connection type (ssh, telnet, none) [ssh]:
Rebooting the SC is required for changes in the above network 
settings to take effect. 
lom>
```
有关 setupnetwork 命令的详细信息,请参阅 《Sun Fire Entry-Level Midrange System Controller Command Reference Manual》中的命令说明。

### SSH 不支持的功能

Sun Fire 入门级中型系统上的 SSH 服务器不支持下列功能:

- 执行远程命令行
- scp 命令 (安全的复制程序)
- sftp 命令 (安全文件传输程序)
- 端口转发
- 基于密钥的用户身份验证
- SSHv1 客户机

如果您试图使用任何上述命令,都会生成一条错误消息。例如,如果键入以下命令

```
# ssh SCHOST showboards
```
系统会生成以下信息:

■ 在 SSH 客户机上:

Connection to SCHOST closed by remote host.

■ 在 SC 控制台上:

```
[0x89d1e0] sshdSessionServerCreate: no server registered
          for showboards
[0x89d1e0] sshd: Failed to create sshdSession
```
### 更改 SSH 主机密钥

对于管理良好的机器,定期获得新的主机密钥是一种非常好的安全做法。如果怀疑主机 密钥可能被泄漏,则可以使用 ssh-keygen 命令重新生成系统主机密钥。

主机密钥生成后,只能被更换,并且如果不使用 setdefaults 命令就无法删除。如果 要激活新生成的主机密钥,必须运行 restartssh 命令或通过重新启动来启动 SSH 服 务器。有关 ssh-keygen 和 restartssh 命令 (带实例)的详细信息,请参阅 《Sun Fire Entry-Level Midrange System Controller Command Reference Manual》。

注 **–** 您也可以使用 ssh-keygen 命令显示系统控制器上的主机密钥指印。

# <span id="page-97-0"></span>其他安全注意事项

本节包括下列主题:

- 允许 RTOS Shell [访问的专用键序](#page-97-1)
- [域最小化](#page-97-2)
- Solaris [操作系统安全性](#page-97-3)

### <span id="page-97-1"></span>允许 RTOS Shell 访问的专用键序

当系统控制器引导时,可以通过其串行连接将专用键序发送到系统控制器。这些键序如 果在系统控制器重新引导后的 30 秒内从串行端口输入,就具有特殊的功能。

显示 Sun 版权消息的 30 秒后, 这些键序的特殊功能被自动禁用。功能被禁用后,键序 操作就恢复为正常的控制键操作。

由于未经授权访问 RTOS shell 可能会破坏系统控制器的安全,因此必须控制对系统控 制器串行端口的访问。

### <span id="page-97-2"></span>域最小化

可帮助您保护 Sun Fire 中型系统安全的一种方法是调整软件的安装,使其尽可能最小。 通过限制各个域上安装的软件组件数 (称为域最小化),可以减少潜在入侵者能够利用 的安全漏洞所带来的风险。

有关最小化的详细讨论及其实例,请参阅联机文章 《Minimizing Domains for Sun Fire V1280, 6800, 12K, and 15K Systems》(该文章包含两部分):

http://www.sun.com/security/blueprints

### <span id="page-97-3"></span>Solaris 操作系统安全性

有关 Solaris 操作系统安全保护的信息,请参考以下文献:

- 《Solaris Security Best Practices》 联机提供, 其网址为: http://www.sun.com/security/blueprints
- 《Solaris Security Toolkit》 联机提供, 位于: http://www.sun.com/security/jass
- Solaris 9 系统管理员文档集中的 《Solaris 8 System Administration Supplement》 或 《System Administration Guide: Security Services》

# 即需即用

Sun Fire 入门级中型系统的 CPU/内存板上配置了处理器 (CPU)。这些板可能是系统原 始配置的一部分,也可能是需要单独订购的附加组件。原始购买价中包含在这些板上使 用 CPU 的权利。

对于使用 UltraSPARC IV CPU/内存板的系统 (例如: Sun Fire E2900), 其即需即用 (COD) 选件可以提供额外的处理资源,不过,您需付费才能使用这些资源。通过 COD 选项,您可购买未获许可的 COD CPU/内存板并将其装入您的系统。每个 COD CPU/ 内存板包含四个 CPU, 它们都是可用的处理资源。但是, 您必须购买这些 COD CPU 的使用权 (RTU) 许可证才能使用它们。购买 COD RTU 许可证后,您会收到许可证密 钥,此密钥允许您使用适当数量的 COD 处理器。

您可使用 Sun Fire 入门级中型系统固件附带的 COD 命令来分配、激活和监视 COD 资源。

本章包括以下主题:

- 第 78 页的"COD 概述"
- 第 80 页的"准备使用 COD"
- 第 81 页的"管理 COD RTU 许可证"
- 第 84 页的"激活 COD 资源"
- 第 86 页的"监控 COD 资源"

## <span id="page-99-0"></span>COD 概述

COD 选项通过安装在系统中的 COD CPU/内存板提供附加 CPU 资源。虽然中型系统出 厂时配置了最小数目的标准 (活动) CPU/内存板,但仍可以混合安装标准及 COD CPU/内存板,以将容量扩充至系统允许的最大容量。系统中至少应有一个活动的 CPU。

如果您需要 COD 选项,并且系统当前并未配置 COD CPU/内存板,那么请与 Sun 销 售代表或授权的 Sun 分销商联系,购买 COD CPU/内存板。销售人员将与服务提供商 一起为您的系统安装 COD CPU/内存板。

以下几节介绍了 COD 选项的主要要素:

- COD [许可证注册过程](#page-99-1)
- [COD RTU](#page-100-0) 许可证分配
- [即时访问](#page-100-1) CPU
- [用作热备用的即时访问](#page-101-1) CPU
- [资源监视](#page-101-2)

#### <span id="page-99-1"></span>COD 许可证注册过程

您必须具有 COD RTU 许可证才能启用 COD CPU 资源。 COD 许可证注册包括下列 任务:

1. 为要启用的 COD 资源获得 COD RTU 许可证书和 COD RTU 许可证密钥

您可以随时从 Sun 销售代表或分销商处购买 COD RTU 许可证, 然后从 Sun 授权许 可中心获取 (所购买的 COD 资源的)许可证密钥。

2. 在 COD 许可证数据库中输入 COD RTU 许可证密钥

COD 许可证数据库用于存储您启用的 COD 资源的许可证密钥。通过使用 addcodlicense 命令,将此许可证信息记录到 COD 许可证数据库内。作为浮动许 可证, COD RTU 许可证可用于系统中安装的任何 COD CPU 资源。

有关完成许可证注册任务的详细信息,请参见第 81 页的 "获得 [COD RTU](#page-102-1) 许可证密钥 并将其添加到 COD [许可证数据库"](#page-102-1)。

### <span id="page-100-0"></span>COD RTU 许可证分配

通过 COD 选项,可以将系统配置为具有特定数量的可用 COD CPU, 具体数量取决于 您购买的 COD CPU/内存板和 COD RTU 许可证的数量。您获取的各个 COD RTU 许 可证将作为一个可用许可证池来处理。

当您激活包含 COD CPU/内存板的域,或当 COD CPU/内存板通过动态重新配置 (DR) 操作连接到域时,将会自动发生以下情况:

- 系统检查当前安装的 COD RTU 许可证。
- 系统 (从许可证池中)获得 COD 板上每个 CPU 的 COD RTU 许可证。

为 CPU 分配 COD RTU 许可证时采用"先到先得"的原则。但是,您可以使用 setupsc 命令分配一定数量的 RTU 许可证。有关详细信息,请参见第 84 [页的 "启用](#page-105-1) [或禁用即时访问](#page-105-1) CPU 并保留 RTU 许可证"。

如果 COD RTU 许可证的数量不足, 无法为某个 COD CPU 分配许可证, 则该 COD CPU 会被视为 "未经许可"。此 COD CPU 还会被指定为 "COD 禁用"状态。如果 COD CPU/内存板没有足够的 COD RTU 许可证可用于其 COD CPU, 则系统将在 poweron 运行期间中出现 COD CPU/内存板故障。有关附加的详细信息和示例,请参 见第 88 [页的 "禁用](#page-109-0) COD 的 CPU"。

当您通过动态重配置操作过程删除某一 COD CPU/内存板或正常关闭某一 COD CPU/ 内存板时,这些板上 CPU 所用的 COD RTU 许可证会被释放并添加到可用许可证池中。

您可以使用 showcodusage 命令查看 COD 的使用情况和 COD RTU 许可证的状态。 有关提供 COD 信息的 showcodusage 命令和其他命令的详细信息,请参见第 86 [页的](#page-107-0) ["监控](#page-107-0) COD 资源"。

### <span id="page-100-1"></span>即时访问 CPU

如果您需要在尚未购买 COD RTU 许可证之前使用 COD CPU 资源,那么您可以暂时 启用一定数量的资源,这些资源称为即时访问 **CPU** (也称为净资源)。只要系统中装 有未获许可的 COD CPU, 就可使用即时访问 CPU。 Sun Fire 入门级中型系统提供的 即时访问资源最多为四个 CPU。

缺省情况下, Sun Fire 中型系统上禁用即时访问 CPU。如果您要使用这些资源, 则可 使用 setupsc 命令将其激活。一些警告消息会显示在控制台上,用于提醒您所用的即 时访问 CPU (冗余)数量已超过了可用的 COD 许可证数量。一旦您获得了用于这些 即时访问 CPU 的 COD RTU 许可证密钥并将其添入 COD 许可证数据库,系统便会停 止显示这些警告消息。

有关激活即时访问 CPU 的详细信息,请参见第 84 [页的"启用或禁用即时访问](#page-105-1) CPU 并 保留 RTU [许可证"。](#page-105-1)

### <span id="page-101-1"></span>用作热备用的即时访问 CPU

您可以临时启用可用的即时访问 CPU, 用它替换出现故障的非 COD CPU。在这种情 况下,即时访问 CPU 被视为热备用(热备用 CPU 可立即用于替换出现故障的非 COD CPU)。但是,出现故障的非 COD CPU 被换回后,必须停用即时访问 CPU (请参见 第 84 [页的 "启用或禁用即时访问](#page-105-1) CPU 并保留 RTU 许可证")。如果要继续使用, 请 与您的 Sun 销售代表或分销商联系,为所用的即时访问 CPU 购买 COD RTU 许可证。

### <span id="page-101-2"></span>资源监视

有关 COD 事件的信息,如激活即时访问 CPU (净资源)或许可证违规等,均会记录 在控制台日志消息中,另外还会出现在 showlogs 命令的输出中。

其他命令 (如 showcodusage 命令)提供有关 COD 组件和 COD 配置的信息。有关 获得 COD 信息及状态的详细信息,请参见第 86 [页的 "监控](#page-107-0) COD 资源"。

## <span id="page-101-0"></span>准备使用 COD

在 Sun Fire 入门级中型系统中使用 COD 之前,必须首先完成某些必要的前提条件。这 些任务包括:

■ 在系统控制器 (SC) 和系统板上安装相同版本的固件 (5.18.0 或更高版本)。 有关升级固件的详细信息,请参见第 109 [页的 "固件升级过程"。](#page-130-1)

注 **–** 版本 5.18.0 以前的 Sun Fire 入门级中型系统固件不能识别 COD CPU/内存板。

- 请与 Sun 销售代表或分销商联系, 并执行以下操作:
	- 签署 Sun Fire 入门级中型系统的标准购买协议合同及 COD 合同附录。
	- 购买 COD CPU/内存板并进行安装。
- 按照第 81 页的"获得 COD RTU [许可证密钥并将其添加到](#page-102-1) COD 许可证数据库"中 所述, 执行 COD RTU 许可证注册过程。

# <span id="page-102-0"></span>管理 COD RTU 许可证

COD RTU 许可证管理包括获取 COD RTU 许可证密钥并将其添加到 COD 许可证数据 库。如有需要, 您也可以从许可证数据库中删除 COD RTU 许可证。

请注意, COD 许可证密钥信息总是与某一特定系统关联。执行以下任一操作都可能导 致 COD RTU 许可证无效:

- 将 IB SSC 板从一个系统移至另一个系统。
- 使用另一个 SCC 卡 (即具有不同主机 ID 的 SCC 卡)更换现有的 SCC 卡。

原始系统的所有 COD RTU 许可证密钥都驻留在第二个系统中,但许可证密钥仍与原 始系统保持关联。这些许可证密钥将被视为无效。为了防止出现无效的 COD RTU 许 可证密钥,请在删除 IB SSC 之前, 在第一个系统上运行 setdefaults 命令 (以便设 置缺省系统配置值)。如果没有在第一个系统上运行 setdefaults 命令,则可以在插 入 IB\_SSC 板后在第二个系统上运行该命令。

- <span id="page-102-1"></span>▼ 获得 COD RTU 许可证密钥并将其添加到 COD 许 可证数据库
	- **1.** 与 **Sun** 销售代表或授权的 **Sun** 分销商联系,为要启用的每个 **COD CPU** 购买 **COD RTU** 许可证。

对于您购买的每一个 CPU 许可证, Sun 均会向您发送一个 COD RTU 许可证书。许可 证书上的 COD RTU 许可证标签中包含一个使用权序列号,此序列号用于获取 COD RTU 许可证密钥。

- **2.** 与 **Sun** 授权许可中心联系并提供以下信息,以获取 **COD RTU** 许可证密钥:
	- COD RTU 许可证书的许可证标签上的 COD RTU 序列号
	- 系统的机箱 HostID, 用于识别系统

要获得您系统的底盘 HostID,请运行 showsc 命令。

有关联系 Sun 许可证中心的说明,请查阅您收到的 COD RTU 许可证书,或浏览 Sun 许可授权中心网站:

http://www.sun.com/licensing

Sun 授权许可中心会向您发送一封电子邮件,其中包含您所购买的 COD 资源的 RTU 许可证密钥。

**3.** 使用 addcodlicense 命令,将许可证密钥添加到 **COD** 许可证数据库中。在 **SC** 的控 制台上,键入:

lom> **addcodlicense** 许可证签名

其中:

许可证签名是 Sun 许可授权中心分配的完整 COD RTU 许可证密钥。您可以复制从 Sun 授权许可中心收到的许可证密钥字符串。

**4.** 运行 showcodlicense -r 命令,验证指定的许可证密钥是否已添加到 **COD** 许可证 数据库中 (请参见第 **83** 页的 "查看 **COD** [许可证信息"\)](#page-104-0)。

您所添加的 COD RTU 许可证密钥应列在 showcodlicense 命令的输出中。

- ▼ 从 COD 许可证数据库中删除 COD 许可证密钥
	- **1.** 在 **SC** 的控制台上键入:

lom> **deletecodlicense** 许可证签名

其中:

许可证签名是要从 COD 许可证数据库中删除的完整 COD RTU 许可证密钥。

系统将验证删除许可证是否会引起 COD RTU 违反许可证的问题;如果 COD 许可证的 数量少于当前所用 COD 资源的数量, 则会发生这种情况。如果删除将引起 COD RTU 违反许可证的问题,则系统控制器将不会删除许可证密钥。

注 **–** 通过在 deletecodlicense 命令中指定 -f 选项,您可以强制删除许可证密钥。 但是请注意,删除许可证密钥可能会引起违反许可证的问题,或者导致保留 RTU 许可 证的超限情况。当保留的 RTU 域超过安装在系统中的 RTU 许可证时,就会发生 RTU 许可证的超限情况。有关详细信息,请参见 《Sun Fire Entry-Level Midrange System Controller Command Reference Manual》中的 deletecodlicense 命令说明。

**2.** 按照下面所述的过程,运行 showcodlicense -r 命令,验证是否已从 **COD** 许可证 数据库中删除许可证密钥。

删除的许可证密钥不应出现在 showcodlicense 命令的输出中。

### <span id="page-104-0"></span>▼ 查看 COD 许可证信息

- 在 SC 的控制台上, 执行以下一种操作可显示 COD 许可证信息:
	- 要以解释格式查看许可证数据,请键入:

```
lom> showcodlicense
```
例如:

```
lom> showcodlicense
Description Ver Expiration Count Status
----------- --- ---------- ----- ------
PROC 01 NONE 4 GOOD
```
表 [9-1](#page-104-1) 说明了 showcodlicense 命令输出结果中的 COD 许可证信息。

<span id="page-104-1"></span>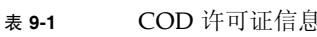

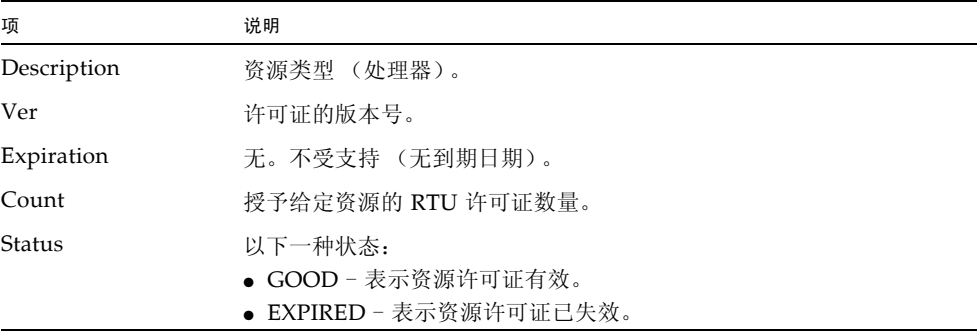

■ 要以原始许可证密钥格式查看许可证数据,请键入:

lom> **showcodlicense -r**

此时将显示 COD 资源的许可证密钥符号。例如:

#### lom> **showcodlicense -r**

01:83198b89:86017912:0201000000:4:00000000:VW03IcpXYAIO8DYqaF/wSQ

注 **–** 上面列出的 COD RTU 许可证密钥只是示例,并非有效许可证密钥。

有关 showcodlicense 命令的详细信息,请参见 《Sun Fire Entry-Level Midrange System Controller Command Reference Manual》中的命令说明。

# <span id="page-105-0"></span>激活 COD 资源

要激活即时访问 CPU 并为特定域分配 COD RTU 许可证,请使用 setupsc 命令。有 关 setupsc 命令选项的详细信息, 请参见《Sun Fire Entry-Level Midrange System Controller Command Reference Manual》中的命令说明。

- <span id="page-105-1"></span>▼ 启用或禁用即时访问 CPU 并保留 RTU 许可证
	- **1.** 在 **SC** 的控制台上,键入以下命令:

lom> **setupsc**

系统会提示您输入 COD 参数 (冗余 CPU 数量和 RTU 信息)。例如:

```
lom> setupsc
System Controller Configuration
-------------------------------
SC POST diag Level [off]:
Host Watchdog [enabled]:
Rocker Switch [enabled]:
Secure Mode [off]:
PROC RTUs installed: 4
PROC Headroom Quantity (0 to disable, 4 MAX) [0]: 2
Tolerate correctable memory errors [false]:
```
对于显示的提示信息,请注意以下方面:

■ 即时访问 CPU (净资源)数量

圆括号内的文字表示即时访问 CPU (净资源)允许的最大数量。方括号内的值表示 当前配置的即时访问 CPU 数量。

要禁用即时访问 CPU (净资源)功能,请键入 0。只有在所有即时访问 CPU 均不 在使用中时,才能停用净资源数量。

**2.** 使用 showsc 命令验证 **COD** 资源的配置:

lom> **showsc**

例如:

```
lom> showsc
SC: SSC1
System Controller V2
Clock failover disabled.
SC date: Mon May 03 10:22:33 EDT 2004
SC uptime: 3 days 18 hours 4 minutes 4 seconds
ScApp version: 5.18.0
RTOS version: 38
Solaris Host Status: Active - Solaris
Chassis HostID: 83198b89
PROC RTUs installed: 4
PROC Headroom Quantity: 2
```
# <span id="page-107-0"></span>监控 COD 资源

本节介绍跟踪 COD 资源使用情况及获取 COD 信息的各种方法。

### COD CPU/内存板

可以通过使用 showboards 命令来确定系统中哪些 CPU/内存板是 COD 板。

### ▼ 标识 COD CPU/内存板

● 在 **SC** 的控制台上,键入以下命令:

#### lom> **showboards**

COD CPU/内存板会被标识为 COD CPU 板。例如:

#### lom> **showboards**

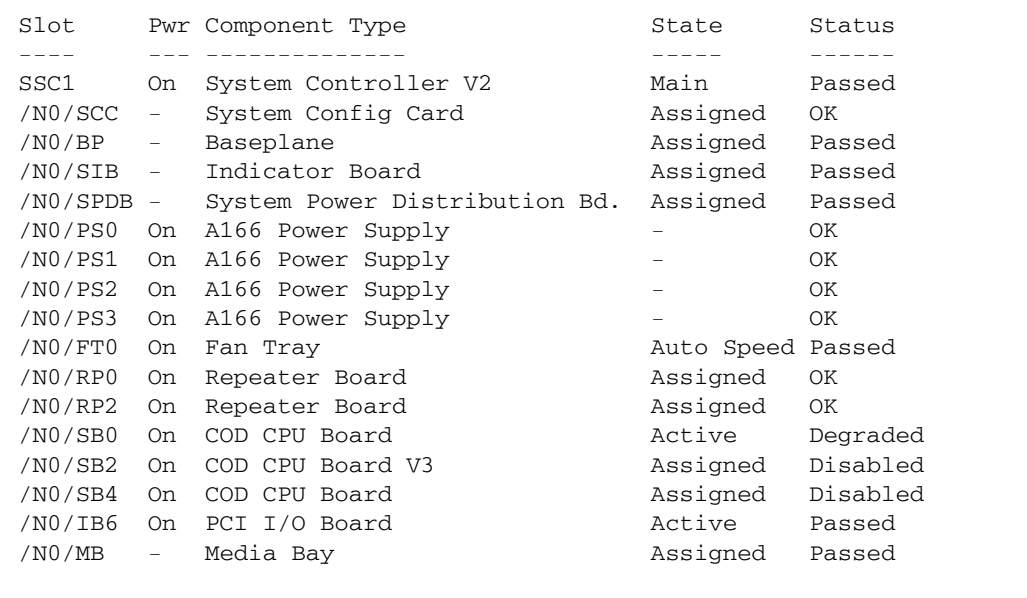
## COD 资源使用情况

要获取 COD 资源在系统中使用情况的信息,请使用 showcodusage 命令。

- ▼ 查看 COD 使用情况
	- 在 **SC** 的控制台上,键入以下命令:

```
lom> showcodusage -v
```
输出信息中将包括 CPU 的状态。例如:

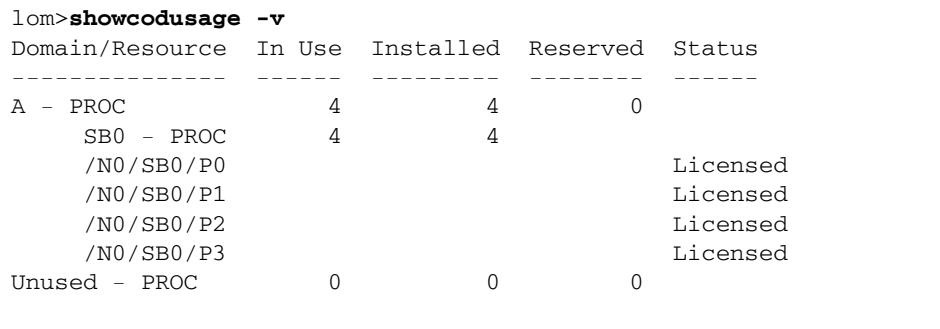

表 [9-2](#page-108-0) 说明了所显示的 COD 资源信息。

<span id="page-108-0"></span><sup>表</sup> **9-2** showcodusage 信息

| 项               | 说明                                              |
|-----------------|-------------------------------------------------|
| Domain/Resource | COD 资源 (处理器)。未用的处理器是尚未分配的 COD CPU。              |
| In Use          | 当前正在使用的 COD CPU 数量。                             |
| Installed       | 已安装的 COD CPU 数量。                                |
| Reserved        | 已分配的 COD RTU 许可证数量。                             |
| Status          | 以下一种 CPU 状态:                                    |
|                 | • Licensed - COD CPU 拥有 COD RTU 许可证。            |
|                 | • Unused - COD CPU 不在使用中。                       |
|                 | • Unlicensed - COD CPU 没有获得 COD RTU 许可证并且不在使用中。 |

## 禁用 COD 的 CPU

当您激活使用 COD CPU/内存板的域时,系统控制器会禁用那些未获得 COD RTU 许 可证的 COD CPU。您可以通过查看以下几项来确定哪些 COD CPU 已被禁用:

■ 用于 poweron 操作的控制台登录

未获得 COD RTU 许可证的 COD CPU 均会被标识为 Cod-dis (Cod-disabled 的 缩写)。如果 COD/内存板上的所有 COD CPU 均被禁用,则在进行 poweron 操作 时还将发生 COD CPU/内存板故障, 如[代码示例](#page-109-0) 9-1 所示。

<span id="page-109-0"></span>代码示例 **9-1** 包含禁用 COD CPU 信息的控制台日志输出

#### lom> **poweron** {/N0/SB0/P0} Passed {/N0/SB0/P1} Passed {/N0/SB0/P2} Passed {/N0/SB0/P3} Passed {/N0/SB0/P0} Cod-dis {/N0/SB0/P1} Cod-dis {/N0/SB0/P2} Cod-dis {/N0/SB0/P3} Cod-dis . . . Entering OBP ... Jun 27 19:04:38 *schostname* Domain-A.SC: Excluded unusable, unlicensed, failed or disabled board: /N0/SB0

■ showcomponent 命令输出

[代码示例](#page-109-1) 9-2 显示了为系统中每一组件显示的状态信息的类型。如果 COD RTU 许 可证无法分配给 COD CPU, 则 COD CPU 的状态会列为 Cod-dis(Cod-disabled 的缩写)。

<span id="page-109-1"></span>代码示例 **9-2** showcomponent 命令输出 - 禁用的 COD CPU

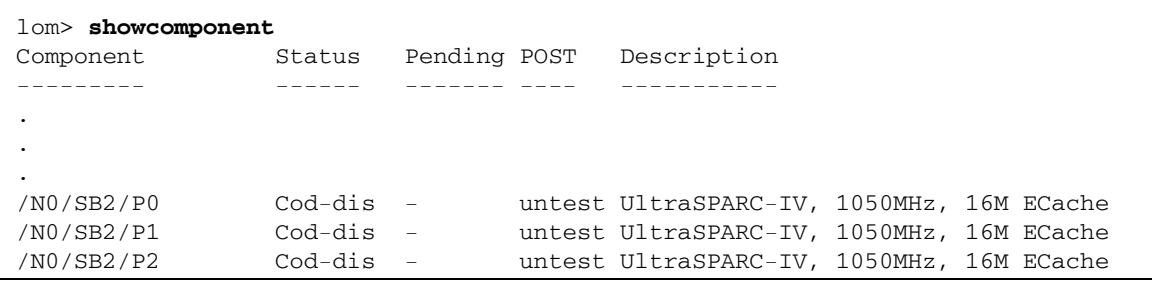

代码示例 **9-2** showcomponent 命令输出 - 禁用的 COD CPU (续)

| /N0/SB2/P3       | Cod-dis     | $\overline{\phantom{a}}$ | untest UltraSPARC-IV, 1050MHz, 16M ECache |
|------------------|-------------|--------------------------|-------------------------------------------|
| /NO/SB2/PO/BO/LO | $Cod-dis -$ |                          | untest 2048M DRAM                         |
| /NO/SB2/PO/BO/L2 | Cod-dis     | $\sim$ $-$               | untest 2048M DRAM                         |
| /N0/SB2/P0/B1/L1 | Cod-dis     | $\sim$ $-$               | untest 2048M DRAM                         |
| /NO/SB2/PO/B1/L3 | Cod-dis -   |                          | untest 2048M DRAM                         |
| /N0/SB2/P1/B0/L0 | Cod-dis -   |                          | untest 2048M DRAM                         |
| /NO/SB2/PL/BO/L2 | Cod-dis -   |                          | untest 2048M DRAM                         |
| /N0/SB2/P1/B1/L1 | Cod-dis -   |                          | untest 2048M DRAM                         |
| /NO/SB2/P1/B1/L3 | Cod-dis -   |                          | untest 2048M DRAM                         |
| /NO/SB2/P2/B0/LO | Cod-dis     | $\overline{\phantom{a}}$ | untest 2048M DRAM                         |
| ٠                |             |                          |                                           |
|                  |             |                          |                                           |
|                  |             |                          |                                           |

## 其他 COD 信息

表 [9-3](#page-110-0) 总结了您可以通过其他系统控制器命令获得的 COD 配置和事件信息。有关这些 命令的详细信息,请参见 《Sun Fire Entry-Level Midrange System Controller Command Reference Manual》中相应的说明。

表 9-3 **获取 COD 配置和事件信息** 

<span id="page-110-0"></span>

| 命令       | 说明                                                              |
|----------|-----------------------------------------------------------------|
| showlogs | 显示控制台中记录的有关 COD 事件 (例如: 许可证违规或激活<br>即时访问 CPU) 的信息。              |
| showsc   | 显示当前 COD 资源的配置和相关信息:<br>• 正在使用的即时访问 CPU (净资源) 数量<br>• 底盘 HostID |

## 第 **10** 章

# 维护和故障排除

本章介绍适用于系统管理员的维护和故障排除信息,本章包括下列主题:

- 第 92 [页的 "设备映射"](#page-113-0)
- 第 97 [页的 "系统故障"](#page-118-0)
- 第 101 [页的 "恢复挂起的系统"](#page-122-0)
- 第 104 页的"温度"
- 第 106 页的"电源"
- 第 107 [页的 "显示诊断信息"](#page-128-0)
- 第 107 页的"协助 Sun [服务人员查明故障原因"](#page-128-1)

# <span id="page-113-0"></span>设备映射

设备的物理地址是设备独一无二的物理特性。物理地址的示例包括总线地址和插槽编 号。插槽编号指示设备的安装位置。

您可以使用节点标识 - 代理 ID (AID) - 来表示物理设备。十进制 AID 的范围介于 0 到 31 之间 (十六进制为 0 到 1f)。在以 ssm@0, 0 开头的设备路径中, 第一个数字 0 表 示节点 ID。

### CPU/内存映射

十进制 CPU/内存板和内存代理 ID (AID) 的范围介于 0 到 23 之间 (十六进制为 0 到 17)。本系统最多可以安装三块 CPU/内存板。

取决于您的配置,每块 CPU/内存板可以安装四个 CPU。每块 CPU/内存板最多可有 四组内存。每组内存都由一个内存管理单元 (MMU) 控制,也就是 CPU 所控制。以下 代码示例显示了 CPU 的设备树条目及其相关的内存:

/ssm@0,0/SUNW/UltraSPARC-III@b,0 /ssm@0,0/SUNW/memory-controller@b,400000

其中:

在 b,0 中

- b 为 CPU 代理标识符 (AID)
- 0 是 CPU 寄存器

在 b,400000 中

- b 为内存代理标识符 (AID)
- 400000 是内存控制器的寄存器

每块 CPU/内存板最多可以安装四块 CPU (表 [10-1](#page-114-0)):

■ 具有代理 ID 0-3 的 CPU 位于名为 SB0 的板上

■ 具有代理 ID 8-11 的 CPU 位于名为 SB2 的板上, 等等。

<span id="page-114-0"></span>表 **10-1** CPU 和内存代理 ID 分配

| CPU/内存板名称                           |                  | 每块 CPU/内存板上的代理 ID |                  |                  |  |  |
|-------------------------------------|------------------|-------------------|------------------|------------------|--|--|
|                                     | CPU <sub>0</sub> | CPU <sub>1</sub>  | CPU <sub>2</sub> | CPU <sub>3</sub> |  |  |
| SB <sub>0</sub>                     | 0(0)             | 1(1)              | 2(2)             | 3(3)             |  |  |
| SB <sub>2</sub>                     | 8(8)             | 9 (9)             | 10(a)            | 11 $(b)$         |  |  |
| SB <sub>4</sub>                     | 16(10)           | 17(11)            | 18 (12)          | 19 (13)          |  |  |
| 代理 ID 列中的第一个数字为十进制。圆括号中的数字或字母为十六进制。 |                  |                   |                  |                  |  |  |

### IB\_SSC 部件映射

表 [10-2](#page-114-1) 列出了 I/O 部件的类型、每个 I/O 部件所具有的插槽数以及支持这些 I/O 部 件类型的系统。

表 **10-2** I/O 部件类型与插槽数

<span id="page-114-1"></span>

| I/O 部件类型        | 每个 I/O 部件的插槽数量 |
|-----------------|----------------|
| <b>PCI</b><br>◡ |                |

表 [10-3](#page-114-2) 列出了每个系统的 I/O 部件数及 I/O 部件名称。

表 10-3 每个系统的 I/O 部件数和名称

<span id="page-114-2"></span>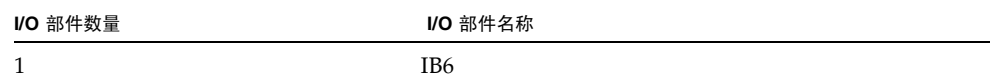

每个 I/O 部件包含两个 I/O 控制器:

- I/O 控制器 0
- I/O 控制器 1

将 I/O 设备树条目映射至系统中的物理组件时,必须考虑设备树中至多五个节点:

- 节点标识符 (ID)
- I/O 控制器代理 I/O (AID)
- 总线偏移量
- PCI 插槽
- 设备实例

表 [10-4](#page-115-0) 列出了每个 I/O 部件中两个 I/O 控制器的 AID。

<span id="page-115-0"></span>表 **10-4** I/O 控制器代理 ID 分配

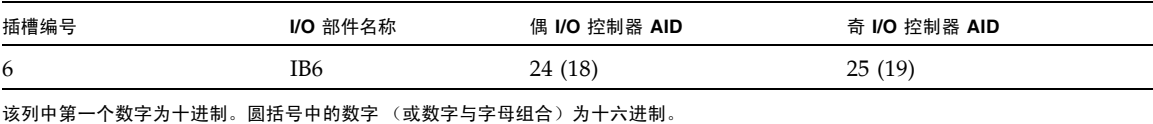

I/O 控制器具有两条总线:A 和 B。

- 总线 A 为 66 MHz, 由偏移量 600000 表示。
- 总线 B 为 33 MHz, 由偏移量 700000 表示。

I/O 部件中的板插槽由设备编号表示。

本节介绍 PCI I/O 部件的插槽分配,并提供了设备路径的示例。

以下代码示例给出 SCSI 磁盘的设备树条目明细:

/ssm@0,0/pci@19,700000/pci@3/SUNW,isptwo@4/sd@5,0

#### 注 **–** 设备路径中的数字为十六进制。

其中:

在 19,700000 中

- 19 为 I/O 控制器代理标识符 (AID)
- 700000 为总线偏移量

在 pci@3 中

■ 3 为设备号

isptwo 是 SCSI 主机适配器

在 sd@5,0 中

- 5 为目标磁盘的 SCSI 号
- 0 为目标磁盘的逻辑单元号 (LUN)

本节介绍 PCI I/O 部件的插槽分配,并提供了设备路径的示例。

表 [10-5](#page-116-0) 以十六进制的形式列出了插槽编号、 I/O 部件名称、各个 I/O 部件的设备路 径、 I/O 控制器编号及总线等信息。

<span id="page-116-0"></span>表 **10-5** IB\_SSC 部件 PCI 设备映射

| I/O 部件名称        | 设备路径                       | 物理插槽编号      | 1./O 控制器号 | 总线 |
|-----------------|----------------------------|-------------|-----------|----|
| IB <sub>6</sub> | /ssm@0,0/pci@18,700000/*@1 | 0           | $\theta$  | B  |
|                 | /ssm@0,0/pci@18,700000/*@2 |             | 0         | B  |
|                 | /ssm@0,0/pci@18,700000/*@3 | $\mathbf x$ | 0         | B  |
|                 | /ssm@0,0/pci@18,600000/*@1 | 5           | $\theta$  | А  |
|                 | /ssm@0,0/pci@18,600000/*@2 | W           | $\theta$  | А  |
|                 | /ssm@0,0/pci@19,700000/*@1 | 2           |           | B  |
|                 | /ssm@0,0/pci@19,700000/*@2 | 3           |           | B  |
|                 | /ssm@0,0/pci@19,700000/*@3 | 4           |           | B  |
|                 | /ssm@0,0/pci@19,600000/*@1 | v           |           | А  |
|                 | /ssm@0,0/pci@19,600000/*@2 | Z           |           | А  |

其中:

- w = 板载 LSI1010R SCSI 控制器
- x = 板载 CMD646U2 EIDE 控制器
- y = 板载 Gigaswift 以太网控制器 0
- z = 板载 Gigaswift 以太网控制器 1
- 另外, \* 表示取决于安装在插槽中的 PCI 卡类型。

#### 注意以下事项:

- 600000 是总线偏移量,表示总线 A,该总线以 66 MHz 运行。
- 700000 是总线偏移量,表示总线 B,该总线以 33 MHz 运行。
- \*@3 是设备编号。在本实例中, @3 表示它是总线上的第三个设备。

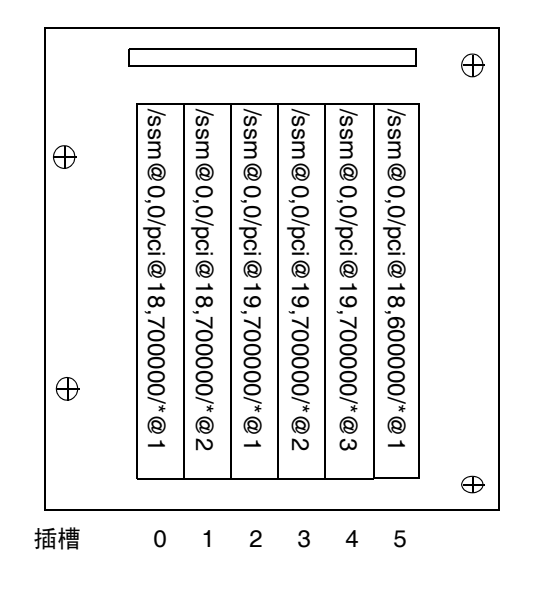

图 **10-1** Sun Fire 入门级中型系统 IB\_SSC PCI 物理插槽分配 (针对 IB6)

其中, \* 表示取决于安装在插槽中的 PCI 卡类型。

例如:

- 双向差分 Ultra SCSI 卡 (375-0006) 安装在插槽 4 中
- FC-AL 卡 (375-3019) 安装在插槽 3 中
- FC-AL 卡 (375-3019) 安装在插槽 2 中

上述项目将会生成下面的设备路径:

```
/ssm@0,0/pci@19,700000/scsi@3,1
/ssm@0,0/pci@19,700000/scsi@3,1 (scsi-2)
/ssm@0,0/pci@19,700000/scsi@3,1/tape (byte)
/ssm@0,0/pci@19,700000/scsi@3,1/disk (block)
/ssm@0,0/pci@19,700000/scsi@3 (scsi-2)
/ssm@0,0/pci@19,700000/scsi@3/tape (byte)
/ssm@0,0/pci@19,700000/scsi@3/disk (block)
/ssm@0,0/pci@19,700000/SUNW,qlc@2 (scsi-fcp)
/ssm@0,0/pci@19,700000/SUNW,qlc@2/fp@0,0 (fp)
/ssm@0,0/pci@19,700000/SUNW,qlc@2/fp@0,0/disk (block)
/ssm@0,0/pci@19,700000/SUNW,qlc@1 (scsi-fcp)
/ssm@0,0/pci@19,700000/SUNW,qlc@1/fp@0,0 (fp)
(ssmap)<br>
(ssmap) = contract and the contract and the contract and the contract and the contract and the contract and the contract and the contract and the contract and the contract and the contract and the contract an
```
<span id="page-118-0"></span>系统故障

系统故障是指任何影响系统正常操作的情况。如果系统出现故障,则故障 LED 指示灯 ( –) 将亮起。图 [10-2](#page-118-1) 显示了系统指示灯。

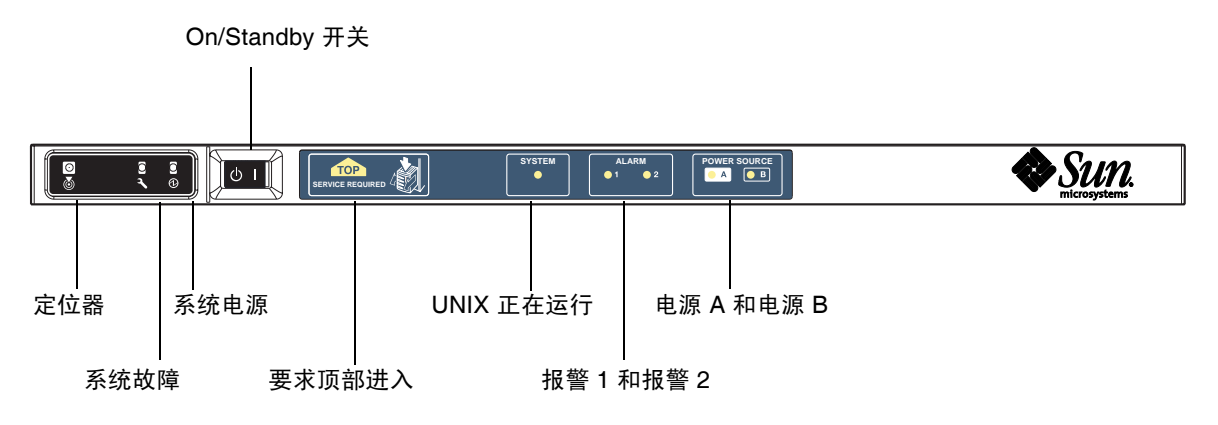

<span id="page-118-1"></span>图 **10-2** 系统指示灯

表 [10-6](#page-118-2) 列出了指示灯的状态。您必须立即采取适当的措施来消除系统故障。

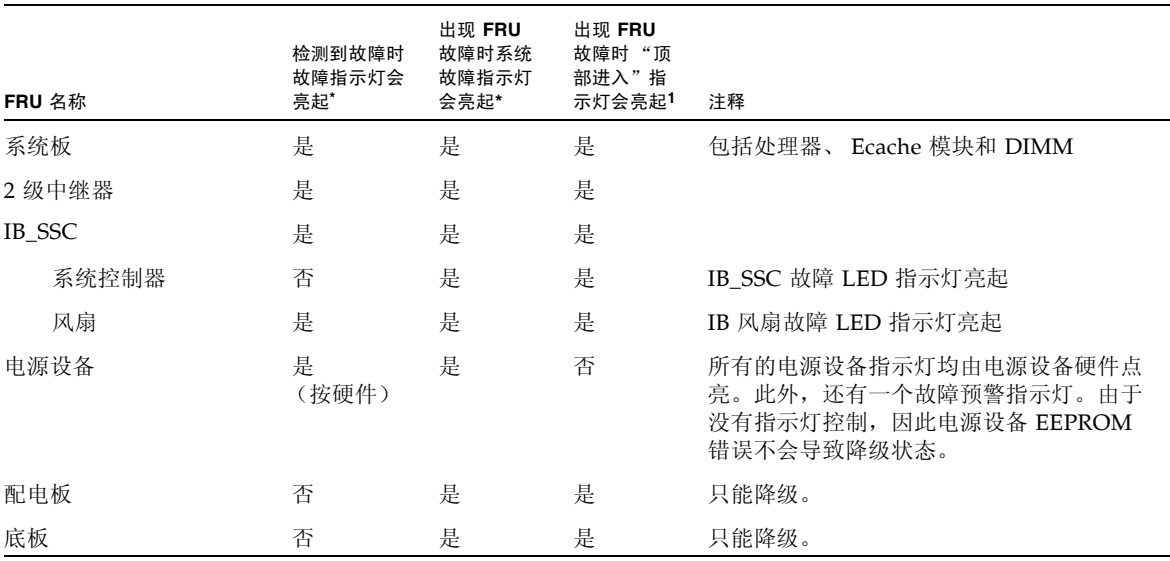

<span id="page-118-2"></span>表 **10-6** 系统故障指示灯状况

#### 表 **10-6** 系统故障指示灯状况 (续)

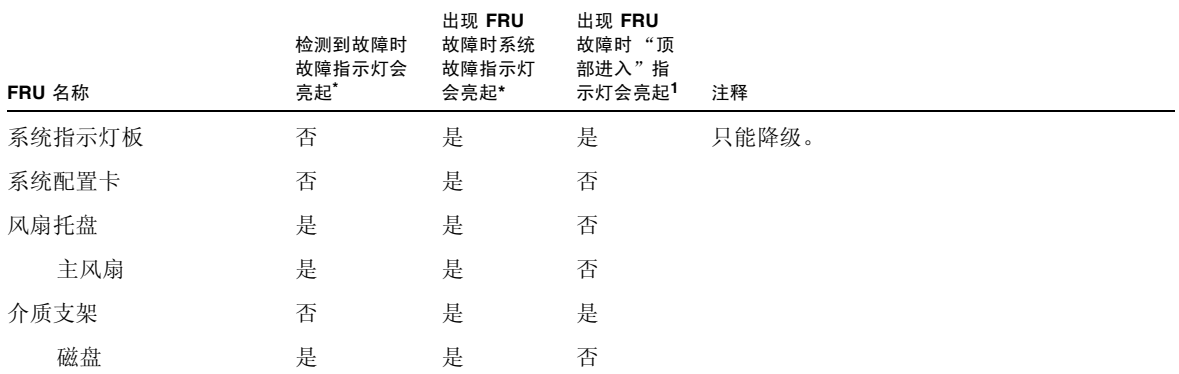

\* 此列包括只出现 FRU 降级的故障。

1 如果亮起,则表明是从平台顶部访问出现故障的 FRU。注意,在通过导轨滑出平台之前,务必为机箱安装防翻支脚。

### 客户可更换单元

下面几节按系统介绍了现场可更换单元。

### Sun Fire E2900 系统

您可以处理下列 FRU 上的故障:

- 硬盘 可热交换
- PSU (PS0/PS1/PS2/PS3) 可热交换
- CPU/内存板 (SB0/SB2/SB4) 如果认为发生故障可列入黑名单
- 中继器板 (RP0/RP2) 如果认为发生故障可列入黑名单

如果其他 FRU 出现故障, 或需要物理更换上面列入黑名单的 FRU, 则应致电 Sun 服务 中心。

### Sun Fire V1280 系统

您可以处理下列 FRU 上的故障:

- 硬盘 可热交换
- PSU (PS0/PS1/PS2/PS3) 可热交换
- CPU/内存板 (SB0/SB2/SB4) 如果认为发生故障可列入黑名单
- 中继器板 (RP0/RP2) 如果认为发生故障可列入黑名单

如果其他 FRU 出现故障,或需要物理更换上面列入黑名单的 FRU, 则应致电 Sun 服务 中心。

### Netra 1280 和 Netra 1290 系统

您可以处理下列 FRU 上的故障:

- 硬盘 可热交换
- PSU (PS0/PS1/PS2/PS3) 可热交换

注 **–** 只有受过专门培训的人员或 Sun 服务中心才可打开那些限制进入的场所,以热交 换 PSU 或硬盘驱动器。

- CPU/内存板 (SB0/SB2/SB4) 如果认为发生故障可列入黑名单
- 中继器板 (RP0/RP2) 如果认为发生故障可列入黑名单

如果其他 FRU 出现故障,或需要物理更换上面列入黑名单的 FRU,则应致电 Sun 服务 中心。

### 手动列入黑名单 (等待维修期间)

SC 支持列入黑名单功能。通过此功能,您可以禁用板上的组件 (表 [10-7](#page-120-0))。

黑名单列出了一些不会被测试也不被配置到 Solaris 操作系统中的系统板组件。黑名单 存储在非易失内存中。

| 系统组件     | 组件子系统                 | 组件名称                                                                                                |
|----------|-----------------------|----------------------------------------------------------------------------------------------------|
| CPU 系统   |                       | 插槽/端口/物理内存组/逻辑内存组                                                                                   |
|          | CPU/内存板 (插槽)          | SB0, SB2, SB4                                                                                       |
|          | I/O 部件上的端口            | P <sub>0</sub> , P <sub>1</sub> , P <sub>2</sub> , P <sub>3</sub>                                   |
|          | CPU/内存板上的物理内存组        | B <sub>0</sub> , B <sub>1</sub>                                                                     |
|          | CPU/内存板上的逻辑内存组        | L0, L1, L2, L3                                                                                      |
| I/O 部件系统 |                       | 插槽/端口/总线或插槽/卡                                                                                       |
|          | $I/O$ 部件              | IB6                                                                                                 |
|          | I/O 部件上的端口            | P <sub>0</sub> , P <sub>1</sub>                                                                     |
|          | I/O 部件上的总线            | B <sub>0</sub> , B <sub>1</sub>                                                                     |
|          | $I/O$ 部件中的 $I/O \neq$ | C <sub>0</sub> , C <sub>1</sub> , C <sub>2</sub> , C <sub>3</sub> , C <sub>4</sub> , C <sub>5</sub> |
| 中继器系统    |                       | <插槽>                                                                                                |
|          | 中继器板                  | RP <sub>0</sub> , RP <sub>2</sub>                                                                   |

<span id="page-120-0"></span>表 **10-7** 黑名单组件名称

如果您认为一些组件或设备可能出现间断性故障或已损坏,请将它们列入黑名单。然 后,排除它们的故障。

您可使用以下两个系统控制器命令来执行黑名单操作:

- setls
- showcomponent

注 **–** enablecomponent 和 disablecomponent 命令已由 setls 命令取代。这些命 令以前用于管理组件资源。虽然 enablecomponent 和 disablecomponent 命令仍 然可用,但还是建议您使用 setls 命令控制系统内外的组件配置。

setls 命令仅更新黑名单。它不能直接影响当前配置的系统板的状态。

更新的黑名单会在您执行以下操作后生效:

- 重新引导系统。
- 使用动态重新配置功能将包含黑名单所列组件的板配置到系统外,然后重新配置回 系统。

要对中继器板 (RP0/RP2) 运行 setls 命令,首先必须使用 poweroff 命令关闭系统 并使系统进入待机模式。

对中继器板 (RP0/RP2) 运行 setls 命令之后, SC 将自动重置以应用新设置。

如果插入新的中继器板,则需运行 resetsc 命令以手动重置 SC。有关此命令的详细 信息, 请参见 《Sun Fire Entry-Level Midrange System Controller Command Reference Manual》。

## 有关 CPU/内存板的特别注意事项

在 POST 期间,如果 CPU/内存板未能通过互连测试 (很少发生),屏幕将显示类似以 下消息的 POST 输出:

```
Jul 15 15:58:12 noname lom: SB0/ar0 Bit in error P3_ADDR [2] 
Jul 15 15:58:12 noname lom: SB0/ar0 Bit in error P3_ADDR [1] 
Jul 15 15:58:12 noname lom: SB0/ar0 Bit in error P3_ADDR [0] 
Jul 15 15:58:12 noname lom: AR Interconnect test: System board SB0/ar0 address 
repeater connections to system board RP2/ar0 failed
Jul 15 15:58:13 noname lom: SB0/ar0 Bit in error P3_INCOMING [0] 
Jul 15 15:58:17 noname lom: SB0/ar0 Bit in error P3_PREREQ [0] 
Jul 15 15:58:17 noname lom: SB0/ar0 Bit in error P3_ADDR [18] 
Jul 15 15:58:17 noname lom: SB0/ar0 Bit in error P3_ADDR [17]
```
CPU/内存板未能通过互连测试时,您可能无法使用 poweron 命令完全打开系统的电 源。出现此情况时,系统会返回到 lom> 提示符下。

作为临时性的措施,您可以在服务人员到达之前,在 SC lom> 提示符下键入以下命令 序列,将出现故障的 CPU/内存板与系统隔离:

```
lom>disablecomponent SBx
.
.
lom>poweroff
.
.
lom>resetsc -y
```
然后输入 poweron 命令即可。

# <span id="page-122-0"></span>恢复挂起的系统

如果您无法登录到 Solaris 操作系统,并且在 LOM shell 中键入 break 命令后, 仍不 能强制系统回到 OpenBoot PROM ok 提示符下, 则说明系统已被挂起。

某些情况下,主机监视器会在检测到 Solaris 操作系统挂起时自动重置系统。

如果没有禁用主机监视器 (使用 setupsc 命令),则主机监视器会自动重置系统。

另外,您还可以在 lom> 提示符下运行 reset 命令(缺省选项为 -x, 此选项用于将外 部启动重置 (XIR) 命令发送到处理器)。 reset 命令将终止 Solaris 操作系统的运行。

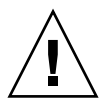

注意 **–** 终止 Solaris 操作系统时,内存中的数据可能不会刷新到磁盘中。因此,此操作 可能会丢失或损坏应用文件系统的数据。终止 Solaris 操作系统之前,系统会要求您确 认此操作。

### ▼ 手动恢复挂起的系统

#### **1.** 完成第 **107** 页的 "协助 **Sun** [服务人员查明故障原因"中](#page-128-1)的步骤。

#### **2.** 访问 **LOM shell**。

请参见第 [3](#page-48-0) 章。

**3.** 键入 reset 命令,强制系统返回到 **OpenBoot PROM** 提示符下。

reset 命令会将外部启动重置 (XIR) 命令发送给系统并收集用于调试硬件的数据。

lom>**reset**

注 **–** 如果已经使用 setsecure 命令将系统置入安全模式,系统将会显示错误信息。 系统在安全模式下时, 无法运行 reset 或 break 命令。有关详细信息, 请参见《Sun Fire Entry-Level Midrange System Controller Command Reference Manual》。

#### **4.** 此步骤取决于 **Open Boot PROM** error-reset-recovery 配置变量的设置。

- 如果 error-reset-recovery 配置变量设为 none, 系统将立即返回到 OpenBoot PROM 提示符下。取得控制权后, OpenBoot PROM 会根据 OpenBoot PROM error-reset-recovery 配置变量的设置来执行相应的步骤。您可以在 ok 提示符 下键入任何 OpenBoot PROM 命令, 包括用于重新引导 Solaris 操作系统的 boot 命 令。此外,您还可以使用 sync 命令强制生成核心文件。通过此变量配置的操作可 能意味着系统将不能返回到 ok 提示符下。
- 如果 error-reset-recovery 配置变量没有设为 none, OpenBoot PROM 将自 动执行恢复操作。
- 如果 error-reset-recovery 配置变量设为 sync (缺省值),系统将生成一个 Solaris 操作系统核心文件并进行重新引导。
- 如果 OpenBoot PROM error-reset-recovery 配置变量设为 boot, 将会重新 引导系统。
- **5.** 如果上述操作不能重新引导系统,请使用 poweroff 和 poweron 命令关闭并重新打开 系统的电源。

要关闭系统的电源,请键入以下命令:

#### lom>**poweroff**

要打开系统的电源,请键入以下命令:

lom>**poweron**

### 移动系统身份信息

您可能认为恢复服务的最简单方法是完全更换系统。为了将系统身份信息和关键设置从 一个系统快速移到另一个更换系统上,您可以从出现故障的系统的系统配置卡读取器 (SCCR) 中拆除系统配置卡 (SCC), 然后插入更换系统的 SCCR 中。

系统配置卡 (SCC) 中存储的信息包括:

- MAC 地址
	- 系统控制器 10/100 以太网端口
	- 板载千兆位以太网端口 NET0
	- 板载千兆位以太网端口 NET1
- 主机 ID
- LOM 关键配置
	- LOM 密码
	- 转义序列
	- SC 网络设置 (IP 地址/DHCP/网关等)
	- eventreporting 级别
	- 启用/禁用主机监视器
	- 启用/禁用 On/Standby
	- 启用/禁用安全模式
- OpenBoot PROM 关键配置
	- auto-boot?
	- boot-device
	- diag-device
	- use-nvramrc?
	- local-mac-address?

# 温度

一个或多个组件的温度过高时,可能会导致出现问题。使用 showenvironment 命令 可以列出组件的当前状态。

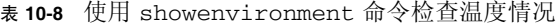

lom>**showenviroment**

<span id="page-125-0"></span>

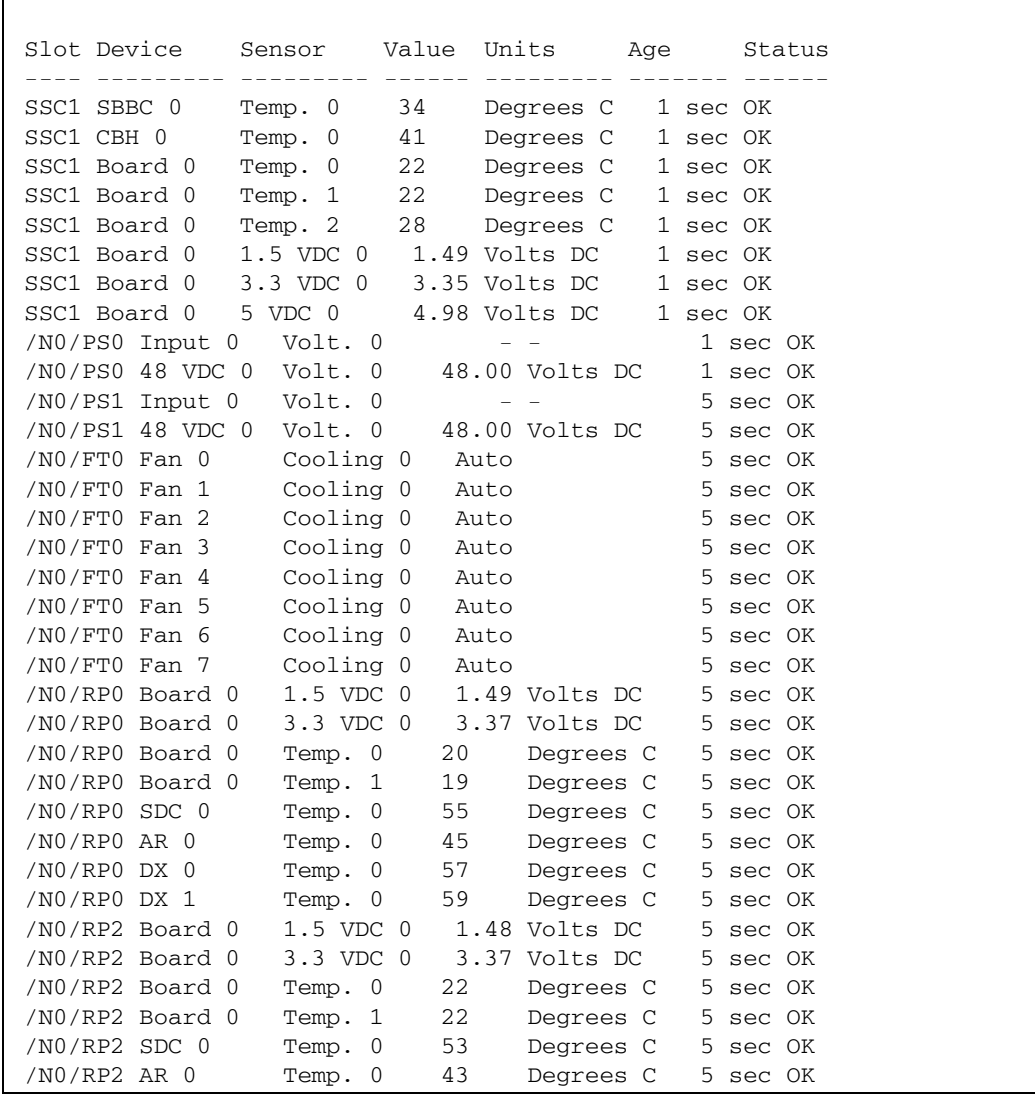

<sup>表</sup> **10-8** 使用 showenvironment 命令检查温度情况 (续)

| /N0/RP2 DX 0    | Temp. 0   | 49<br>Degrees C | 5 sec OK              |
|-----------------|-----------|-----------------|-----------------------|
| /N0/RP2 DX 1    | Temp. 0   | 52<br>Degrees C | 5 sec OK              |
| /NO/SBO Board 0 | 1.5 VDC 0 | 1.51 Volts DC   | 5 sec OK              |
|                 |           |                 |                       |
| /NO/SBO Board 0 | 3.3 VDC 0 | 3.29 Volts DC   | 5 sec OK              |
| /N0/SB0 SDC 0   | Temp. 0   | 46<br>Degrees C | 5 sec OK              |
| /N0/SB0 AR 0    | Temp. 0   | 39<br>Degrees C | 5<br>sec OK           |
| /N0/SB0 DX 0    | Temp. 0   | 45<br>Degrees C | 5 sec OK              |
| /N0/SB0 DX 1    | Temp. 0   | 49<br>Degrees C | 5 sec OK              |
| /N0/SB0 DX 2    | Temp. 0   | 53<br>Degrees C | 5 sec OK              |
|                 |           | 48              | 5                     |
| /N0/SB0 DX 3    | Temp. 0   | Degrees C       | sec OK                |
| /NO/SBO SBBC 0  | Temp. 0   | 49<br>Degrees C | 5 sec OK              |
| /NO/SBO Board 1 | Temp. 0   | 24<br>Degrees C | 5 sec OK              |
| /NO/SBO Board 1 | Temp. 1   | 24<br>Degrees C | 6 sec OK              |
| /N0/SB0 CPU 0   | Temp. 0   | 47<br>Degrees C | 6 sec OK              |
| /N0/SB0 CPU 0   | 1.8 VDC 0 | 1.72 Volts DC   | 6 sec OK              |
| /NO/SBO CPU 1   | Temp. 0   | 47<br>Degrees C | 6 sec OK              |
|                 |           | 1.72 Volts DC   |                       |
| /NO/SBO CPU 1   | 1.8 VDC 1 |                 | 6 sec OK              |
| /NO/SBO SBBC 1  | Temp. 0   | 37<br>Degrees C | 6 sec OK              |
| /NO/SBO Board 1 | Temp. 2   | 24<br>Degrees C | 6 sec OK              |
| /NO/SBO Board 1 | Temp. 3   | 24<br>Degrees C | 6 sec OK              |
| /N0/SB0 CPU 2   | Temp. 0   | 49<br>Degrees C | 6 sec OK              |
| /N0/SB0 CPU 2   | 1.8 VDC 0 | 1.71 Volts DC   | 6 sec OK              |
| /N0/SB0 CPU 3   | Temp. 0   | 46<br>Degrees C | 6 sec OK              |
|                 |           |                 |                       |
| /NO/SBO CPU 3   | 1.8 VDC 1 | 1.72 Volts DC   | 7<br>sec OK           |
| /NO/SB2 Board 0 | 1.5 VDC 0 | 1.51 Volts DC   | 6 sec OK              |
| /NO/SB2 Board 0 | 3.3 VDC 0 | 3.29 Volts DC   | 6 sec OK              |
| /N0/SB2 SDC 0   | Temp. 0   | 55<br>Degrees C | 6 sec OK              |
| /N0/SB2 AR 0    | Temp. 0   | 37<br>Degrees C | 6 sec OK              |
| /N0/SB2 DX 0    | Temp. 0   | 47<br>Degrees C | 6 sec OK              |
| /N0/SB2 DX 1    | Temp. 0   | 50<br>Degrees C | 6 sec OK              |
| /N0/SB2 DX 2    | Temp. 0   | 53<br>Degrees C | 6 sec OK              |
|                 |           |                 |                       |
| /N0/SB2 DX 3    | Temp. 0   | 47<br>Degrees C | 6 sec OK              |
| /NO/SB2 SBBC 0  | Temp. 0   | 48<br>Degrees C | 6 sec OK              |
| /NO/SB2 Board 1 | Temp. 0   | 23<br>Degrees C | 7 sec OK              |
| /NO/SB2 Board 1 | Temp. 1   | 24<br>Degrees C | 7 sec OK              |
| /NO/SB2 CPU 0   | Temp. 0   | 45<br>Degrees C | $7^{\circ}$<br>sec OK |
| /N0/SB2 CPU 0   | 1.8 VDC 0 | 1.72 Volts DC   | 7<br>sec OK           |
| /NO/SB2 CPU 1   | Temp. 0   | 46<br>Degrees C | 7<br>sec OK           |
|                 |           |                 |                       |
| /NO/SB2 CPU 1   | 1.8 VDC 1 | 1.73 Volts DC   | 7<br>sec OK           |
| /NO/SB2 SBBC 1  | Temp. 0   | 37<br>Degrees C | 7<br>sec OK           |
| /NO/SB2 Board 1 | Temp. 2   | 24<br>Degrees C | 7<br>sec OK           |
| /NO/SB2 Board 1 | Temp. 3   | 25<br>Degrees C | 7 sec OK              |
| /NO/SB2 CPU 2   | Temp. 0   | 47<br>Degrees C | 7<br>sec OK           |
| /N0/SB2 CPU 2   | 1.8 VDC 0 | 1.71 Volts DC   | 7<br>sec OK           |
| /N0/SB2 CPU 3   | Temp. 0   | 45<br>Degrees C | 7<br>sec OK           |
|                 |           |                 |                       |
| /NO/SB2 CPU 3   | 1.8 VDC 1 | 1.71 Volts DC   | 7<br>sec OK           |
| /NO/IB6 Board 0 | 1.5 VDC 0 | 1.50 Volts DC   | 7<br>sec OK           |

<sup>表</sup> **10-8** 使用 showenvironment 命令检查温度情况 (续)

| /NO/IB6 Board 0   | 3.3 VDC 0 |    |           |                                                                                                    | sec OK |                                                                                                    |
|-------------------|-----------|----|-----------|----------------------------------------------------------------------------------------------------|--------|----------------------------------------------------------------------------------------------------|
| /NO/IB6 Board 0   | 5 VDC 0   |    |           |                                                                                                    | sec OK |                                                                                                    |
| /NO/IB6 Board 0   | 12 VDC 0  |    |           |                                                                                                    | sec OK |                                                                                                    |
| /NO/IB6 Board 0   | Temp. 0   | 29 | Degrees C |                                                                                                    | sec OK |                                                                                                    |
| /NO/IB6 Board 0   | Temp. 1   | 28 | Degrees C |                                                                                                    | sec OK |                                                                                                    |
| /NO/IB6 Board 0   | 3.3 VDC 1 |    |           |                                                                                                    | sec OK |                                                                                                    |
| /NO/IB6 Board 0   | 3.3 VDC 2 |    |           |                                                                                                    | sec OK |                                                                                                    |
| /NO/IB6 Board 0   | 1.8 VDC 0 |    |           |                                                                                                    | sec OK |                                                                                                    |
| /NO/IB6 Board 0   | 2.5 VDC 0 |    |           |                                                                                                    |        |                                                                                                    |
| $/NO/IB6$ Fan $0$ | Cooling 0 |    |           |                                                                                                    | sec OK |                                                                                                    |
| $/NO/IB6$ Fan 1   | Cooling 0 |    |           |                                                                                                    | sec OK |                                                                                                    |
| $/NO/IB6$ SDC $0$ | Temp. 0   | 63 | Degrees C |                                                                                                    | sec OK |                                                                                                    |
| /N0/IB6 AR 0      | Temp. 0   | 77 | Degrees C |                                                                                                    |        |                                                                                                    |
| /N0/IB6 DX 0      | Temp. 0   | 69 | Degrees C |                                                                                                    |        |                                                                                                    |
| /N0/IB6 DX 1      | Temp. 0   | 73 | Degrees C |                                                                                                    | sec OK |                                                                                                    |
| /NO/IB6 SBBC 0    | Temp. 0   | 51 | Degrees C |                                                                                                    | sec OK |                                                                                                    |
| /NO/IB6 IOASIC 0  | Temp. 0   | 46 | Degrees C | 8                                                                                                    | sec OK |                                                                                                    |
| /N0/IB6 IOASIC 1  | Temp. 1   | 52 | Degrees C | 8                                                                                                    | sec OK |                                                                                                    |
|                   |           |    |           | 3.35 Volts DC<br>4.95 Volts DC<br>11.95 Volts DC<br>3.30 Volts DC<br>3.28 Volts DC<br>1.81 Volts DC<br>2.51 Volts DC<br>High<br>High |        | 7<br>7<br>7<br>7<br>7<br>7<br>7<br>7<br>7 sec OK<br>7.<br>7<br>7<br>7 sec OK<br>7 sec OK<br>8<br>8 |

## <span id="page-127-0"></span>电源

每个电源单元 (PSU) 都配有自己的 LED 指示灯, 如下所述:

- 电源/活动指示灯 当 PSU 正在供电时, 此指示灯亮起; 当 PSU 处于待机模式时, 此指示灯闪烁
- 故障指示灯 如果 PSU 检测到故障并停止供电, 此指示灯亮起
- 故障预警指示灯 如果 PSU 检测到潜在的内部故障, 并且仍在供电 (只有 PSU 风 扇速度降低才会造成这种情况),此指示灯亮起

另外还有两个分别标记为 SourceA (电源 A)和 SourceB (电源 B)的系统 LED 指示 灯。这两个 LED 指示灯显示了系统的供电状态。系统共有四条物理供电线路,并 将它们分为 A 和 B 两种。

供电线路 A 向 PS0 和 PS1 供电, 供电线路 B 向 PS2 和 PS3 供电。如果 PS0 或 PS1 接收 到输入电源,那么 SourceA 指示灯将会亮起。如果 PS2 或 PS3 接收到输入电源, 那么 SourceB 指示灯将会亮起。如果没有电源设备接收到输入电源,这些指示灯将会熄灭。

这些指示灯的监视频率设为每 10 秒钟至少一次。

# <span id="page-128-0"></span>显示诊断信息

有关显示诊断信息的详情,请参见 Solaris 操作系统版本附带的 《Sun 硬件平台指南》。

# <span id="page-128-1"></span>协助 Sun 服务人员查明故障原因

请向 Sun 服务人员提供以下信息,以便查明故障原因:

- 产生故障时写入系统控制台的输出内容的详细副本。同时,还应包括用户操作产生 的所有打印输出。如果该副本未显示特定的用户操作,请另附一份单独的文件,说 明产生特定消息的操作。
- 产生故障时来自 /var/adm/messages 的系统日志文件副本。
- 在 LOM shell 下运行下列系统控制器命令所产生的输出:
	- showsc -v 命令
	- showboards -v 命令
	- showlogs 命令
	- history
	- date
	- showresetstate
	- showenvironment

## 第 **11** 章

# 固件升级过程

本章介绍如何升级系统固件。

可用两种方法更新 Sun Fire 入门级中型系统中的固件:

- 在 SC LOM 提示符下运行 flashupdate 命令。
- 在 Solaris 操作系统中运行 1om -G 命令。

第一种方法要求将 SC 10/100 以太网端口连接到合适的网络并作相应的配置, 使其可 以访问那些包含所需新固件映像的外部 FTP 或 HTTP 服务器。

本章包括下列主题:

- <span id="page-130-0"></span>■ 第109 页的"使用 [flashupdate](#page-130-0) 命令"
- 第 113 页的"使用 1om -G 命令"

# 使用 flashupdate 命令

flashupdate 命令要求 10/100 以太网端口可以访问外部 FTP 或 HTTP 服务器。

flashupdate 命令可以更新 SC 及系统板 (CPU/内存板和 I/O 部件)中的闪存 PROM。源闪存映像通常保存在 NFS 服务器上。如果您更新的是 CPU/内存板,则可 以使用一块板的闪存映像来更新另一块板的闪存映像。

flashupdate 命令的语法如下:

```
flashupdate [-y|-n] -f url all|systemboards|rtos|scapp|board. . .
flashupdate [-y|-n] -c source_board destination_board . . .
flashupdate [-y|-n] -u
```
其中:

-y 不显示确认提示。

-n 如果需要确认则不执行此命令。

-f 将 URL 指定为闪存映像的来源。此选项要求通过网络连接至 NFS 服务器上的闪存 映像。您可使用此选项安装新的固件。

*URL* 是包含闪存映像目录的 URL,必须采用以下格式:

ftp://[用户 **ID**:密码@]主机名/路径

或者

http://主机名/路径

all 将更新所有板(CPU/内存板、I/O 部件和系统控制器)。此操作将重新引导 SC。

systemboards 将更新所有 CPU/内存板和 I/O 部件。

scapp 将更新 SC 应用程序。此操作将重新引导 SC。

rtos 将更新 SC RTOS。此操作将重新引导 SC。

板对要更新的特定板进行命名 (sb0、 sb2、 sb4 或 ib6)。

-c 将某块板指定为闪存映像源。您可使用此选项来更新那些新 (更换)的 CPU/内 存板。

源板表示系统中现有的、用作闪存映像源的 CPU/内存板 (sb0、sb2 或 sb4)。

目标板表示要更新的 CPU/内存板 (sb0、 sb2 或 sb4)。

-u 使用当前具有最高固件版本的板上的映像自动更新所有的 CPU/内存板。您可使用 此选项来更新那些新 (更换)的 CPU/内存板。

-h 显示此命令的帮助信息。

要激活更新的 OpenBoot PROM, 需要关闭并重新打开系统的电源。

注 **–** flashupdate 不能检索带安全保护 (用户 ID/密码)的 HTTP URL 闪存映像。 尽管文件可能存在,系统仍会返回以下格式的消息: flashupdate: failed, URL does not contain required file: flashupdate: 文件。

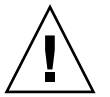

注意 **–** 切勿中断 flashupdate 操作。如果异常终止 flashupdate 命令,SC 将进入 单用模式,并且只能从串行端口进行访问。

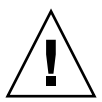

注意 **–** 执行 flashupdate 之前,应使用 showboards -p version 命令检查系统内 各板的固件版本。如果所有板上的版本不同,则必须将它们更新为同一版本。

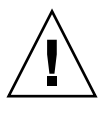

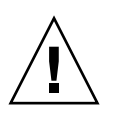

注意 **–** 如要更新 SC 应用程序 (scapp) 或 RTOS,请从运行于串行连接之上的 LOM shell 中运行 flashupdate 命令,以便完全监控运行结果。

注意 **–** 更新 CPU/内存板或 I/O 部件之前,请确保使用 poweron 命令打开所有要更 新的板的电源。

- ▼ 使用 flashupdate 命令将 Sun Fire V1280 或 Netra 1280 系统的固件版本从 5.13.*x* 升级到 5.17.0
	- **1.** 升级 **SC** 上的固件:

lom>**flashupdate -f** *url* **rtos scapp**

**2.** 打开所有板的电源:

lom>**poweron all**

**3.** 升级系统板上的固件:

lom>**flashupdate -f** *url* **sb0 sb2 sb4 ib6**

此步骤会将 sb0、 sb2、 sb4 和 IB6 升级到与系统控制器相同的固件级别。

- **4.** 退出 **Solaris** 操作系统。
- **5.** 关闭系统电源。
- **6.** 打开系统电源。
- ▼ 使用 flashupdate 命令将运行固件版本 5.17.*x*、 5.18.*x* 或 5.19.x 的 Sun Fire E2900、 Sun Fire V1280 或 Netra 1280 系统升级到 5.20.0
	- **1.** 打开所有板的电源:

lom>**poweron all**

**2.** 升级 **SC** 上的固件:

```
lom>flashupdate -f URL all
```
此步骤会将 CPU/内存板、 IB6 和系统控制器升级到相同的固件级别。

- **3.** 退出 **Solaris** 操作系统。
- **4.** 关闭系统电源。
- **5.** 打开系统电源。
- ▼ 使用 flashupdate 命令将运行固件版本 5.17.*x* 的 Sun Fire V1280 或 Netra 1280 系统降级到 5.13.*x*
	- **1.** 降级 **SC** 上的固件:

lom>**flashupdate -f** *URL* **scapp rtos**

**2.** 打开所有板的电源:

lom>**poweron all**

**3.** 降级系统板上的固件:

lom>**flashupdate -f** *URL* **sb0 sb2 sb4 ib6**

- **4.** 退出 **Solaris** 操作系统。
- **5.** 关闭系统电源。
- **6.** 打开系统电源。

注 **–** 5.13.*x* 固件不支持 UltraSPARC IV CPU/内存板以及 5.17.*x*、 5.18.*x*、 5.19.x 或 5.20.0 固件中的任何新增功能。

- ▼ 使用 flashupdate 命令将运行固件版本 5.18.*x*、 5.19.x 或 5.20.0 的 Sun Fire E2900、 Sun Fire V1280 或 Netra 1280 系统降级到 5.17.*x*
	- **1.** 打开所有板的电源:

lom>**poweron all**

**2.** 降级 **SC** 上的固件:

lom>**flashupdate -f** *URL* **all**

此步骤会将 CPU/内存板、 IB6 和系统控制器降级到相同的固件级别。

- **3.** 退出 **Solaris** 操作系统。
- **4.** 关闭系统电源。
- **5.** 打开系统电源。

<span id="page-134-0"></span>注 **–** Netra 1290 服务器要求使用的固件版本最低为 5.20.0。中型固件的早期版本不支 持 Netra 1290 的基本功能。

# 使用 lom –G 命令

共有四种映像类型可能需要使用这种方式传输,这四种映像类型的名称格式如下:

- lw8pci.flash (包含 I/O 板本地 POST)
- lw8cpu.flash (包含 CPU/内存板本地 POST 和 OBP)
- sgrtos.flash (包含 LOM/SC 实时操作系统)
- sgsc.flash (包含 LOM/SC 固件)

您必须将这些类型的映像放在适当的目录下,如 /var/tmp 目录,并在 lom -G 命令 之后输入您要下载的文件的名称。根据文件包含的标题信息,固件便可知道所升级的映 像类型。

www.sunsolve.sun.com 网站以修补程序的形式提供了这些映像。您可以从该网站下 载这些映像, 也可以向 Sun 服务代表订购。

修补程序附带的 README 文件中包含有关安装这些新固件映像的详细说明。请注意, 您必须完全遵循说明进行操作,否则可能导致系统无法引导。

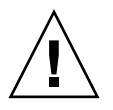

注意 **–** 切勿中断 lom -G 操作。如果异常终止 lom -G 命令,SC 将进入单用模式,并 且只能从串行端口进行访问。

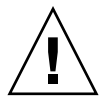

注意 **–** 执行 lom -G 之前,应使用 showboards -p version 命令检查系统内各板的固 件版本。如果所有板上的版本不同,则必须将它们更新为同一版本。

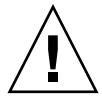

注意 **–** 从运行于串行连接之上的 Solaris 控制台中运行 lom -G 命令,以便可以完全监 控运行结果。

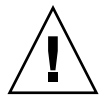

注意 **–** 更新 CPU/内存板或 I/O 部件之前,请确保使用 poweron 命令打开所有要更 新的板的电源。

### 示例

下载 lw8pci.flash 映像:

代码示例 **11-1** 下载 lw8pci.flash 映像

```
# lom -G lw8pci.flash
This program will replace LOM firmware with version 5.17.0
Are you sure you want to continue?
Enter 'C' and return to Continue or anything else to Terminate
\capTransferring 346 kB image to the system controller.
This may take several minutes.
...................................................
Validating image...
346 kB IO image transferred.
Programming /N0/IB6/FP0
Comparing image and flash
# Image and flash are different, proceeding with update.
Erasing ......Done
Programming ......Done
Verifying ......Done
Fri Dec 12 08:20:42 commando lom: /N0/IB6/FP0 updated with version 5.17.0 
12/12/2003.
```
代码示例 **11-1** 下载 lw8pci.flash 映像 (续)

Dec 12 11:20:41 commando-a lw8: /N0/IB6/FP0 updated with version 5.17.0 12/12/2003.

Firmware update complete.

You must reboot Solaris to load the new firmware.

下载 lw8cpu.flash 映像:

代码示例 **11-2** 下载 lw8cpu.flash 映像

# **lom -G lw8cpu.flash** This program will replace LOM firmware with version 5.17.0 Are you sure you want to continue? Enter 'C' and return to Continue or anything else to Terminate C Transferring 906 kB image to the system controller. This may take several minutes. ................................................... Validating image... # 906 kB CPU image transferred. Programming /N0/SB0/FP0 Comparing image and flash Image and flash are different, proceeding with update. Erasing .............Done Programming ...............Done Verifying ...............Done Fri Dec 12 08:23:43 commando lom: /N0/SB0/FP0 updated with version 5.17.0 12/12/2003. Dec 12 11:23:42 commando-a lw8: /N0/SB0/FP0 updated with version 5.17.0 12/12/2003. Programming /N0/SB0/FP1 Comparing image and flash Image and flash are different, proceeding with update. Erasing .............Done Programming ..............Done Verifying ...............Done Fri Dec 12 08:24:24 commando lom: /N0/SB0/FP1 updated with version 5.17.0 12/12/2003. Dec 12 11:24:23 commando-a lw8: /N0/SB0/FP1 updated with version 5.17.0 12/12/2003. Programming /N0/SB2/FP0 Comparing image and flash Image and flash are different, proceeding with update. Erasing .............Done Programming ..............Done

代码示例 **11-2** 下载 lw8cpu.flash 映像 (续)

Verifying ...............Done Fri Dec 12 08:25:06 commando lom: /N0/SB2/FP0 updated with version 5.17.0 12/12/2003. Dec 12 11:25:06 commando-a lw8: /N0/SB2/FP0 updated with version 5.17.0 12/12/2003. Programming /N0/SB2/FP1 Comparing image and flash Image and flash are different, proceeding with update. Erasing .............Done Programming .............Done Verifying ...............Done Fri Dec 12 08:25:48 commando lom: /N0/SB2/FP1 updated with version 5.17.0 12/12/2003. Dec 12 11:25:48 commando-a lw8: /N0/SB2/FP1 updated with version 5.17.0 12/12/2003. Programming /N0/SB4/FP0 Comparing image and flash Image and flash are different, proceeding with update. Erasing .............Done Programming ..............Done Verifying ...............Done Fri Dec 12 08:26:31 commando lom: /N0/SB4/FP0 updated with version 5.17.0 12/12/2003. Dec 12 11:26:30 commando-a lw8: /N0/SB4/FP0 updated with version 5.17.0 12/12/2003. Programming /N0/SB4/FP1 Comparing image and flash Image and flash are different, proceeding with update. Erasing ..............Done Programming ...............Done Verifying ...............Done Fri Dec 12 08:27:11 commando lom: /N0/SB4/FP1 updated with version 5.17.0 12/12/2003. Dec 12 11:27:10 commando-a lw8: /N0/SB4/FP1 updated with version 5.17.0 12/12/2003. Firmware update complete. You must reboot Solaris to load the new firmware.

## ▼ 使用 lom -G 命令升级 Sun Fire E2900、Sun Fire V1280 或 Netra 1280 系统的固件

将固件从 5.13.*x* 更新到 5.17.*x*、 5.18.*x*、5.19.x 或 5.20.0 时,可以使用相同的升级过程。

**1.** 升级 **SC** 上的固件:

# **lom -G sgrtos.flash** # **lom -G sgsc.flash**

请确保同时使用选定版本中的两个软件包 (sgrtos.flash 和 sgsc.flash)对 SC 进 行升级之后,再继续进行下一步操作。这两个软件包彼此匹配成对,互相需要。

**2.** 退回到 lom> 并重置 **SC**:

lom>**resetsc -y**

**3.** 升级系统板上的固件:

# **lom -G lw8cpu.flash** # **lom -G lw8pci.flash**

**4.** 退出 **Solaris** 操作系统。

- **5.** 关闭系统电源。
- **6.** 打开系统电源。

## ▼ 使用 lom -G 命令降级 Sun Fire E2900、Sun Fire V1280 或 Netra 1280 系统的固件

将固件从 5.20.0、 5.19.x 或 5.18.x 降级到 5.17.x 或 5.13.x 时,可以使用相同的降级过程。

注 **–** 5.13.*x* 固件不支持 UltraSPARC IV CPU/内存板以及 5.17.*x*、 5.18.*x*、 5.19.x 或 5.20.0 固件中的任何新增功能。 Netra 1290 服务器要求使用的固件版本最低为 5.20.0。 中型固件的早期版本不支持 Netra 1290 的基本功能。

**1.** 降级 **SC** 上的固件:

```
# lom -G sgsc.flash
# lom -G sgrtos.flash
```
**2.** 退回到 lom> 并重置 **SC:**

lom>**resetsc -y**

**3.** 降级其他板上的固件:

# **lom -G lw8cpu.flash** # **lom -G lw8pci.flash**

**4.** 退出 **Solaris** 操作系统。

**5.** 关闭系统电源。

**6.** 打开系统电源。

## 第' **12** 章

# CPU/内存板更换和动态重新配置 (DR)

本章介绍如何对 Sun Fire 入门级中型系统上的 CPU/内存板进行动态重新配置。

本章包括下列主题:

- 第 119 [页的 "动态重新配置"](#page-140-0)
- 第 126 [页的 "命令行界面"](#page-147-0)
- 第 134 页的"故障排除"

# <span id="page-140-0"></span>动态重新配置

动态重新配置 (DR) 软件是 Solaris 操作系统的一部分。通过 DR 软件, 您可以在运行 Solaris 操作系统的同时动态重新配置系统板以及安全地拆除和安装系统板,而且几乎 不会中断正在系统上运行的用户进程。您可以使用 DR 来执行以下操作:

- 安装或拆除板时,尽可能缩短系统应用程序的中断时间。
- 删除可能出现故障的设备,以防此故障造成操作系统崩溃。
- 显示板的操作状态。
- 可在系统保持运行的同时启动板的系统测试。

### 命令行界面

Solaris cfgadm(1M) 命令提供了用于管理 DR 功能的命令行界面。

### DR 概念

### 静止

在取消配置具有持久性内存 (OpenBoot PROM 或核心内存)的系统板期间,操作系 统会暂停一段时间,这就是所谓的操作系统静止。底板上的所有操作系统和设备活动在 此操作的关键阶段均必须停止。

注 **–** 静止状态可能会持续数分钟,这取决于工作负载和系统配置。

进入静止状态之前,操作系统必须临时暂停所有的进程、 CPU 和设备活动。系统可能 需要数分钟才能进入静止状态,这取决于系统的使用情况和当前正在进行的活动。如果 不能进入静止状态,则操作系统会显示原因,这些原因可能包括:

- 某一执行线程未暂停。
- 实时进程正在运行。
- 存在操作系统无法暂停的设备。

导致进程未能暂停的情况一般是临时性的。请仔细分析出现故障的原因。如果操作系统 遇到的问题是临时性的 - 未能暂停进程 - 您可以稍后再试。

### RPC 或 TCP 超时或连接丢失

缺省的超时间隔为两分钟。管理员可能需要增加这一超时值,以免由 DR 软件所导致的 操作系统静止过程会出现超时,因为此过程花费的时间可能多于两分钟。系统停止将使 系统和相关网络服务在一段时间内均不能使用,这段时间可能超过两分钟。这些更改既 会影响客户机也会影响服务器。

### Suspend-Safe 和 Suspend-Unsafe 设备

当 DR 软件暂停操作系统时,所有与操作系统连接的设备驱动程序也必须暂停。如果某 个驱动程序无法暂停 (或暂停后又恢复运行),则 DR 操作失败了。

*suspend-safe* 设备在操作系统处于静止状态时不会访问内存或中断系统。如果某一驱动 程序支持操作系统静止 (暂停/恢复运行), 则说它是 Suspend-Safe 驱动程序, 即它 在暂停期间是安全的。 Suspend-Safe 驱动程序还保证在系统成功完成暂停请求后,它 所管理的设备仍不会试图访问内存,即使之前在执行暂停请求时此设备处于打开状态。

*suspend-unsafe* 设备是指在操作系统处于静止状态期间,仍允许访问内存或中断系统的 设备。

### 连接点

连接点是板及其插槽的总称。 DR 可以显示插槽、板和连接点的状态。板的 DR 定义还 包括与其连接的设备,所以术语插卡是指板及其连接设备的组合。

- 插槽 (也称为"插口")可使插卡与主机计算机之间实现电气隔离,即本软件可以 将单个插槽置于低功率模式。
- 插口可根据插槽的编号来命名,也可以使用匿名 (例如: SCSI 链)。要获得所有可 用逻辑连接点的列表,请运行带 -l 选项的 cfgadm(1M) 命令。

连接点有两种格式:

■ 物理连接点描述软件驱动程序和插槽的位置。下面是物理连接点名称的实例:

/devices/ssm@0,0:N0.SB*x*

其中

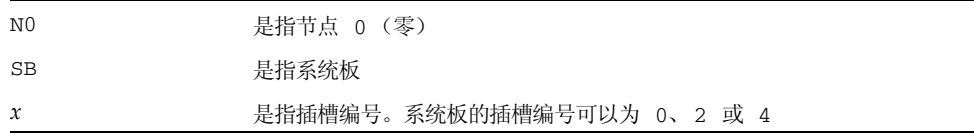

■ 逻辑连接点是系统为引用物理连接点而创建的缩写名。逻辑连接点的格式以下:

N0.SB*x*

■ 注 - cfgadm 命令还会显示 I/O 部件 N0.IB6, 但由于此连接点不是冗余的, 因此 不允许在其上执行任何 DR 操作。

### DR 操作

DR 操作主要有四种类型:

#### 表 **12-1** DR 操作类型

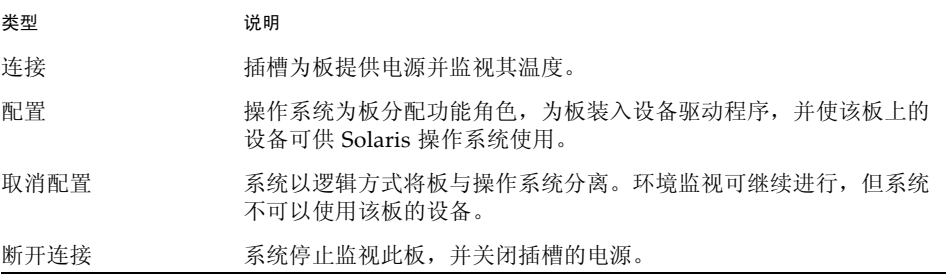

如果某系统板正在使用中,请先停止使用此板并断开其与系统的连接,然后再关闭其电 源。插入新的或升级的系统板并接通其电源后,请连接此板的连接点,并对其作相应的 配置,使其可供操作系统使用。 cfgadm(1M) 命令可以通过单个命令来进行连接和配置 (或取消配置和断开连接),但是如有必要,也可单独执行每项操作 (连接、配置、取 消配置或断开连接)。

#### 热插拔硬件

热插拔设备具有特殊的连接器,这些连接器在接通数据管脚之前即为板或模块提供电 源。系统正在运行时,可以插入和取出具有热插拔连接器的板和设备。这些设备设有控 制电路,以确保它们在插入过程中具有共同的参考基准和电源控制。板就位后, SC 会 指示系统向接口供电。

Sun Fire 入门级中型系统中使用的 CPU/内存板是热插拔设备。

## 情况和状况

状况是指插口 (插槽)或插卡(板)的操作状态。情况是指连接点的操作状态。

在系统中对板或组件进行 DR 操作之前, 您必须先确定它们的状况和情况。 运行带 -1a 选项的 cfgadm(1M) 命令可以显示每个组件的类型、状况和情况,以及系统中每个板 插槽的状况和情况。有关组件类型的列表,请参见第 124 [页的 "组件类型"](#page-145-0)一节。

## 板状况和情况

本节介绍 CPU/内存板 (也称为"系统插槽")的状况和情况。

### 板插口状况

板可以有三种插口状况: empty (空置)、 disconnected (已断开连接)或 connected (已连接)。当插入板时,插口状况将从 empty 变为 disconnected。当拆除板时,插口 状况将从 disconnected 变为 empty。

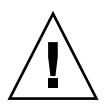

注意 **–** 无论是物理拆除处于 connected 状况的板,还是拆除已打开电源但处于 disconnected 状况的板,均可能造成操作系统崩溃,并导致系统板的持久性损坏。
表 **12-2** 板插口状况

| 名称           | 说明                                                                                           |
|--------------|----------------------------------------------------------------------------------------------|
| empty        | 板不存在。                                                                                        |
| disconnected | 板与系统总线的连接断开。板在未关闭电源的情况下可处于<br>disconnected 状况。但是从插槽中拆除板之前,该板必须已经关闭电<br>源且处于 disconnected 状况。 |
| connected    | 已打开板的电源且已将之连接到系统总线上。只有板处于 connected<br>状况时, 您才能杳看板上的组件。                                      |

### 板插卡状况

<span id="page-144-0"></span>板可以有两种插卡状况: configured (已配置)或 unconfigured (已取消配置)。 disconnected 板的插卡状况始终为 unconfigured。

表 **12-3** 板插卡状况

| 名称           | 说明            |
|--------------|---------------|
| configured   | 板上至少配置了一个组件。  |
| unconfigured | 已取消配置板上的所有组件。 |

## 板情况

<span id="page-144-1"></span>板可以有四种情况: unknown (未知)、 ok (正常)、 failed (失败)或 unusable (不可用)。

表 **12-4** 板情况

| 名称       | 说明       |
|----------|----------|
| unknown  | 板尚未经过测试。 |
| ok       | 板运行正常。   |
| failed   | 板测试失败。   |
| unusable | 板插槽不可用。  |

## 组件状况和情况

<span id="page-145-4"></span>本节介绍组件的状况和情况。

### 组件插口状况

<span id="page-145-0"></span>组件不能单独连接或断开连接。因此, 它们仅能有一种状况: connected (已连接)。

### 组件插卡状况

<span id="page-145-1"></span>组件可以有两种插卡状况: configured (已配置)或 unconfigured (已取消配置)。

#### 表 **12-5** 组件插卡状况

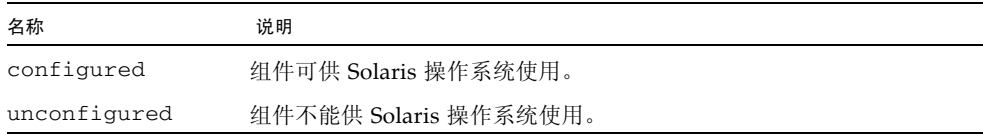

### 组件情况

<span id="page-145-3"></span>组件可以有三种情况: unknown (未知)、 ok (正常)或 failed (失败)。

#### 表 **12-6** 组件情况

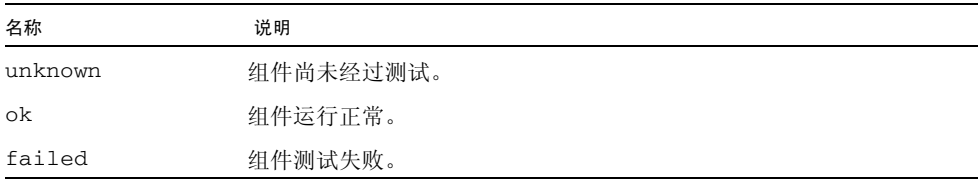

### 组件类型

<span id="page-145-2"></span>可以使用 DR 来配置或取消配置几种类型的组件。

#### 表 **12-7** 组件类型

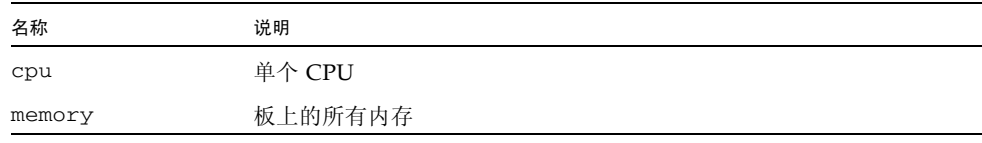

## 非持久性内存和持久性内存

<span id="page-146-1"></span><span id="page-146-0"></span>在删除一块板之前,操作系统必须腾出该板上的内存。腾出板内存就是将板的非持久性 内存刷新到交换区,而将板的持久性内存 (即核心内存和 OpenBoot PROM 内存)复 制到其他内存板。要重新定位持久性内存,就必须临时暂停系统中的操作系统或将其停 止。暂停的时间取决于系统配置和运行负载。将板与持久性内存分离只能在操作系统处 于暂停状态时进行;因此,您应知道持久性内存的位置,以免对系统操作造成严重影 响。您可以运行带 -v 选项的 cfgadm(1M) 命令来显示持久性内存。如果板上存在持久 性内存,则操作系统必须找到另一有足够容量的内存组件来接收此持久性内存。如果找 不到, 则 DR 操作将失败。

### 限制

#### 内存交错

<span id="page-146-2"></span>如果系统内存交叉存储在多个 CPU/内存板之间,则不能动态重新配置系统板。

### 重新配置持久性内存

<span id="page-146-3"></span>在系统外动态重新配置那些包含不可重定位 (持久性)内存的 CPU/内存板时,要求 暂停所有域活动,此过程可能会延迟应用程序的响应时间。一般情况下,这种情况适用 于系统中的某个 CPU/内存板。板上内存由 cfgadm -av 命令产生的状态显示中的非 零持久性内存大小来标识。

只有满足以下其中一个条件时, DR 才支持将一块系统板的持久性内存重新配置到另一 系统板:

- 目标系统板具有与源系统板相同的内存容量。
- 目标系统板的内存系统板的内存。此情况下,可将更多的内存添加到可用内存 池中。

命令行界面

本节介绍以下操作步骤:

- 第 126 页的 "[cfgadm](#page-147-0) 命令"
- 第 127 [页的 "显示基本板状态"](#page-148-0)
- 第 127 [页的 "显示详细板状态"](#page-148-1)
- 第 129 [页的 "测试板和部件"](#page-150-0)
- 第 129 页的"测试 CPU/内存板"
- 第 131 页的"安装新板"
- 第 132 页的"热交换 CPU/内存板"
- 第 133 页的"从系统中拆除 CPU/内存板"
- 第 133 页的"临时断开 CPU/内存板的连接"

注 **–** 无需显式启用动态重新配置 (DR)。缺省情况下,系统已启用 DR。

## <span id="page-147-0"></span>cfgadm 命令

<span id="page-147-2"></span>您可使用 cfgadm(1M) 命令对那些可动态重新配置的硬件资源执行配置管理操作。 表 [12-8](#page-147-1) 列出了 DR 板状况。

<span id="page-147-1"></span>表 **12-8** 系统控制器 (SC) 产生的 DR 板状况

| 板状况       | 说明                                |  |  |  |  |
|-----------|-----------------------------------|--|--|--|--|
| Available | 插槽尚未分配。                           |  |  |  |  |
| Assigned  | 板已分配, 但尚未配置使用它的硬件。板可由机箱端口重新分配和释放。 |  |  |  |  |
| Active    | 板已激活,正在使用中。激活的板不能重新分配。            |  |  |  |  |

## <span id="page-148-0"></span>▼ 显示基本板状态

<span id="page-148-4"></span>cfgadm 程序可以显示板和插槽的有关信息。有关此命令的选项,请参见 cfgadm(1) 手册页。

许多操作都要求您指定系统板的名称。

● 要获得这些系统板名称, 请键入:

```
# cfgadm
```
如果不使用选项, cfgadm 命令将显示所有已知连接点的信息,包括板插槽和 SCSI 总 线。下面显示了该命令的典型输出。

<span id="page-148-3"></span>代码示例 **12-1** 基本 cfgadm 命令的输出

| $# c$ fgadm                                               |  |  |  |
|-----------------------------------------------------------|--|--|--|
| Ap Id Type Receptacle Occupant Condition                  |  |  |  |
| NO.IB6 PCI I/O Boa connected configured ok                |  |  |  |
| NO.SBO CPU Board connected configured unknown             |  |  |  |
| NO.SB4 unknown emptyunconfigured unknown                  |  |  |  |
| scsi-bus connected configured unknown<br>C <sub>0</sub>   |  |  |  |
| c1<br>scsi-bus connected unconfigured unknown             |  |  |  |
| C <sub>2</sub><br>scsi-bus connected unconfigured unknown |  |  |  |
| scsi-bus connected configured unknown<br>C <sub>3</sub>   |  |  |  |

- <span id="page-148-1"></span>▼ 显示详细板状态
	- 要获得更详细的状态报告, 请使用 cfgadm -av 命令。

<span id="page-148-5"></span>-a 选项用于列出连接点,而 -v 选项用于启用详细描述。

[代码示例](#page-148-2) 12-2 是由 cfgadm -av 命令生成的部分显示。由于此显示中有很多行换行, 因此输出看起来有点乱。(此状态报告对应的系统[与代码示例](#page-148-3) 12-1 使用的系统相同。) 图 [12-1](#page-149-0) 提供了每一显示项目的详细信息。

<span id="page-148-2"></span>代码示例 **12-2** cfgadm -av 命令的输出

```
# cfgadm -av
Ap-Id Receptacle Occupant Condition Information
When Type Busy Phys_Id
N0.IB6 connected configured ok powered-on, assigned
Apr 3 18:04 PCI_I/O_Boa n /devices/ssm@0,0:N0.IB6
N0.IB6::pci0 connected configured ok device
/ssm@0,0/pci@19,70000
```
代码示例 **12-2** cfgadm -av 命令的输出 (续)

Apr 3 18:04 io n /devices/ssm@0,0:N0.IB6::pci0 N0.IB6::pci1 connected configured ok device /ssm@0,0/pci@19,600000 Apr 3 18:04 io n /devices /ssm@0,0:N0.IB6::pci1 N0.IB6::pci2 connected configured ok device /ssm@0,0/pci@18,700000 Apr 3 18:04 io n /devices/ssm@0,0:N0.IB6::pci2 N0.IB6::pci3 connected configured ok device /ssm@0,0/pci@18,600000 Apr 3 18:04 io n /devices/ssm@0,0:N0.IB6::pci3 N0.SB0 connected configured unknown powered-on, assigned Apr 3 18:04 CPU\_Board n /devices/ssm@0,0:N0.SB0 N0.SB0::cpu0 connected configured ok cpuid 0, speed 750 MHz, ecache 8 MBytes Apr 3 18:04 cpu n /devices/ssm@0,0:N0.SB0::cpu0 N0.SB0::cpu1 connected configured ok cpuid 1, speed 750 MHz, ecache 8 MBytes Apr 3 18:04 cpu n /devices/ssm@0,0:N0.SB0::cpu1 N0.SB0::cpu2 connected configured ok cpuid 2, speed 750 MHz, ecache 8 MBytes Apr 3 18:04 cpu n /devices/ssm@0,0:N0.SB0::cpu2

图 [12-1](#page-149-0) 显示[了代码示例](#page-148-2) 12-2 中显示内容的详细信息:

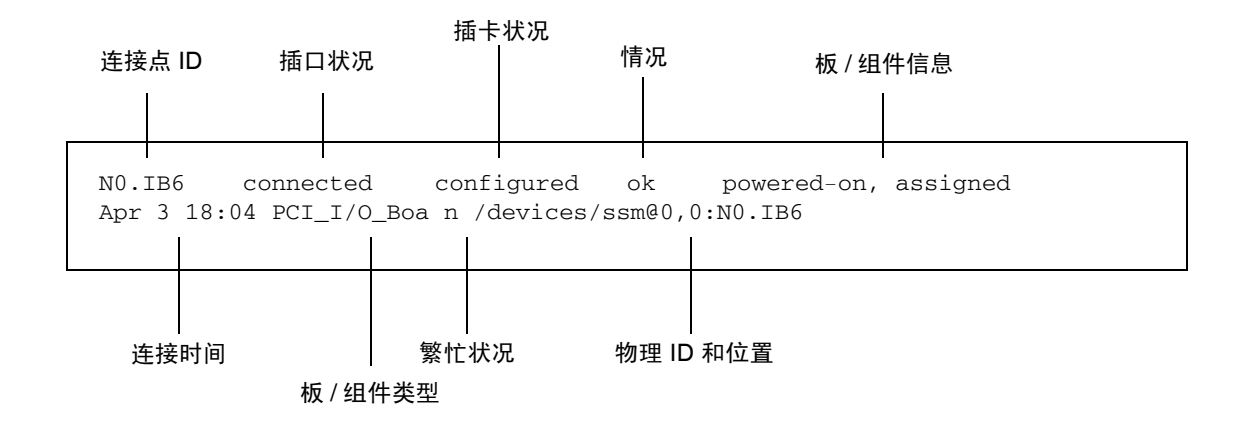

<span id="page-149-0"></span><sup>图</sup> **12-1** cfgadm -av 显示内容的详细信息

### 命令选项

表 [12-9](#page-150-2) 列出了 cfgadm -c 命令的选项。

<span id="page-150-2"></span><sup>表</sup> **12-9** cfgadm -c 命令选项

| cfgadm -c 选项 | 功能                                                           |
|--------------|--------------------------------------------------------------|
| connect      | 插槽为板提供电源, 且系统开始监视板。如果插槽先前未被分配, 则<br>现在讲行分配。                  |
| disconnect   | 系统停止监视此板, 并关闭插槽的电源。                                          |
| configure    | 操作系统为板分配功能角色, 并为板及其连接的设备装入设备驱动程序。                            |
| unconfigure  | 系统以逻辑方式将板与操作系统分离,并使相关的设备驱动程序脱机。<br>环境监视可继续进行, 但系统不可以使用该板的设备。 |

表 [12-10](#page-150-3) 列出了 cfgadm -x 命令提供的选项。

<span id="page-150-3"></span><sup>表</sup> **12-10** cfgadm -x 命令选项

| cfgadm -x 选项 | 功能             |
|--------------|----------------|
| poweron      | 打开 CPU/内存板的电源。 |
| poweroff     | 关闭 CPU/内存板的电源。 |

cfgadm\_sbd 手册页提供了有关 cfgadm -c 和 cfgadm -x 选项的其他信息。 sbd 库通过 cfgadm 结构提供 sbd 类别的热插拔系统板的功能。

## 测试板和部件

<span id="page-150-1"></span><span id="page-150-0"></span>▼ 测试 CPU/内存板

测试 CPU/内存板之前, 必须先打开其电源然后断开连接。如果不能满足这些条件, 则 板测试将会失败。

**1.** 以超级用户的身份键入 **Solaris cfgadm** 命令来测试 **CPU/**内存板:

# **cfgadm -t** *ap-id*

要更改 cfgadm 运行的诊断级别,请为 cfgadm 命令提供以下所示的诊断级别:

# **cfgadm -o platform=diag=***level* **-t** *ap-id*

其中

**level** 级别是诊断级别

*ap-id* 为下列选项之一:N0.SB0、 N0.SB2 或 N0.SB4。

如果您不提供级别,则会使用诊断级别 init。诊断级别包括:

#### 表 **12-11** 诊断级别

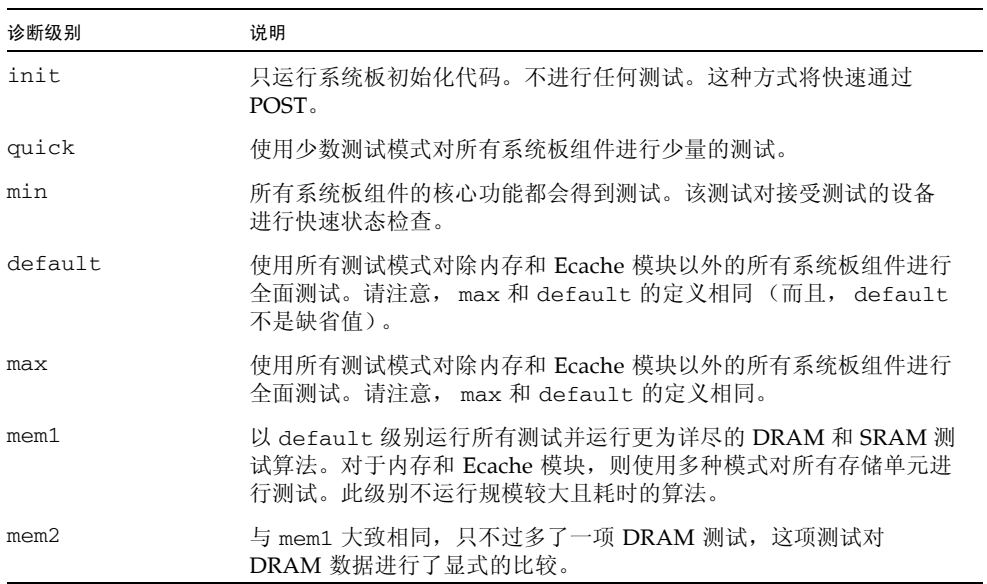

## 安装或更换 CPU/内存板

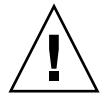

注意 **–** 物理板更换只能由合格的维修人员执行。

## ▼ 安装新板

<span id="page-152-0"></span>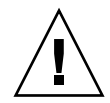

注意 **–** 有关物理拆除和更换 CPU/内存板的详细信息,请参见 《Sun Fire E2900 System Service Manual》或 《Sun Fire V1280/Netra 1280 Service Manual》。请严格遵守所 述的过程,否则可能会损坏系统板和其他组件。

注 **–** 在更换板时,有时需要填充面板。

如果您不知道如何将板插入系统,请先阅读《Sun Fire E2900 System Service Manual》 或 《Sun Fire V1280/Netra 1280 Service Manual》, 然后执行本过程。

- **1.** 戴上接地腕带,并正确接地。
- **2.** 找到空插槽后,从中取出系统板填充面板。
- **3.** 您应在一分钟内将板插入插槽,以防系统过热。

有关板插入操作过程的详细步骤,请参见 《Sun Fire E2900 System Service Manual》 或 《Sun Fire V1280/Netra 1280 Service Manual》。

**4.** 使用 cfgadm -c configure 命令打开该板的电源、测试和配置该板:

# **cfgadm -c configure** *ap-id*

其中 *ap-id* 为下列选项之一: N0.SB0、 N0.SB2 或 N0.SB4。

## ▼ 热交换 CPU/内存板

<span id="page-153-0"></span>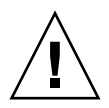

注意 **–** 有关物理拆除和更换板的详细信息,请参见 《Sun Fire E2900 System Service Manual》或 《Sun Fire V1280/Netra 1280 Service Manual》。请严格遵守所述的过 程,否则可能会损坏系统板和其他组件。

- **1.** 戴上接地腕带,并正确接地。
- **2.** 使用 cfgadm 命令关闭板的电源。

# **cfgadm -c disconnect** *ap-id*

其中 *ap-id* 为下列选项之一: NO.SB0、 NO.SB2 或 NO.SB4。

此命令将从 Solaris 操作系统及 OpenBoot PROM 中删除相关资源,并关闭板的电源。

**3.** 确认 **Power** (电源)和 **Hotplug OK** (热插拔正常) **LED** 指示灯的状况。

在 CPU/内存板冷却期间,绿色 Power LED 指示灯会快速闪烁。只有在绿色 Power LED 指示灯熄灭且琥珀色 Hotplug OK LED 指示灯亮起时,才可以从系统中拆除板。

**4.** 拆除硬件并安装 **CPU/**内存板。

有关详细信息,请参见 《Sun Fire E2900 System Service Manual》或 《Sun Fire V1280/Netra 1280 Service Manual》。

**5.** 拆除并装好板后,使用 **Solaris** 动态重新配置命令 cfgadm 将板放回 **Solaris** 操作系统。

# **cfgadm -c configure** *ap-id*

其中 *ap-id* 为下列选项之一: N0.SB0、 N0.SB2 或 N0.SB4。 此命令将打开板的电源,测试、连接该板,并将该板的所有资源放回 Solaris 操作系统。

**6.** 验证绿色 **Power LED** 指示灯是否亮起。

## <span id="page-154-0"></span>▼ 从系统中拆除 CPU/内存板

注 **–** 执行本过程之前,请确保您已准备好系统板填充面板,以便替换您要拆除的系统 板。系统板填充面板是一块带有插槽的金属板,它可以促进冷空气的循环,从而加快 冷却速度。

**1.** 使用 **cfgadm -c disconnect** 命令从系统中逻辑断开 **CPU/**内存板并关闭其电源。

```
# cfgadm -c disconnect ap-id
```
其中 *ap-id* 为下列选项之一: NO.SBO、 NO.SB2 或 NO.SB4。

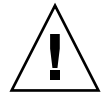

注意 **–** 有关物理拆除和更换板的详细信息,请参见 《Sun Fire E2900 System Service Manual》或 《Sun Fire V1280/Netra 1280 Service Manual》。请严格遵守所述的过 程,否则可能会损坏系统板和其他组件。

#### **2.** 从系统中拆除 **CPU/**内存板。

有关拆除板的详细步骤,请参阅 《Sun Fire E2900 System Service Manual》或 《Sun Fire V1280/Netra 1280 Service Manual》。

**3.** 在拆除 **CPU/**内存板后一分钟内将系统板填充面板插入相应的插槽,以防系统过热。

<span id="page-154-1"></span>▼ 临时断开 CPU/内存板的连接

您可以使用 DR 软件关闭板的电源并将其保留在原来的位置。例如, 在 CPU/内存板出 现故障时,但没有合适的替换板或系统板填充面板,您可能需要这样做。

● 使用 cfgadm -c disconnect 命令逻辑断开 **CPU/**内存板并关闭其电源。

# **cfgadm -c disconnect** *ap-id*

其中 *ap-id* 为下列选项之一: NO.SB0、 NO.SB2 或 NO.SB4。

# 故障排除

本节介绍常见的故障类型:

- 取消配置操作故障
- 配置操作故障

下面是 cfgadm 诊断消息的实例。(其中不包括语法错误消息。)

```
cfgadm: hardware component is busy, try again
cfgadm: operation: Data error: error_text
cfgadm: operation: Hardware specific failure: error_text
cfgadm: operation: Insufficient privileges
cfgadm: operation: Operation requires a service interruption
cfgadm: System is busy, try again
WARNING: Processor number number failed to offline.
```
有关其他错误消息的详细信息,请参见以下手册页:cfgadm(1M)、 cfgadm\_sbd(1M) 和 config  $admin(3X)$ 。

## CPU/内存板取消配置故障

取消配置 CPU/内存板时, 如果系统未处于正确的状况, 则取消配置操作将会失败。

- 在试图取消配置板之前,板上的内存交叉存储于多块板上。
- 试图取消配置 CPU 之前, 某进程已绑定到该 CPU。
- 试图取消配置某个系统板上的 CPU 之前, 该板上的内存仍处于已配置状态。
- 板上的内存处于已配置状态 (使用中)。请参见第 135 [页的 "无法取消配置具有持久](#page-156-0) [性内存的板上的内存"。](#page-156-0)
- 板上的 CPU 不能脱机。请参见第 136 [页的 "无法取消配置](#page-157-0) CPU"。

### 无法取消配置其内存交叉存储于多块板上的板

如果您所试图取消配置的系统板内存交叉存储于多块系统板上,则系统将显示以下错误 消息:

cfgadm: Hardware specific failure: unconfigure N0.SB2::memory: Memory is interleaved across boards: /ssm@0,0/memory-controller@b,400000

### 无法取消配置已绑定某进程的 CPU

如果您试图取消配置已绑定某进程的 CPU,则系统将显示以下错误消息:

cfgadm: Hardware specific failure: unconfigure N0.SB2::cpu3: Failed to off-line: /ssm@0,0/SUNW,UltraSPARC-III

#### ● 从 CPU 取消绑定该进程, 然后重试取消配置操作。

无法在取消配置所有内存之前取消配置 CPU

试图取消配置 CPU 之前,必须先取消配置系统板上的所有内存。如果您在未取消配置 该板上的所有内存之前试图取消配置 CPU,系统将显示以下错误消息:

cfgadm: Hardware specific failure: unconfigure N0.SB2::cpu0: Can't unconfig cpu if mem online: /ssm@0,0/memory-controller

#### <span id="page-156-0"></span>● 先取消配置该板上的所有内存,然后再取消配置 **CPU**。

无法取消配置具有持久性内存的板上的内存

要取消配置具有持久性内存的板上的内存,需将其持久性内存页转移到另一块板上,且 后者必须有足够的可用内存,以便容纳这些持久性内存页。开始取消配置操作之前,此 类附加板必须处于可用状态。

无法重新配置内存

如果取消配置操作失败,且出现以下的错误消息,则无法取消配置该板上的内存:

cfgadm: Hardware specific failure: unconfigure N0.SB0: No available memory target: /ssm@0,0/memory-controller@3,400000

> 在另一块板上添加足够的内存,以便容纳这些持久性内存页,然后再次执行取消配置 操作。

要确认内存页是否能够转移,请使用 cfgadm 命令的详情选项,并在列表中查找 permanent 字样:

# **cfgadm -av -s "select=type(memory)"**

### 没有足够的可用内存

如果取消配置失败,且出现以下任何一条消息,则表示如果拆除该板,系统将没有足够 的可用内存:

cfgadm: Hardware specific failure: unconfigure N0.SB0: Insufficient memory

● 减少系统中的内存负载,然后重试。如果可行,则在另一块板插槽中安装更多内存。

内存需求增加

如果取消配置失败并出现以下消息,表示在取消配置操作期间内存需求增加了:

cfgadm: Hardware specific failure: unconfigure N0.SB0: Memory operation failed

<span id="page-157-0"></span>cfgadm: Hardware specific failure: unconfigure N0.SB0: Memory operation refused

● 减少系统中的内存负载, 然后重试。

### 无法取消配置 CPU

取消配置 CPU 是 CPU/内存板取消配置过程的一部分。如果取消配置操作不能使 CPU 进入脱机状态,则系统将把以下消息记录到控制台上:

WARNING: Processor *number* failed to offline.

导致此故障的原因包括:

- CPU 已绑定某进程。
- 此 CPU 是 CPU 集中的最后一个 CPU。
- 此 CPU 是系统中最后一个联机 CPU。

### 无法断开板的连接

取消配置某个板后,可能会出现无法断开该板连接的情况。 cfgadm 状态显示会将该板 列为不可分离的。如果该板正在提供重要的硬件服务且此服务不能被重新定位到备用 板,则会出现此问题。

## CPU/内存板配置故障

### 无法同时配置 CPU0 和 CPU1

配置 CPU0 或 CPU1 之前,请确保已取消配置另一个 CPU。取消配置 CPU0 和 CPU1 之后,即可配置它们。

### 板上的 CPU 必须在配置内存之前配置

配置内存之前,必须先配置系统板上的所有 CPU。如果您在未配置一个或多个 CPU 时 配置内存,系统将显示以下错误消息:

cfgadm: Hardware specific failure: configure N0.SB2::memory: Can't config memory if not all cpus are online: /ssm@0,0/memorycontroller

附录 **A**

# <span id="page-160-0"></span>了解监视器定时器应用程序模式

本附录介绍有关 Netra 1280 或 Netra 1290 服务器监视器定时器应用程序模式的信息。

应用程序模式允许您:

- 配置监视器定时器 在主机上运行的应用程序可以配置并使用监视器定时器, 从而 使您可以检测到应用程序中的致命问题并自动进行恢复。
- 对报警 3 讲行编程 这使您能够在应用程序发生重要问题时生成此报警。

本附录包含以下几个小节。通过它们,您可以了解如何配置并使用监视器定时器以及如 何对报警 3 进行编程。

- [了解监视器定时器应用程序模式](#page-161-0)
- 使用 ntwdt [驱动程序](#page-162-0)
- [了解用户](#page-162-1) API
- [设置超时间隔](#page-163-0)
- [启用或禁用监视器](#page-163-1)
- [重置,或复位监视器](#page-163-2)
- [获取监视器定时器的状况](#page-164-0)
- [查找和定义数据结构](#page-164-1)
- [使用监视器程序范例](#page-165-0)
- 对报警 3 [进行编程](#page-166-0)
- [了解错误消息](#page-167-0)
- [了解不支持的特性和限制](#page-168-0)

注 **–** 一旦应用程序监视器定时器处于使用状态,必须重新引导 Solaris 操作系统,以便 返回到缺省的 (非可编程)监视器定时器和缺省的 LED 指示灯行为 (非报警 3)。

# <span id="page-161-0"></span>了解监视器定时器应用程序模式

监视程序机制可检测到系统挂起,或者应用程序挂起或崩溃这样的情况。监视程序是一 种计时器,只要操作系统和用户应用程序在运行,它就一直由用户应用程序来重置。

当应用程序重置应用程序监视器时,以下原因可导致监视器过期:

- 正在重置的应用程序出现崩溃
- 应用程序中正在重置的线程挂起或崩溃
- 系统挂起

当系统监视器正在运行时,系统挂起,或者更具体地说,时钟中断处理程序挂起会导致 过期。

系统监视器模式为缺省设置。如果未初始化使用应用程序监视器,则系统会使用系统监 视器模式。

setupsc 命令 (SC Light Out Management 上的现有命令)只可用于配置系统监视器 的恢复:

lom> setupsc

系统控制器配置应如下所示:

```
SC POST diag Level [off]:
Host Watchdog [enabled]:
Log Reset Data [true]:
Verbose Reset Data [true]:
Rocker Switch [enabled]:
Secure Mode [off]:
PROC RTUs installed: 0
PROC Headroom quantity (0 to disable, 4 MAX) [0]:
```
如果启用了 Host Watchdog, 并且 Log Reset Data 设置为 true, 则系统控制器会在重置 系统之前,将有关每个 CPU 当前状态的数据发送到控制台。这样,如果记录控制台数 据,则系统状态数据将得以保留。其输出格式与手动转储挂起的系统的 CPU 状态数据时 (即,如果禁用了 Host Watchdog) showresetstate 命令使用的格式相同。

如果将 Verbose Reset Data 设置为 true, 则会控制系统控制器向控制台发送的信息量。 启用此选项后,其生成的结果与使用 showresetstate -v 命令生成的结果相同。

使用发送到 ntwdt 驱动程序的输入/输出控制代码 (IOCTL) 可以设置应用程序监视器 的恢复配置。

# <span id="page-162-0"></span>使用 ntwdt 驱动程序

要使用新的应用程序监视器特性,您必须安装 ntwdt 驱动程序。要启用和控制监视器 的应用程序模式,您必须使用 "了解用户 API"一节中所描述的 LOMIOCDOGxxx IOCTL 对监视器系统进行编程。

如果 ntwdt 驱动程序 (与系统控制器相反)在应用程序监视器过期时重置 Solaris 操 作系统,则在 ntwdt 驱动程序的配置文件 (ntwdt.conf) 中会使用以下属性值:

ntwdt-boottimeout="600";

如果发生紧急情况,或者应用程序监视器过期,则 ntwdt 驱动程序会重新编程监视器 超时,将其设为该属性中指定的值。

指定的代表持续时间的值,要比重新引导并执行故障转储所花时间长。如果指定的值不 够大, SC 就会在启用重置时对主机进行重置。注 - 由 SC 进行的重置仅会出现一次。

# <span id="page-162-2"></span><span id="page-162-1"></span>了解用户 API

ntwdt 驱动程序通过使用 IOCTL 来提供应用程序编程接口。在发出监视器 ioctl 之前, 您必须先打开 /dev/ntwdt 设备节点。

注 **–** 在 /dev/ntwdt 上只允许打开一个 open() 实例,多个 open() 实例将会生成以 下错误消息: EAGAIN - The driver is busy, try again.

您可以将下列 IOCTL 用于监视器定时器:

- LOMIOCDOGTIME
- LOMIOCDOGCTL
- LOMIOCDOGPAT
- LOMIOCDOGSTATE
- LOMIOCALCTL
- LOMIOCALSTATE

# <span id="page-163-4"></span><span id="page-163-0"></span>设置超时间隔

LOMIOCDOGTIME IOCTL 可用于设置监视器的超时间隔。此 IOCTL 用其指定的时间对 监视器硬件进行编程。必须在尝试启用监视器定时器 (LOMIOCDOGCTL) 之前先设置超 时间隔 (LOMIOCDOGTIME)。

该参数为指向无符号整数的指针。此整数存储着以秒为单位的新监视器超时间隔。您可 以指定从 1 秒到 180 分钟的任意超时间隔。

如果启用了监视器功能,则系统会立即重置超时间隔,以使该新值生效。如果超时间隔 小于 1 秒或者大于 180 分钟, 则系统会显示错误 (EINVAL)。

注 **–** LOMIOCDOGTIME 不针对于常规使用。如果将监视器超时设置得过低,则可能会 导致系统在启用监视器和重置功能时发生硬件重置。如果将超时设置得过低,则用户应 用程序必须拥有更高的优先级 (例如,作为实时线程)才能正常运行,而且必须更频 繁地重置,以避免不小心过期。

# <span id="page-163-3"></span><span id="page-163-1"></span>启用或禁用监视器

LOMIOCDOGCTL IOCTL 可启用或禁用监视器,还可启用或禁用重置功能。(有关监视 器定时器的正确值,请参阅第 143 [页的 "查找和定义数据结构"。](#page-164-1))

该参数为指向 lom\_dogctl t 结构的指针 (在第 143 [页的 "查找和定义数据结构"](#page-164-1) 中有更详细的介绍)。

使用 reset enable 成员可启用或禁用系统重置功能。使用 dog\_enable 成员可启用或禁 用监视器功能。如果禁用监视器但启用重置,会系统显示错误 (EINVAL)。

注 **–** 如果在此 IOCTL 前还未发出 LOMIOCDOGTIME 以设置超时间隔,则硬件中不会启 用监视器功能。

# <span id="page-163-2"></span>重置,或复位监视器

LOMIOCDOGPAT IOCTL 重置或复位监视器,使得监视器重新开始计时,即从 LOMIOCDOGTIME 指定的值开始。此 IOCTL 不需要参数。如果启用了监视器, 则此 IOCTL 必须按固定的间隔时间使用,而且此间隔时间要小于监视器超时,否则监视器 就会过期。

# <span id="page-164-2"></span><span id="page-164-0"></span>获取监视器定时器的状况

LOMIOCDOGSTATE IOCTL 获取监视器和重置功能的状况,并检索监视器的当前超时间 隔。如果在此 IOCTL 之前还未发出 LOMIOCDOGSTATE 以设置超时间隔,则在硬件中 不会启用该监视器。

该参数为指向 lom dogstate t 结构的指针 (在第 143 [页的 "查找和定义数据结](#page-164-1) [构"](#page-164-1)中有更详细的介绍)。其结构成员用于存储监视器重置电路的当前状况和当前监视 超时间隔。注 - 这不是在监视器触发之前的剩余时间。

LOMIOCDOGSTATE IOCTL 仅要求能够成功调用 open() 即可。在调用 open() 之后, 此 IOCTL 可以运行任意次数,并且不需要先执行任何其他的 DOG IOCTL。

## <span id="page-164-3"></span><span id="page-164-1"></span>查找和定义数据结构

所有数据结构和 ioctl 都是在 SUNWlomu 软件包内的 lom\_io.h 中定义的。

监视器定时器的数据结构如下所示:

1. 监视器/重置状况数据结构如下所示:

代码示例 **A-1** 监视器/重置状况数据结构

```
typedef struct { 
        int reset_enable; /* reset enabled if non-zero */ 
        int dog_enable; /* watchdog enabled if non-zero */ 
        uint t dog timeout; /* Current watchdog timeout */
} lom_dogstate_t;
```
2. 监视器/重置控制数据结构如下所示:

```
代码示例 A-2 监视器/重置控制数据结构
```

```
typedef struct { 
        int reset_enable; /* reset enabled if non-zero */ 
        int dog_enable; /* watchdog enabled if non-zero */ 
} lom_dogctl_t;
```
# <span id="page-165-0"></span>使用监视器程序范例

下面介绍一个监视器定时器程序的范例。

```
代码示例 A-3 监视器实例
```

```
#include "sys/types.h" 
#include "lom_io.h" 
#include "fnctl.h"
#include "unistd.h" 
#include "sys/stat.h" 
int 
main() 
{
      uint_t timeout = 30; /* 30 seconds */
      lom_dogctl_t dogctl; 
      int fd; 
      dogctl.reset enable = 1;dogctl.dog_enable = 1; 
      fd = open(''/dev/ntwdt", 0 EXCL);/* Set timeout */ 
      ioctl(fd, LOMIOCDOGTIME, (void *)&timeout); 
      /* Enable watchdog */ 
      ioctl(fd, LOMIOCDOGCTL, (void *)&dogctl); 
      /* Keep patting */ 
      While (1) { 
            ioctl(fd, LOMIOCDOGPAT, NULL); 
            sleep (5); 
      } 
      return (0);
}
```
# <span id="page-166-0"></span>对报警 3 进行编程

无论监视器模式为何,Solaris 操作系统用户均可使用报警 3。报警 3 或系统报警开启与 关闭已被重新定义 (请参见下表)。

使用 LOMIOCALCTL IOCTL 可设置报警 3 的值。您可以像设置与清除报警 1 和报警 2 那样对报警 3 进行编程。

下表列出了报警 3 的行为:

表 **A-1** 报警 3 的行为

|              | 报警 3 | 中继                   | 系统 LED 指示灯 (绿色) |
|--------------|------|----------------------|-----------------|
| 关闭电源         | 开启   | $COM \rightarrow NC$ | 关闭              |
| 打开电源/LOM 开启  | 开启   | $COM \rightarrow NC$ | 关闭              |
| Solaris 正在运行 | 关闭   | $COM \rightarrow NO$ | 开启              |
| Solaris 不在运行 | 开启   | $COM \rightarrow NC$ | 关闭              |
| 主机 WDT 过期    | 开启   | $COM \rightarrow NC$ | 关闭              |
| 用户设置为 "开启"   | 开启   | $COM \rightarrow NC$ | 关闭              |
| 用户设置为"关闭"    | 关闭   | $COM \rightarrow NO$ | 开启              |

汇总表中的数据:

报警 3 开启 = 中继 (COM->NC), 系统 LED 指示灯关闭 报警 3 关闭 = 中继 (COM->NO), 系统 LED 指示灯开启

在编程后,您可以用 showalarm 命令和参数 system 检查报警 3 或系统报警。

例如:

sc> showalarm system system alarm is on

与 LOMIOCALCTL 和 LOMIOCALSTATE IOCTL 一起使用的数据结构如下所示:

代码示例 **A-4** LOMIOCALCTL 和 LOMIOCALSTATE IOCTL 数据结构

```
#include <lom_io.h>
#define ALARM_NUM_1 1 
#define ALARM_NUM_2 2 
#define ALARM_NUM_3 3
```
代码示例 **A-4** LOMIOCALCTL 和 LOMIOCALSTATE IOCTL 数据结构 (续)

#define ALARM\_OFF 0 #define ALARM\_ON 1 typedef struct { int alarm\_no; int alarm\_state; } lom\_aldata\_t;

# <span id="page-167-0"></span>了解错误消息

下面是可能显示的错误消息以及它们的含义。

## EAGAIN

如果您试图在 /dev/ntwdt 上打开多个 open() 实例,就会显示此错误消息。

## EFAULT

如果指定的用户空间地址有误,则系统会显示此错误消息。

## EINVAL

如果请求的控制命令不存在或者提供的参数无效,则系统会显示此错误消息。

## EINTR

如果正在等待组件状况更改的线程中断了,则系统会显示此错误消息。

## ENXIO

如果系统未安装驱动程序,则会显示此错误消息。

# <span id="page-168-0"></span>了解不支持的特性和限制

- 1. 如果 SC 检测到监视器定时器过期,则系统仅有一次尝试恢复的机会,如果第一次尝 试未能恢复该域,则不会进行进一步的恢复尝试。
- 2. 如果您已启用应用程序监视器,并且是在系统控制器的 lom 提示符下发出 break 命 令而进入 OpenBoot™ PROM (OBP) 的,则 SC 会自动禁用该监视器定时器。

注 **–** SC 会显示一条控制台消息,提醒您从 SC 的角度,该监视器已被禁用。

但是, 当您重新进入 Solaris 操作系统时, 从 Solaris 操作系统的角度看, 该监视器 仍处于启用状态。要让 SC 和 Solaris 操作系统看到同样的监视器状况, 您必须使用 监视器应用程序来启用或禁用监视器。

3. 如果您要执行动态重配置 (DR) 操作,即删除包含内核 (持久性)内存的系统板的 操作, 则在执行 DR 操作之前, 您必须先禁用监视器定时器的应用程序模式, 并在 执行 DR 操作之后启用它。这是必不可少的,原因是 Solaris 软件在对持久性内存执 行内存删除期间会停止所有的系统 I/O 并禁用所有中断。结果,系统控制器固件和 Solaris 软件在执行 DR 操作期间无法进行通信。注 - 此局限性既不影响动态增加内 存,也不影响删除不包含持久性内存的板。在这些情况下,监视器定时器的应用程 序模式可以和 DR 实现并存运行。

您可以执行以下命令来定位包含内核 (持久性)内存的系统板:

sh> cfgadm -lav | grep -i permanent

- 4. 如果 Solaris 操作系统在下列情况下挂起,则系统控制器固件就无法检测到 Solaris 软件挂起:
	- 已设置监视器定时器应用程序模式
	- 未启用监视器定时器
	- 用户未执行重置
- 5. 监视器定时器提供部分引导监视。您可以使用应用程序监视器来监视域的重新引导。 但是,监视域引导不是为了:
	- 在冷启动后引导
	- 恢复挂起或有故障的域

后一种情况检测不到引导故障,也不进行任何恢复尝试。

6. 监视器定时器的应用程序模式不对应用程序的启动进行监视。在应用程序模式下, 如果应用程序未能启动,则系统检测不到该故障,也不进行任何恢复尝试。

# 词汇表

- **ap-id** 连接点标识符;ap-id 指定系统中连接点的类型和位置,它是明确的。有两种类型 的标识:物理和逻辑。物理标识包含完整路径名称,而逻辑标识只包含简化名称。
- cfgadm 命令 cfgadm 是在 Sun Fire 入门级中型系统上进行动态重新配置的主命令。有关该命令 及其选项的信息, 请参阅 cfgadm(1M)、 cfgadm\_sbd(1M) 和 cfgadm\_pci(1M) 手册页。有关此命令及相关命令的最新信息,请参阅 DR 网站上的 Solaris 8 部分。 请参阅第 [12](#page-140-0) 章。
	- **DR** 参阅 "动态重新配置"。
- **IP** 多路径 **(IPMP)** 网际协议多路径。当多个网络接口卡连接到系统时,通过对各类故障进行负载平衡 来保持应用程序的连续运行。如果某个网络适配器发生故障,且备用适配器已连接 到同一个 IP 链路,系统会将所有的网络访问从发生故障的适配器切换到备用适配 器。如果多个网络适配器连接到同一个 IP 链路, 增加的网络通信将分散到各个网 络适配器,因此可以增加网络的吞吐量。
	- **RTU** 许可证 使用权许可证。
		- **SC** 软件 执行所有 SC 硬件管理功能的主应用程序。
		- **SNMP** 简单网络管理协议。 SNMP 可以是监听 SNMP 事件的任何系统。
	- **Suspend-Safe** Suspend-Safe 设备在操作系统处于静止状态时不会访问内存或中断系统。如果某 一驱动程序支持操作系统静止 (暂停/恢复运行),则说明它是 Suspend-Safe 驱 动程序, 即它在暂停期间是安全的。 Suspend-Safe 驱动程序还能保证, 在系统成 功完成暂停请求后,此驱动程序所管理的设备仍不会试图访问内存,即使之前在执 行暂停请求时此设备处于打开状态。
- **Suspend-Unsafe** Suspend-Unsafe 设备是指在操作系统处于静止状态期间,仍旧访问内存或导致系 统中断的设备。
	- 插卡 占用 DR 插座或插槽的硬件资源, 如系统板或磁盘驱动器等。
	- 插座 诸如板插槽或 SCSI 链之类的接收器。
- 动态重新配置 动态重新配置 (DR) 是一种软件, 允许管理员进行以下操作: (1) 查看系统配置; (2) 暂停或重新启动有关端口、存储设备或板的操作;(3) 在不关闭系统电源的情况 下重新配置系统 (断开或连接可热交换的设备,如磁盘驱动器或接口板)。如果 DR 与 IPMP 或 Solstice DiskSuite 软件 (以及冗余硬件) 配合使用, 则在服务提 供商更换现有设备或安装新设备时,服务器可继续与磁盘驱动器以及网络进行通 信,因而不会出现中断。如果某一 CPU/内存板上的内存没有与系统中其他板的内 存进行交叉存储, 则 DR 支持对该 CPU/内存板进行更换操作。
	- 端口 板连接器。
	- 断开连接 系统停止监视板,并关闭插槽的电源。此时,您可以拔出处于此状态的板。
- 即时访问 **CPU** 安装在 Sun Fire 入门级中型系统中的 COD CPU/内存板上的未经许可的 COD CPU。购买 COD CPU 的 COD 使用权 (RTU) 许可证期间,您最多可以访问四个 COD CPU 以使系统立即投入使用。也称为净资源。
- 即需即用 **(COD)** 即需即用 (COD) 是一个按需提供附加处理资源 (CPU) 的选项。这些额外的 CPU 安装在 Sun Fire 入门级中型系统的 COD CPU/内存板上。购买这些 COD CPU 的 COD 使用权 (RTU) 许可证之后,即可访问它们。
	- 静止 操作系统的暂停。在此过程中,允许取消配置和断开那些配有非可调页 OpenBoot PROM (OBP) 或核心内存的系统板。底板上的所有操作系统和设备活动在此操作 的关键阶段均必须停止几秒钟。
	- 可分离性 设备驱动程序支持 DDI\_DETACH, 设备 (如 I/O 板或 SCSI 链) 实际上被安排成 可以分离的状态。
	- 可暂停性 为适合于 DR, 设备驱动程序必须能够停止用户线程、执行 DDI\_SUSPEND 调用、 停止时钟和停止 CPU。
		- 连接 板插入插槽且已接通电源。此时,系统会监视插槽的温度。
		- 连接点 板及其卡插槽的总称。物理连接点说明了卡插槽的软件驱动程序和位置。逻辑连接 点是系统为引用物理连接点而创建的缩写名称。
	- 逻辑 **DR** 一种 DR 操作。在逻辑 DR 操作中,硬件不会被物理添加或拆除。例如,出现故 障的板被禁用后仍保留在插槽中 (以免改变冷却空气的流通),直到装入可用的 替换板。
	- 配置 (板) 操作系统为板分配功能角色,并为板及其连接的设备载入设备驱动程序。
	- 配置 (系统) 已知连接至系统的设备的集合。只有在更新物理设备的配置后,系统才能使用此物 理设备。操作系统为板分配功能角色,并为板及其连接的设备载入设备驱动程序。
		- 平台 特定机型的 Sun Fire 系统, 如 Sun Fire 入门级中型系统。
		- 情况 连接点的运行状态。
		- 取消配置 系统以逻辑方式将板与操作系统相分离,并使关联的设备驱动程序脱机。环境监视 可继续进行,但系统不可以使用该板的设备。
			- 热插拔 热插拔板和模块具有特殊的连接器,这些连接器在接通数据引脚之前为相应板或模 块提供电源。系统正在运行时不能插入或拆卸没有热插拔连接器的板和设备。
- 热交换 热交换设备具有特殊的 DC 电源连接器和逻辑电路,允许在不关闭系统的情况下 插入设备。
- 物理 DR 一种 DR 操作。在物理 DR 操作中, 板会被物理添加或拆除。另请参阅"逻辑 DR"
	- 状况 插座 (插槽)或插卡 (板)的运行状态。

# 索引

## **A**

[addcodlicense](#page-103-0) 命令, 82 ALOM 监视器定时器 [API, 141](#page-162-2) [获取状况](#page-164-2), 143 禁用[, 142](#page-163-3) 启用[, 142](#page-163-3) [设置超时间隔](#page-163-4), 142 [数据结构](#page-164-3), 143 说明[, 139](#page-160-0) [auto-boot?](#page-76-0)OpenBoot 变量, 55 安全性 [其他注意事项](#page-97-0), 76 [用户和密码](#page-92-0), 71

### **B**

[bootmode](#page-75-0) 命令, 54, [57](#page-78-0) 板 [插口状况](#page-143-0), 122 [插卡状况](#page-144-0), 123 情况[, 123](#page-144-1) [显示状态](#page-148-4), 127 [板状态](#page-148-5) ,详细, 127 报警 [设置](#page-71-0), 50 报警, [检查状态](#page-64-0), 43

### **C**

[cfgadm](#page-140-1) 命令, 119, [126](#page-147-2) COD [\(即需即用\)](#page-99-0) , 78 即时访问 CPU [\(净资源\)](#page-100-0) , 79 [前提条件](#page-101-0), 80 使用权 [\(RTU\)](#page-99-1) 许可证, 78 [分配](#page-100-1), 79 [获得](#page-102-0), 81 密钥[, 81,](#page-102-1) [83](#page-104-0) [证书](#page-99-2), 78 资源 [CPU](#page-108-0) 状态, 87, [88](#page-109-0) 监控[, 80,](#page-101-1) [86](#page-107-0) [配置](#page-105-0), 84 CPU/[内存板](#page-140-2), 更换, 119 CPU/[内存映射](#page-113-0), 92 [持久性内存](#page-146-0), 125 [从硬挂起的系统恢复](#page-123-0), 102

### **D**

[deletecodlicense](#page-103-1) 命令, 82 [diag-level](#page-75-1) OpenBoot 变量, 54 [disablecomponent](#page-121-0) 命令, 100 [打开硬件电源](#page-36-0), 15 待机 [关闭电源](#page-33-0), 12

底盘 [HostID, 81](#page-102-2) [电压传感器](#page-66-0), 45 电源[, 106](#page-127-0) [动态重新配置](#page-140-2), 119

### **E**

[enablecomponent](#page-121-0) 命令, 100 [error-level](#page-76-1) OpenBoot 变量, 55 [error-reset-recovery](#page-76-2) OpenBoot 变量, 55

#### **F**

[flashupdate](#page-130-0) 命令, 109 [非持久性内存](#page-146-1), 125 风扇,[检查状态](#page-66-1), 45

### **G**

固件,升级[, 109](#page-130-1) 故障 LED 指示灯, [远程检查状态](#page-64-0), 43 故障, [确定原因](#page-128-0), 107 故障, [系统](#page-118-0), 97 [故障排除](#page-112-0), 91 挂起, [确定原因](#page-128-0), 107 挂起的系统 恢复[, 101](#page-122-0) [挂起的系统](#page-123-0), 恢复, 102 [关闭电源](#page-33-1), 12 [待机](#page-33-0), 12

### **H**

[环境监控](#page-25-0), 4 [恢复挂起](#page-85-0), 64 [恢复控制](#page-86-0), 65

### **I**

I/O 部件 [映射](#page-114-0), 93 [interleave-mode](#page-76-3) OpenBoot 变量, 55 [interleave-scope](#page-76-4) OpenBoot 变量, 55

### **J**

监控 [COD](#page-107-0) 资源, 86 [挂起的域](#page-85-1), 64 [环境条件](#page-25-0), 4 [节点映射](#page-113-0), 92 [禁用组件](#page-120-0), 99 静止[, 120](#page-141-0)

### **K**

[可靠性](#page-26-0), 5 [可维护性](#page-28-0), 7 [可用性](#page-28-1), 7 控制台 [POST](#page-25-1) 输出, 4 [控制台上键入](#page-103-1), 82

### **L**

LOM [监视系统](#page-63-0), 42 - [49](#page-70-0) [联机文档](#page-64-1), 43 [设置报警](#page-71-0), 50 [事件日志范例](#page-65-0), 44 [转义序列](#page-71-1), 更改, 50 [lom -A](#page-71-0) 命令, 50 LOM [串行端口](#page-72-0), 51 [停止事件报告](#page-72-1), 51 [lom -E](#page-72-2) 命令, 51 [lom -f](#page-66-2) 命令, 45 [lom -G](#page-134-0) 命令, 113 [lom -l](#page-64-0) 命令, 43

[lom -t](#page-69-0) 命令, 48 LOM 提示符 [访问](#page-57-0), 36  $lom -v$  命令, 45 [lom -X](#page-71-1) 命令, 50 [连接点](#page-142-0), 121 列入黑名单 [manual, 99](#page-120-1) [组件](#page-120-0), 99 [逻辑连接点](#page-142-1), 121

### **M**

密码 [设置](#page-38-0), 17 [用户和安全性](#page-92-1), 71

### **N**

[内部电压传感器](#page-66-0), 45 [内部温度](#page-69-0), 检查, 48 内存 [持久性](#page-146-0), 125 [重新配置](#page-146-3), 125 [非持久性](#page-146-1), 125 [交叉存储](#page-146-2), 125

### **O**

[On/Standby](#page-31-0) 开关, 10 [OpenBoot PROM](#page-75-2) 变量, 54 [OpenBoot](#page-58-0) 提示符 ,访问, 37

### **P**

[password](#page-38-1) 命令, 17 [POST, 53](#page-74-0) 控制[, 54,](#page-75-3) [57](#page-78-1) [OpenBoot PROM](#page-75-3) 变量, 54 [poweroff](#page-35-0) 命令, 14 [poweron](#page-33-2) 命令, 12 [printenv](#page-75-4) 命令, 54

### **Q**

强化 [系统](#page-92-2), 71 [切换过程](#page-48-0), 27 情况 ,组件[, 122](#page-143-1)

### **R**

[RAS, 5](#page-26-0) [reboot-on-error](#page-76-5) OpenBoot 变量, 55 [restartssh](#page-96-0) 命令, 75 RTU [\(使用权\)许可证](#page-99-1), 78 [热备用](#page-101-2), 80 [热插拔设备](#page-143-2), 122 [日期和时间](#page-37-0) ,设置, 16

### **S**

[SCPOST,](#page-79-0)控制, 58 Secure Shell (SSH) 协议 [SSHv2](#page-94-0) 服务器, 73 [主机密钥](#page-96-1), 75 [setdate](#page-37-1) 命令, 16 [setenv](#page-75-4) 命令, 54 [setkeyswitch on](#page-109-1) 命令, 88 [setupnetwork](#page-38-2) 命令, 17 [setupsc](#page-79-1) 命令, 58 [showcodlicense](#page-104-0) 命令, 83 [showcodusage](#page-108-1) 命令, 87 [showcomponent](#page-90-0) 命令, 69, [88,](#page-109-2) [100](#page-121-0) [showenvironment](#page-125-0) 命令, 104 [showlogs](#page-88-0) 命令, 67, [89](#page-110-0) [shutdown](#page-34-0) 命令, 13 [SNMP, 72](#page-93-0) Solaris 控制台 [访问](#page-57-1), 36 [ssh-keygen](#page-96-2) 命令, 75 [Suspend-Safe](#page-141-1) 设备, 120 [Suspend-Unsafe](#page-141-1) 设备, 120 [设备路径名到物理系统设备](#page-113-0), 92

[设备名映射](#page-113-0), 92 [事件报告](#page-72-2), 51 [手动列入黑名单](#page-120-1), 99

### **T**

[通电自测,请参阅](#page-74-1) POST

#### **U**

[use-nvramrc?](#page-76-7)OpenBoot 变量, 55

#### **V**

[verbosity-level](#page-76-6) OpenBoot 变量, 55

#### **W**

[网络参数](#page-38-3),设置, 17 维护[, 109](#page-130-2) 温度[, 104](#page-125-1) [温度过高](#page-125-2), 104 [物理连接点](#page-142-2), 121

### **X**

系统 [强化](#page-92-2), 71 [硬挂起](#page-123-0), 恢复, 102 系统, 挂起, 恢复[, 101](#page-122-0) [系统故障](#page-118-0), 97 [系统控制器](#page-79-0) POST, 请参阅 SCPOST [系统身份信息](#page-124-0),移动, 103 消息 [事件](#page-88-1), 67

#### **Y**

[硬挂起的系统](#page-123-0), 恢复, 102 硬件, [打开电源](#page-36-0), 15 [映射](#page-113-0), 92 [CPU/](#page-113-0)内存, 92 [I/O](#page-114-0) 部件, 93 [节点](#page-113-0), 92 域 [常规定义](#page-83-0), 62 [最小化](#page-97-1), 76 远程 (网络)连接 [SSH, 73](#page-94-1)

### **Z**

诊断信息 显示[, 107](#page-128-1) [自动诊断](#page-84-0), 63 [终端](#page-50-0),连接, 29 主机密钥[, SSH, 75](#page-96-1) 状况,组件[, 122](#page-143-3) [自动恢复](#page-84-1), 63 [自动诊断](#page-83-1) (AD) 引擎, 62 组件 [插口状况](#page-145-0), 124 [插卡状况](#page-145-1), 124 [禁用](#page-120-0), 99 类型[, 124](#page-145-2) [列入黑名单](#page-120-0), 99 情况[, 124](#page-145-3) 状况[, 124](#page-145-4) [组件运行状况](#page-84-2) (CHS), 63 [最小化](#page-97-1), 域, 76